#### aludu CISCO.

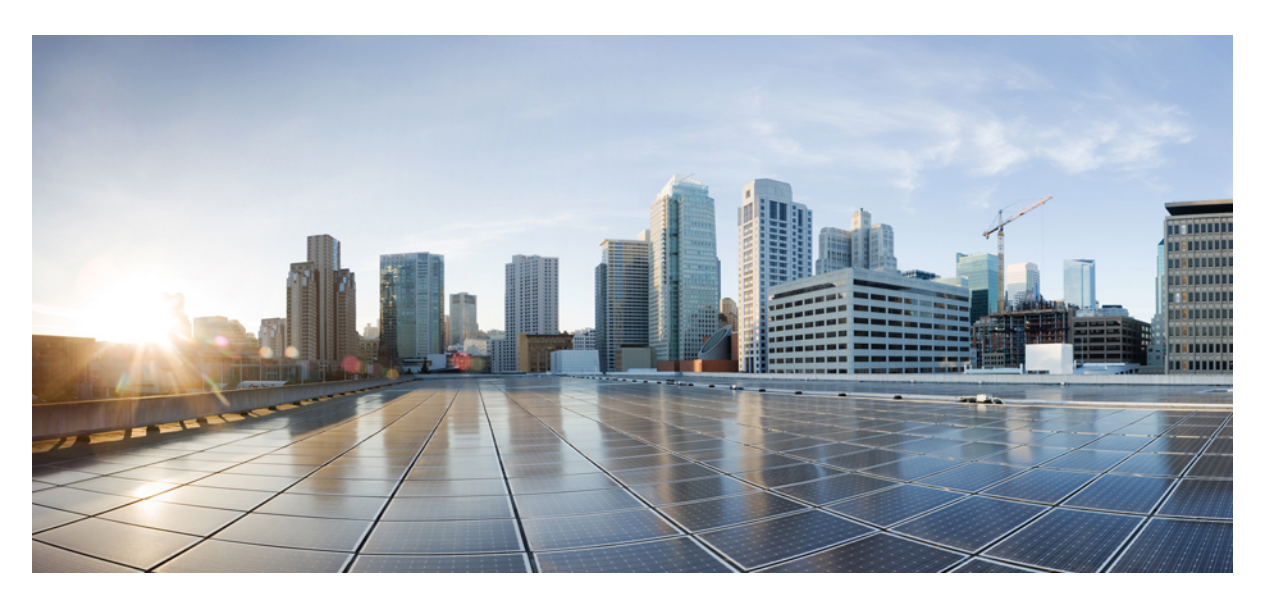

#### **Netflow Command Reference for Cisco NCS 6000 Series Routers**

**First Published:** 2014-09-19 **Last Modified:** 2021-07-15

#### **Americas Headquarters**

Cisco Systems, Inc. 170 West Tasman Drive San Jose, CA 95134-1706 USA http://www.cisco.com Tel: 408 526-4000 800 553-NETS (6387) Fax: 408 527-0883

THE SPECIFICATIONS AND INFORMATION REGARDING THE PRODUCTS IN THIS MANUAL ARE SUBJECT TO CHANGE WITHOUT NOTICE. ALL STATEMENTS, INFORMATION, AND RECOMMENDATIONS IN THIS MANUAL ARE BELIEVED TO BE ACCURATE BUT ARE PRESENTED WITHOUT WARRANTY OF ANY KIND, EXPRESS OR IMPLIED. USERS MUST TAKE FULL RESPONSIBILITY FOR THEIR APPLICATION OF ANY PRODUCTS.

THE SOFTWARE LICENSE AND LIMITED WARRANTY FOR THE ACCOMPANYING PRODUCT ARE SET FORTH IN THE INFORMATION PACKET THAT SHIPPED WITH THE PRODUCT AND ARE INCORPORATED HEREIN BY THIS REFERENCE. IF YOU ARE UNABLE TO LOCATE THE SOFTWARE LICENSE OR LIMITED WARRANTY, CONTACT YOUR CISCO REPRESENTATIVE FOR A COPY.

The Cisco implementation of TCP header compression is an adaptation of a program developed by the University of California, Berkeley (UCB) as part of UCB's public domain version of the UNIX operating system. All rights reserved. Copyright © 1981, Regents of the University of California.

NOTWITHSTANDING ANY OTHER WARRANTY HEREIN, ALL DOCUMENT FILES AND SOFTWARE OF THESE SUPPLIERS ARE PROVIDED "AS IS" WITH ALL FAULTS. CISCO AND THE ABOVE-NAMED SUPPLIERS DISCLAIM ALL WARRANTIES, EXPRESSED OR IMPLIED, INCLUDING, WITHOUT LIMITATION, THOSE OF MERCHANTABILITY, FITNESS FOR A PARTICULAR PURPOSE AND NONINFRINGEMENT OR ARISING FROM A COURSE OF DEALING, USAGE, OR TRADE PRACTICE.

IN NO EVENT SHALL CISCO OR ITS SUPPLIERS BE LIABLE FOR ANY INDIRECT, SPECIAL, CONSEQUENTIAL, OR INCIDENTAL DAMAGES, INCLUDING, WITHOUT LIMITATION, LOST PROFITS OR LOSS OR DAMAGE TO DATA ARISING OUT OF THE USE OR INABILITY TO USE THIS MANUAL, EVEN IF CISCO OR ITS SUPPLIERS HAVE BEEN ADVISED OF THE POSSIBILITY OF SUCH DAMAGES.

Any Internet Protocol (IP) addresses and phone numbers used in this document are not intended to be actual addresses and phone numbers. Any examples, command display output, network topology diagrams, and other figures included in the document are shown for illustrative purposes only. Any use of actual IP addresses or phone numbers in illustrative content is unintentional and coincidental.

All printed copies and duplicate soft copies of this document are considered uncontrolled. See the current online version for the latest version.

Cisco has more than 200 offices worldwide. Addresses and phone numbers are listed on the Cisco website at www.cisco.com/go/offices.

Cisco and the Cisco logo are trademarks or registered trademarks of Cisco and/or its affiliates in the U.S. and other countries. To view a list of Cisco trademarks, go to this URL: <https://www.cisco.com/c/en/us/about/legal/trademarks.html>. Third-party trademarks mentioned are the property of their respective owners. The use of the word partner does not imply a partnership relationship between Cisco and any other company. (1721R)

© 2021 Cisco Systems, Inc. All rights reserved.

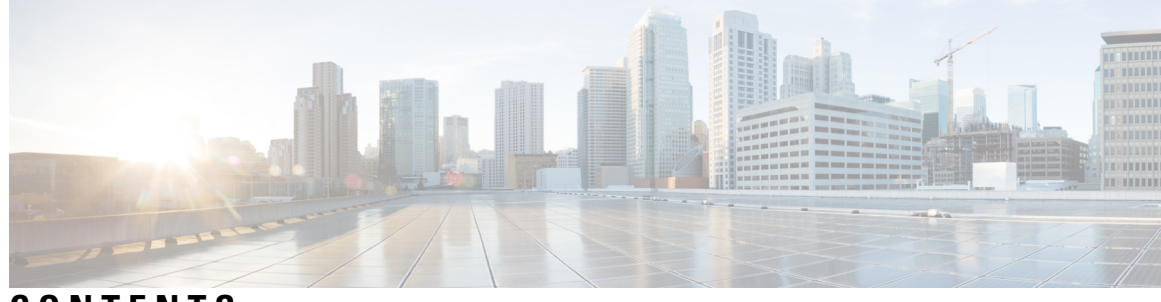

#### **CONTENTS**

**PREF ACE [Preface](#page-4-0) v**

Changes to This [Document](#page-4-1) **v** [Communications,](#page-4-2) Services, and Additional Information **v**

#### **CHAPTER 1 NetFlow [Commands](#page-6-0) 1**

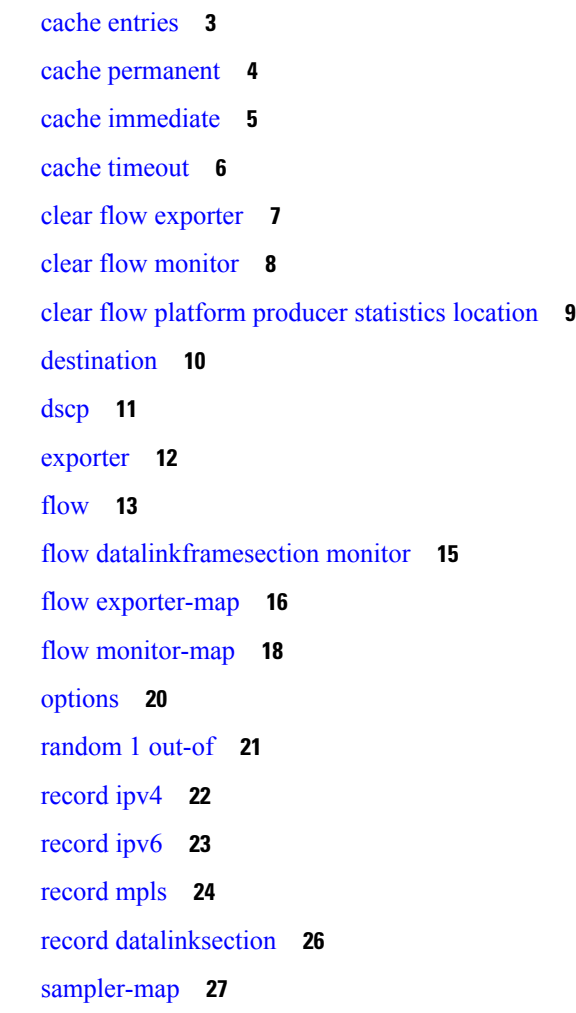

show flow [exporter](#page-34-0) **29** show flow [exporter-map](#page-36-0) **31** show flow [monitor](#page-39-0) **34** show flow [monitor-map](#page-60-0) **55** show flow platform [producer](#page-62-0) statistics location **57** show [sampler-map](#page-64-0) **59** source [\(NetFlow\)](#page-65-0) **60** template [\(NetFlow\)](#page-67-0) **62** [transport](#page-69-0) udp **64** [version](#page-70-0) v9 **65**

I

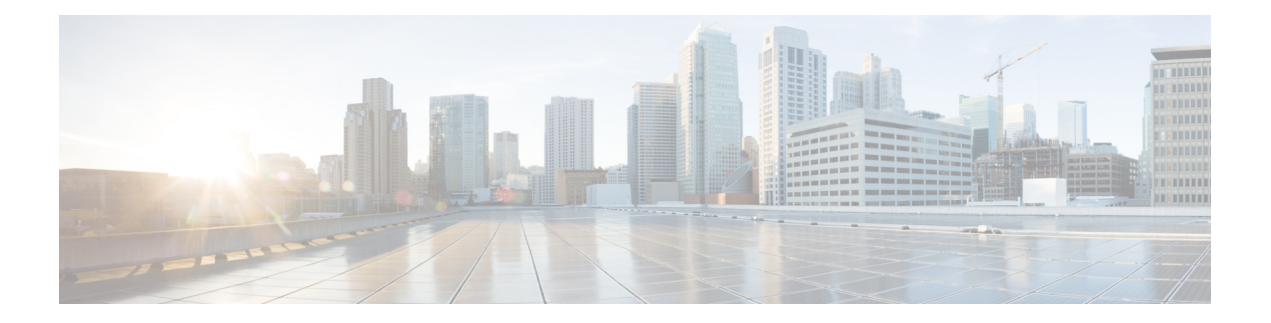

# <span id="page-4-0"></span>**Preface**

This guide consists of information regarding the commands for NetFlow in Cisco IOS XR Software. For more information about the NetFlow over BVI feature, see the *Configuring NetFlow* module in the *Netflow Configuration Guide for Cisco NCS 6000 Series Routers*.

The preface consists of these sections:

- Changes to This [Document,](#page-4-1) on page v
- [Communications,](#page-4-2) Services, and Additional Information, on page v

#### <span id="page-4-1"></span>**Changes to This Document**

This table lists the changes made to this document since it was first printed.

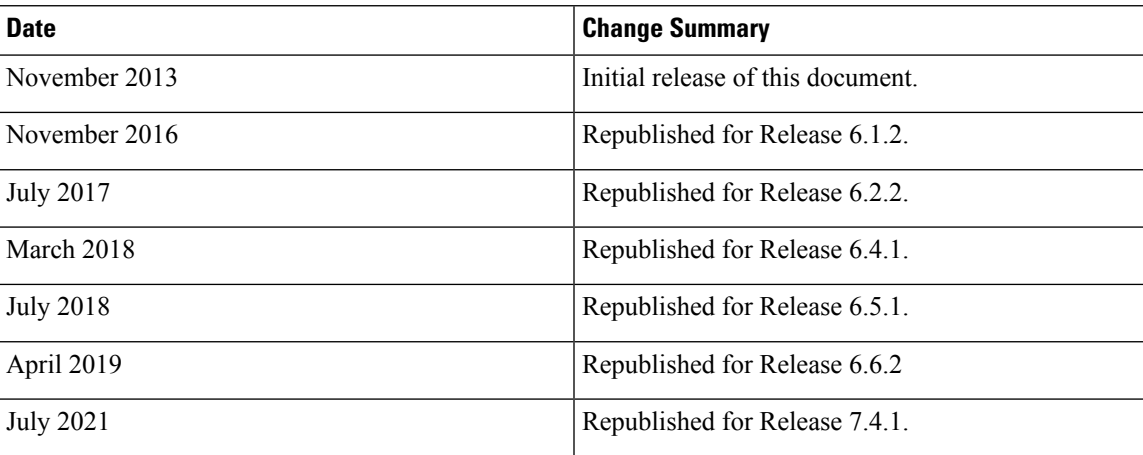

#### **Table 1: Changes to This Document**

### <span id="page-4-2"></span>**Communications, Services, and Additional Information**

- To receive timely, relevant information from Cisco, sign up at Cisco Profile [Manager.](https://www.cisco.com/offer/subscribe)
- To get the business impact you're looking for with the technologies that matter, visit Cisco [Services](https://www.cisco.com/go/services).
- To submit a service request, visit Cisco [Support.](https://www.cisco.com/c/en/us/support/index.html)
- To discover and browse secure, validated enterprise-class apps, products, solutions and services, visit Cisco [Marketplace.](https://www.cisco.com/go/marketplace/)
- To obtain general networking, training, and certification titles, visit [Cisco](http://www.ciscopress.com) Press.
- To find warranty information for a specific product or product family, access Cisco [Warranty](http://www.cisco-warrantyfinder.com) Finder.

#### **Cisco Bug Search Tool**

Cisco Bug [Search](https://www.cisco.com/c/en/us/support/web/tools/bst/bsthelp/index.html) Tool (BST) is a web-based tool that acts as a gateway to the Cisco bug tracking system that maintains a comprehensive list of defects and vulnerabilitiesin Cisco products and software. BST provides you with detailed defect information about your products and software.

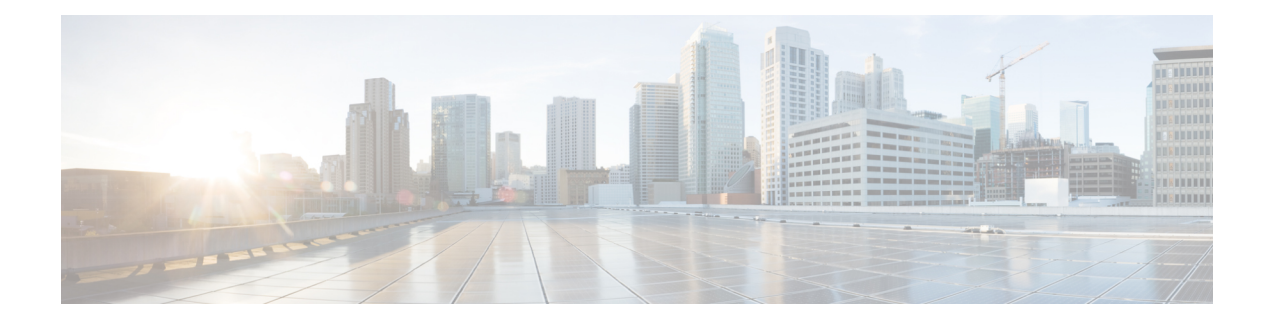

# <span id="page-6-0"></span>**NetFlow Commands**

To use commands of this module, you must be in a user group associated with a task group that includes appropriate task IDs. If the user group assignment is preventing you from using any command, contact your AAA administrator for assistance.

This module provides command line interface (CLI) commands for configuring NetFlow on the Cisco NCS 6000 Series Router.

- cache [entries,](#page-8-0) on page 3
- cache [permanent,](#page-9-0) on page 4
- cache [immediate,](#page-10-0) on page 5
- cache [timeout,](#page-11-0) on page 6
- clear flow [exporter,](#page-12-0) on page 7
- clear flow [monitor,](#page-13-0) on page 8
- clear flow platform [producer](#page-14-0) statistics location, on page 9
- [destination,](#page-15-0) on page 10
- [dscp,](#page-16-0) on page 11
- [exporter,](#page-17-0) on page 12
- [flow,](#page-18-0) on page 13
- flow [datalinkframesection](#page-20-0) monitor, on page 15
- flow [exporter-map,](#page-21-0) on page 16
- flow [monitor-map,](#page-23-0) on page 18
- [options,](#page-25-0) on page 20
- [random](#page-26-0) 1 out-of, on page 21
- [record](#page-27-0) ipv4, on page 22
- [record](#page-28-0) ipv6, on page 23
- [record](#page-29-0) mpls, on page 24
- record [datalinksection,](#page-31-0) on page 26
- [sampler-map,](#page-32-0) on page 27
- show flow [exporter,](#page-34-0) on page 29
- show flow [exporter-map,](#page-36-0) on page 31
- show flow [monitor,](#page-39-0) on page 34
- show flow [monitor-map,](#page-60-0) on page 55
- show flow platform [producer](#page-62-0) statistics location, on page 57
- show [sampler-map,](#page-64-0) on page 59
- source [\(NetFlow\),](#page-65-0) on page 60

I

- template [\(NetFlow\),](#page-67-0) on page 62
- [transport](#page-69-0) udp, on page 64
- [version](#page-70-0) v9, on page 65

### <span id="page-8-0"></span>**cache entries**

To configure the number of entries in the monitor map flow cache, enter the **cache entries** command in flow monitor map configuration mode. To remove a configured number of entries and return the cache to the default configuration, use the **no** form of this command.

**cache entries** *number*

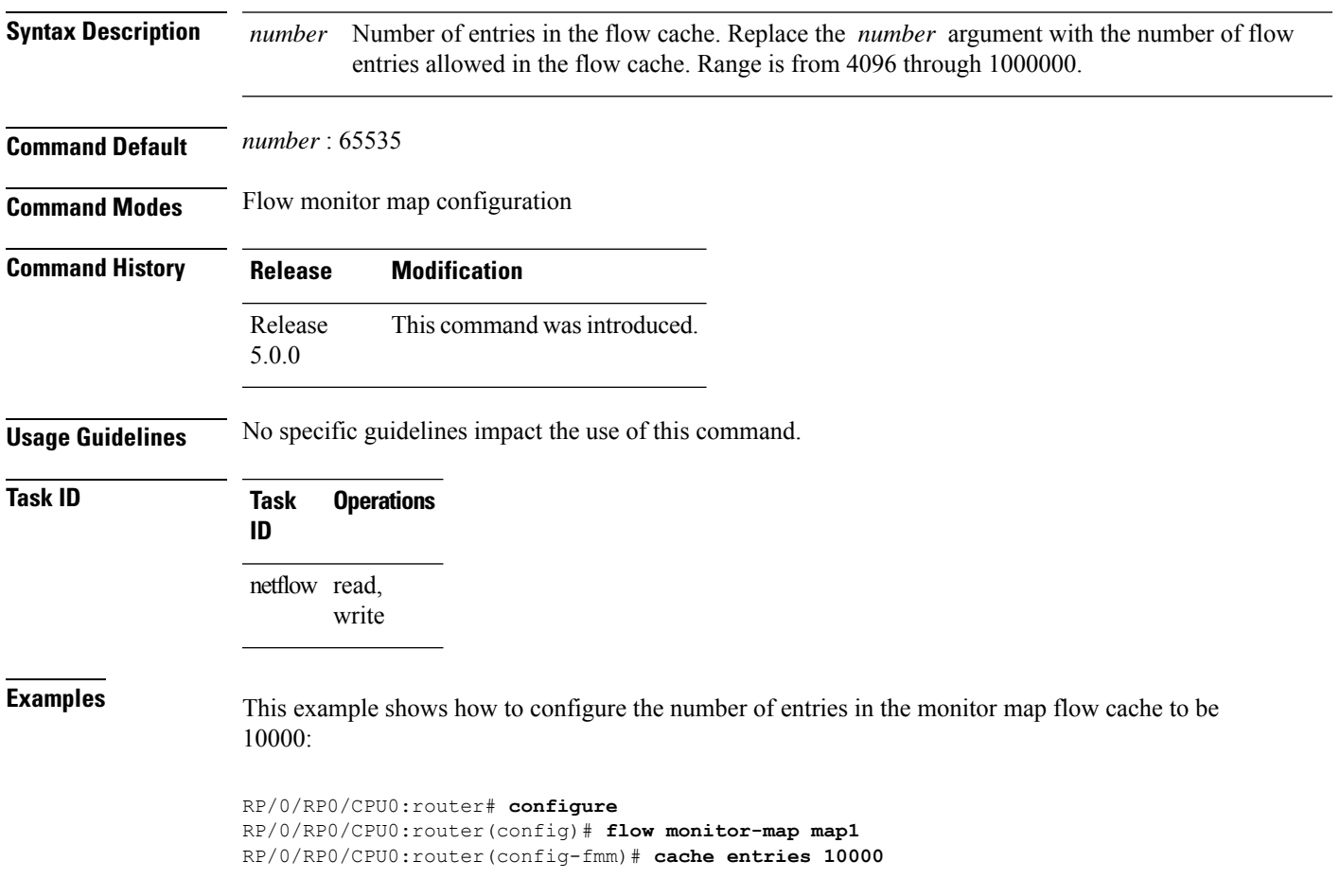

#### <span id="page-9-0"></span>**cache permanent**

To disable the removal of entries from the monitor map flow cache, enter the **cache permanent** command in flow monitor map configuration mode. To re-enable the removal of entries from the flow cache, use the **no** form of this command.

#### **cache permanent**

**Syntax Description** This command has no keywords or arguments.

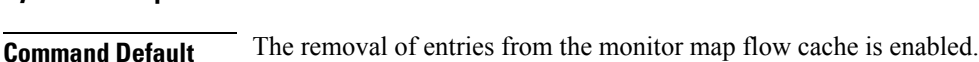

**Command Modes** Flow monitor map configuration

**Command History Release Modification** Release This command was introduced. 5.0.0

#### **Usage Guidelines** No specific guidelines impact the use of this command.

write

**Task ID Task Operations ID** netflow read,

**Examples** This example shows how to disable the removal of entries from the monitor map flow cache:

```
RP/0/RP0/CPU0:router# configure
RP/0/RP0/CPU0:router(config)#flow monitor-map map1
RP/0/RP0/CPU0:router(config-fmm)# cache permanent
```
This example shows how to re-enable the removal of entries from the monitor map flow cache:

```
RP/0/RP0/CPU0:router# configure
RP/0/RP0/CPU0:router(config)# flow monitor-map map1
RP/0/RP0/CPU0:router(config-fmm)# no cache permanent
```
## <span id="page-10-0"></span>**cache immediate**

To enable immediate aging cache type, use the **cache immediate** command in flow monitor map configuration mode. To disable, use **no** form of the command.

#### **cache immediate**

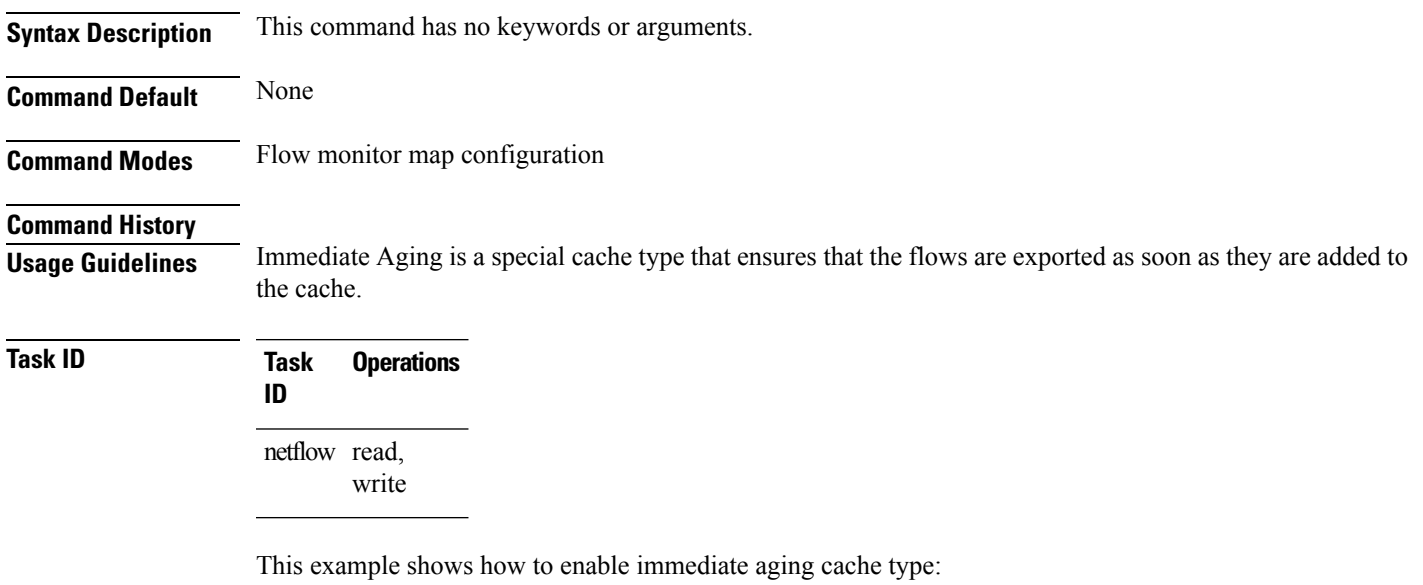

```
RP/0/RP0/CPU0:router# configure
RP/0/RP0/CPU0:router(config)#flow monitor-map map1
RP/0/RP0/CPU0:router(config-fmm)# cache immediate
```
### <span id="page-11-0"></span>**cache timeout**

To configure the active, inactive, and update flow cache timeout, enter the **cache timeout** command in flow monitor map configuration mode. To remove the configured timeout value and return the cache to its default timeout value, use the **no** form of this command.

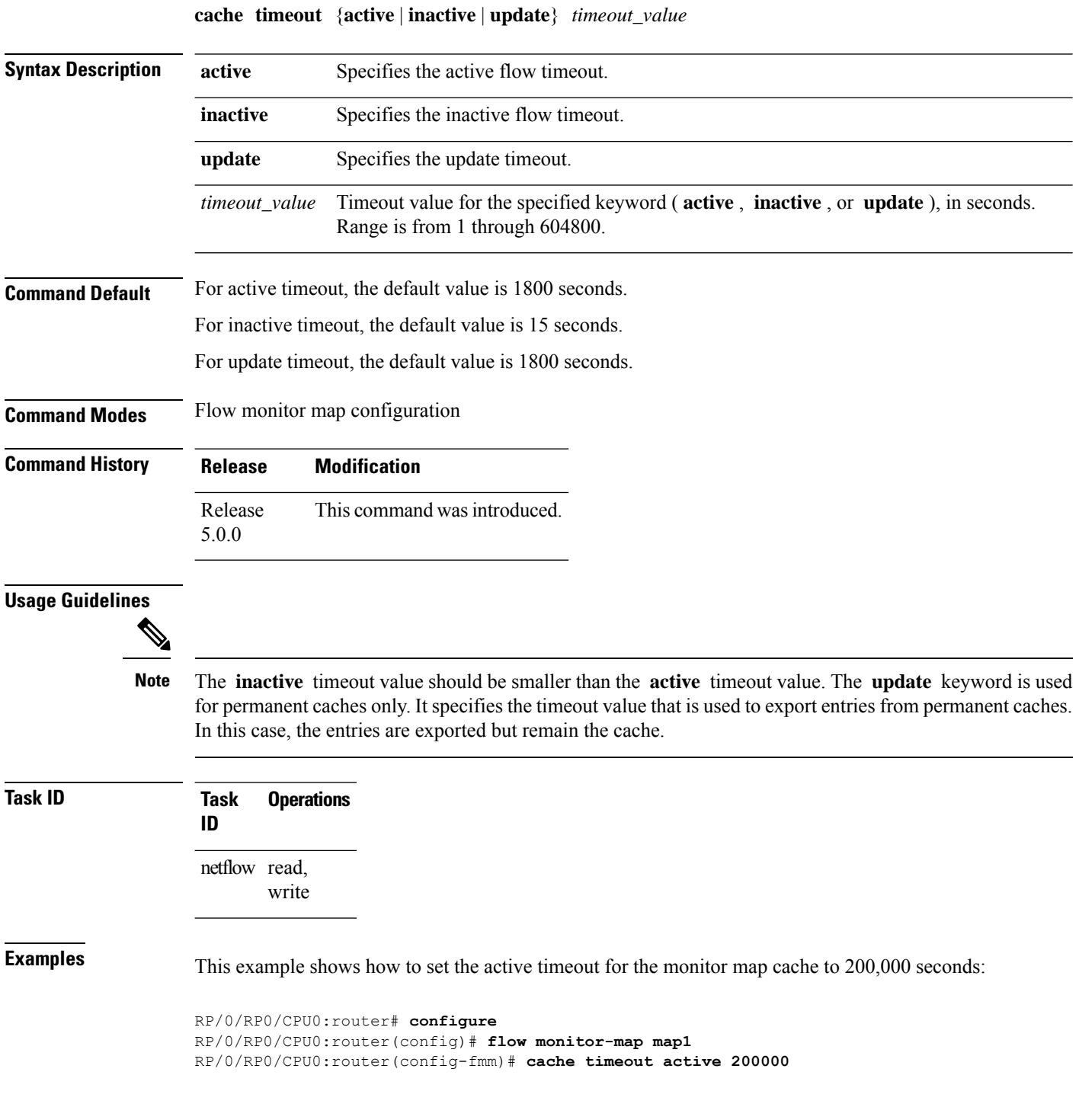

# <span id="page-12-0"></span>**clear flow exporter**

To export flow exporter templates to the collector or restart the flow exporter statistics collector, enter the **clear flow exporter** command in XR EXEC mode.

**clear flow exporter** [*fem-name*] {**restart** | **statistics**} **location** *node-id*

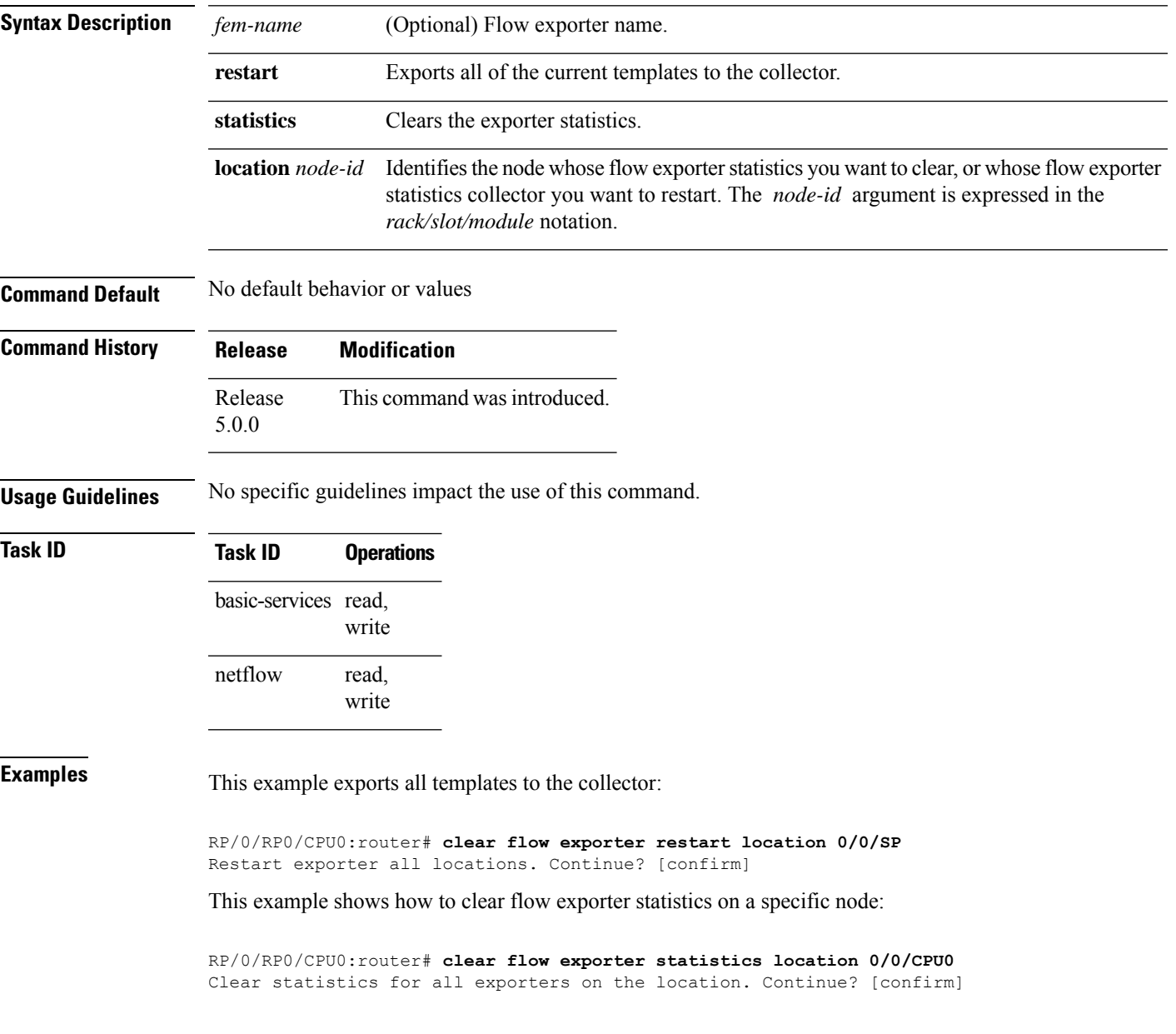

# <span id="page-13-0"></span>**clear flow monitor**

To clear the flow monitor data, enter the **clear flow monitor** command in XR EXEC mode.

**clear flow monitor** [*name*] **cache** [{**force-export** | **statistics**}] **location** *node-id*

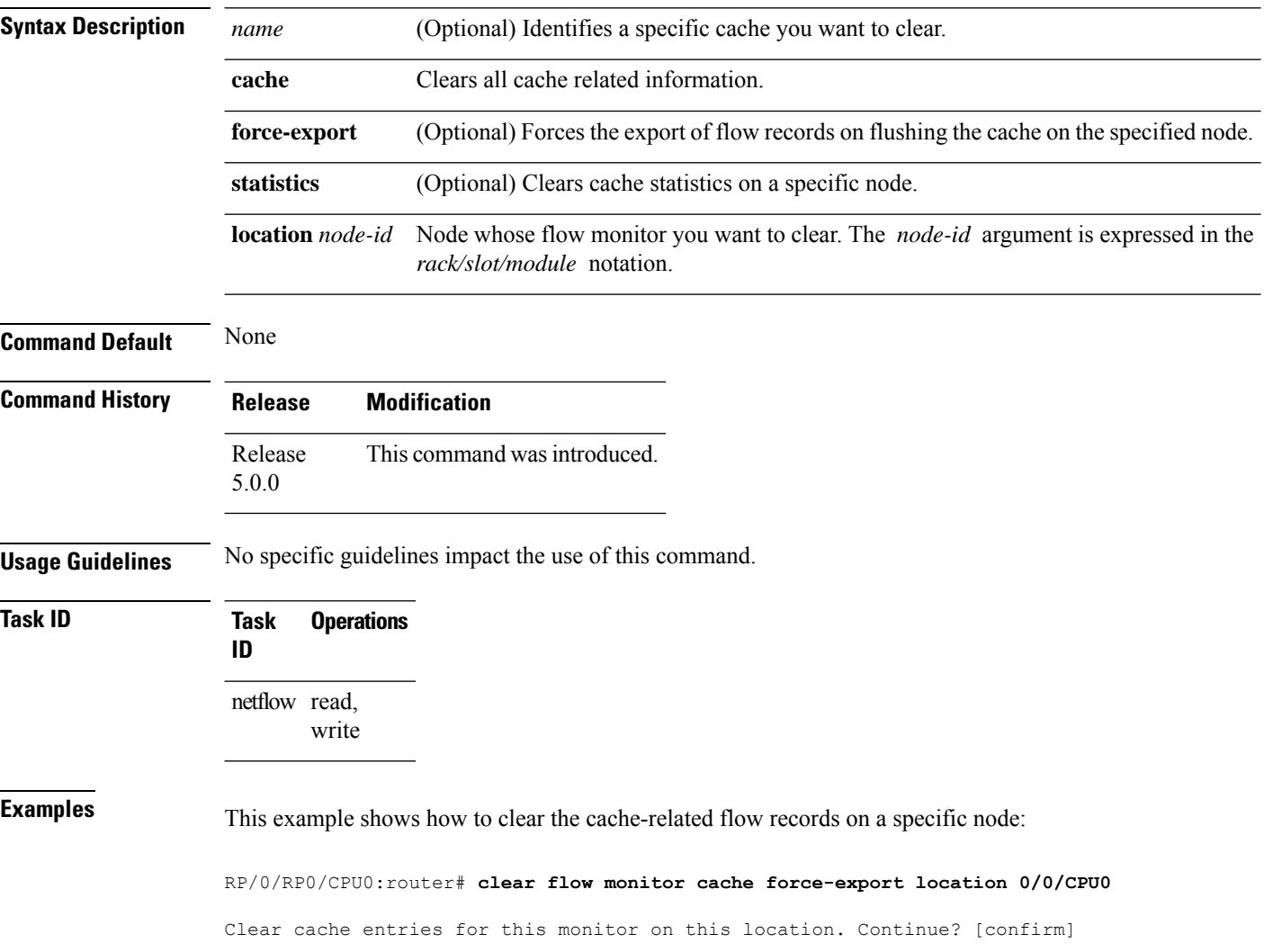

# <span id="page-14-0"></span>**clear flow platform producer statistics location**

To clearstatistics collected by the NetFlow producer, use the **clear flow platform producer statisticslocation** command in XR EXEC mode.

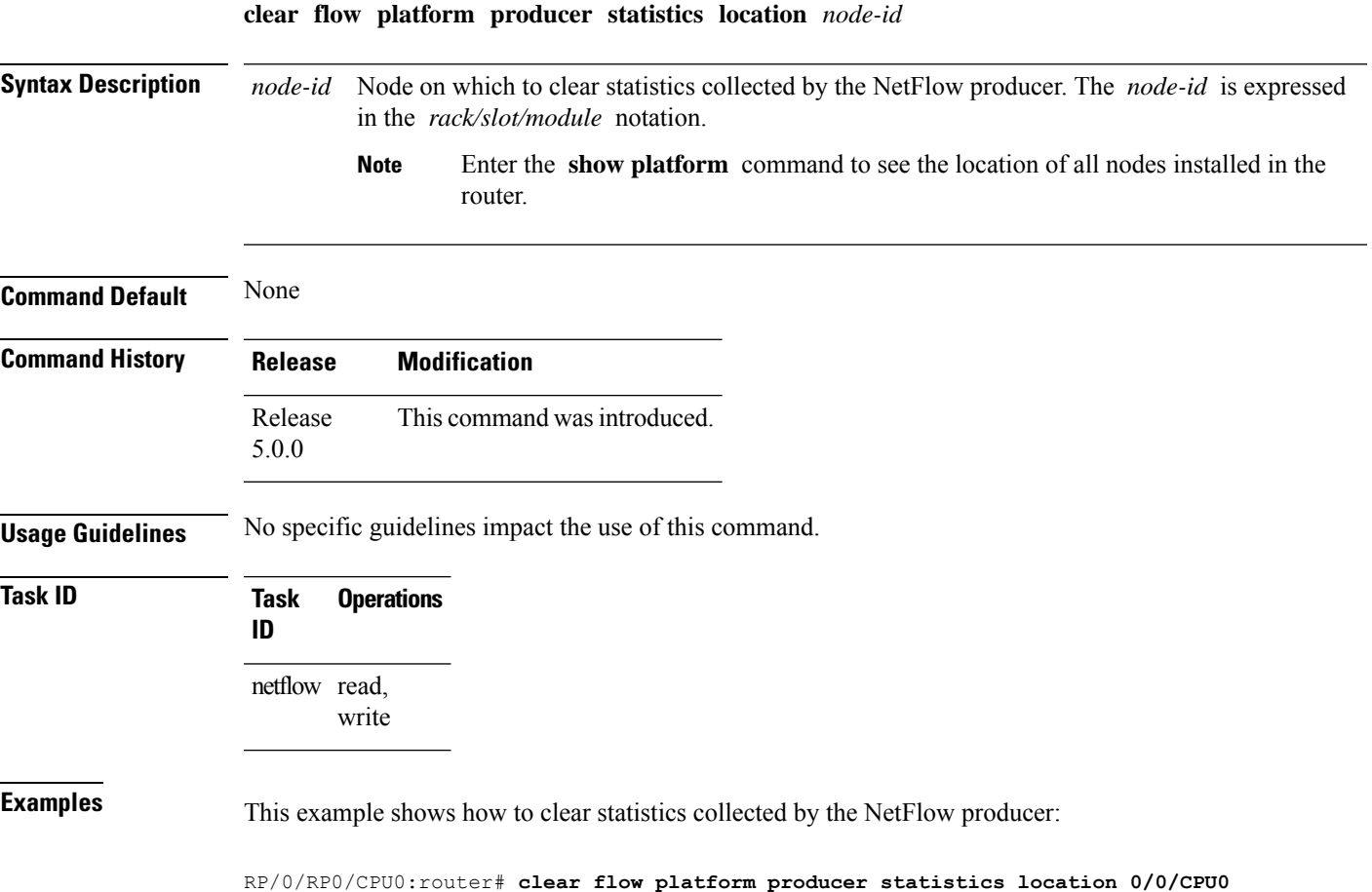

**Netflow Command Reference for Cisco NCS 6000 Series Routers**

## <span id="page-15-0"></span>**destination**

To configure the collector export destination, enter the **destination** command in flow exporter map configuration mode. To remove a configured export destination, use the **no** form of this command.

**destination** *hostname\_or\_IP\_address* [**vrf** *vrf\_name*]

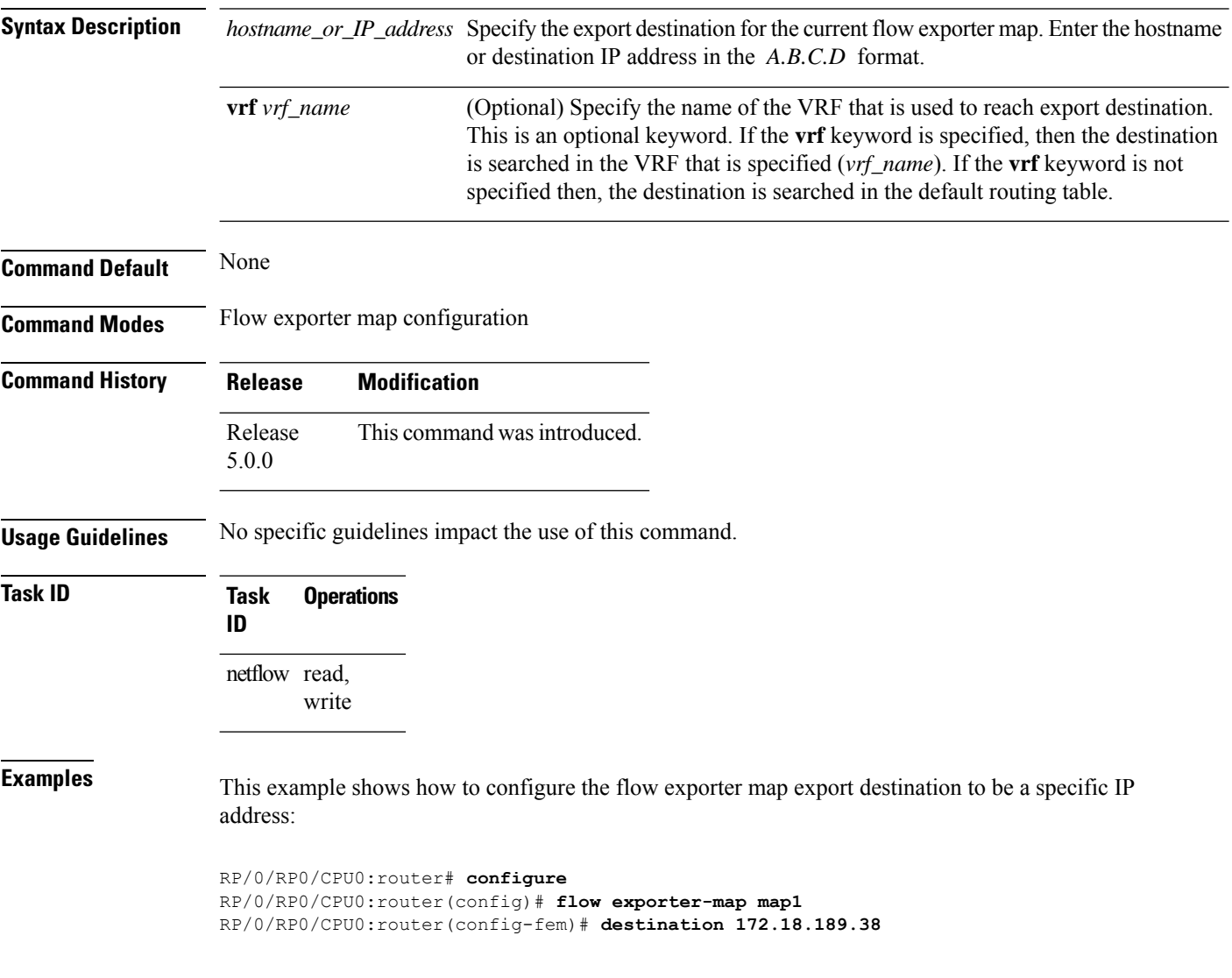

## <span id="page-16-0"></span>**dscp**

To configure the differentiated services codepoint (DSCP) value for export packets, enter the **dscp** command in flow exporter map configuration mode. To remove a configured DSCP value, use the **no** form of this command.

**dscp** *dscp\_value*

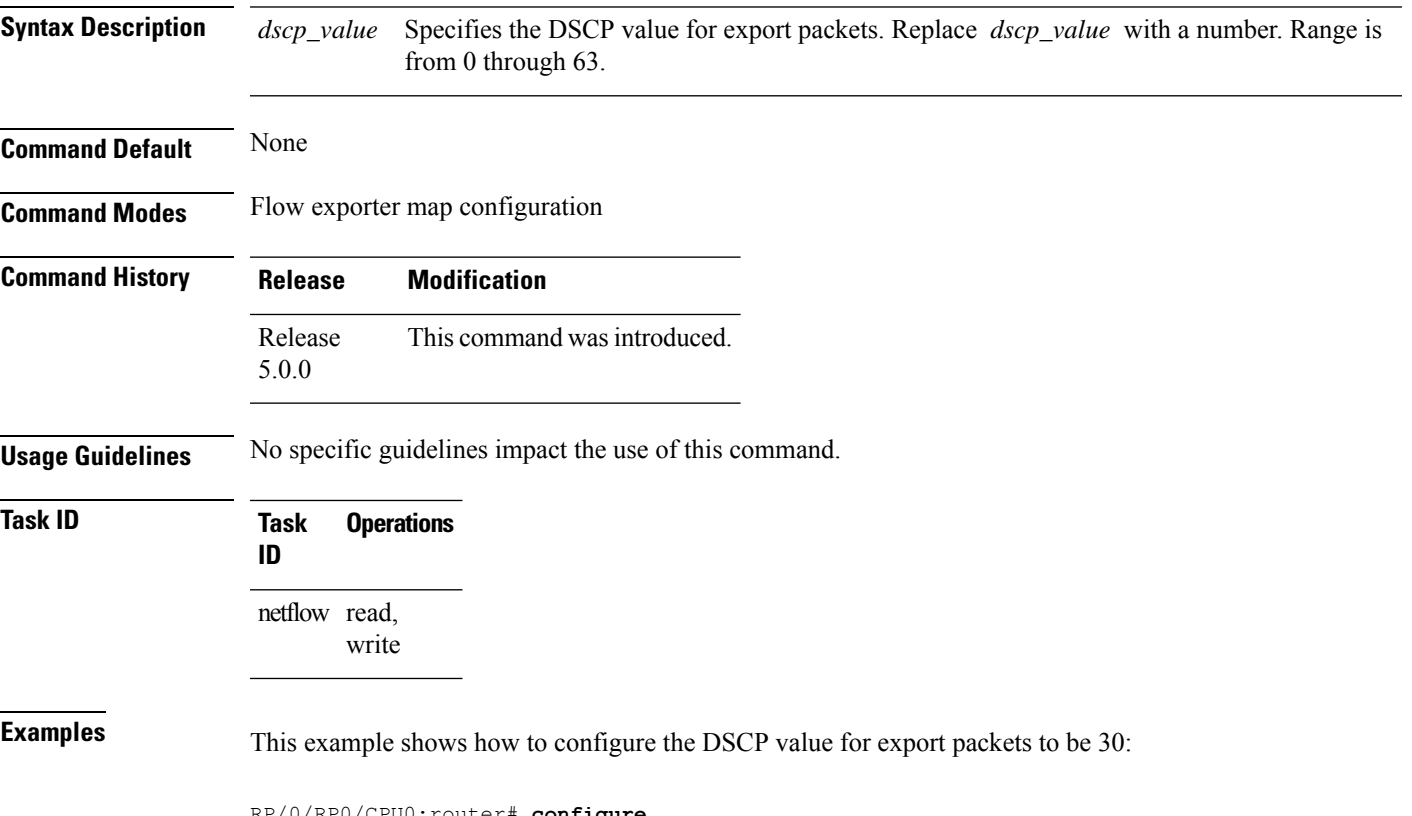

```
RP/0/RP0/CPU0:router# configure
RP/0/RP0/CPU0:router(config)# flow exporter-map map1
RP/0/RP0/CPU0:router(config-fem)# dscp 30
```
## <span id="page-17-0"></span>**exporter**

To associate a flow exporter map with the current flow monitor map, enter the **exporter** command in flow monitor map configuration mode. To remove an associated flow exporter map from a flow monitor map, use the **no** form of this command.

**exporter** *map\_name*

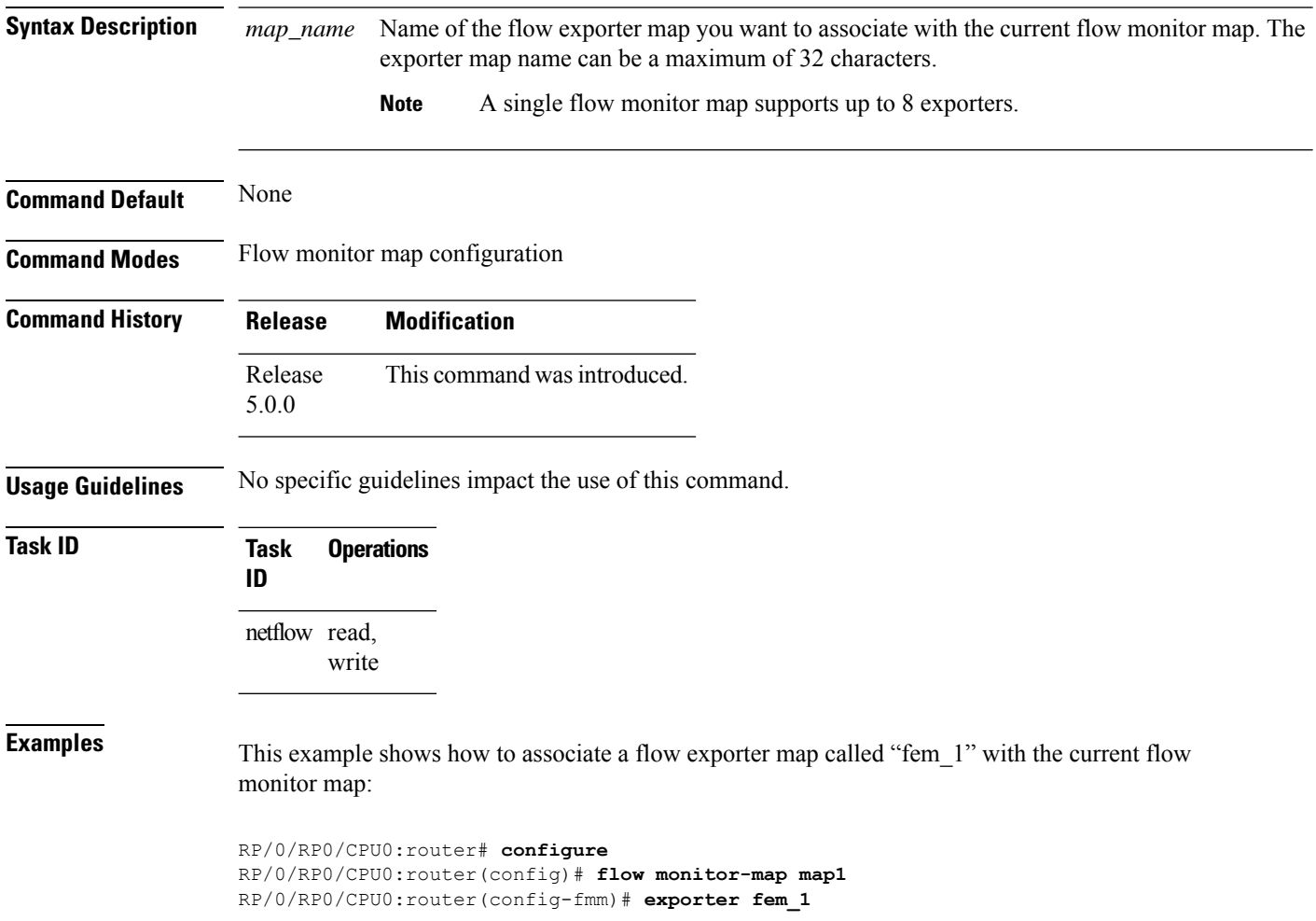

#### <span id="page-18-0"></span>**flow**

To specify a flow monitor map and a sampler map for the packets on an interface, use the **flow** command in interface configuration mode. To remove a configured flow monitor map, use the **no** form of this command.

**flow** [{**ipv4** | **ipv6** | **mpls**}] **monitor** *name* **sampler** *name* {**egress** | **ingress**}

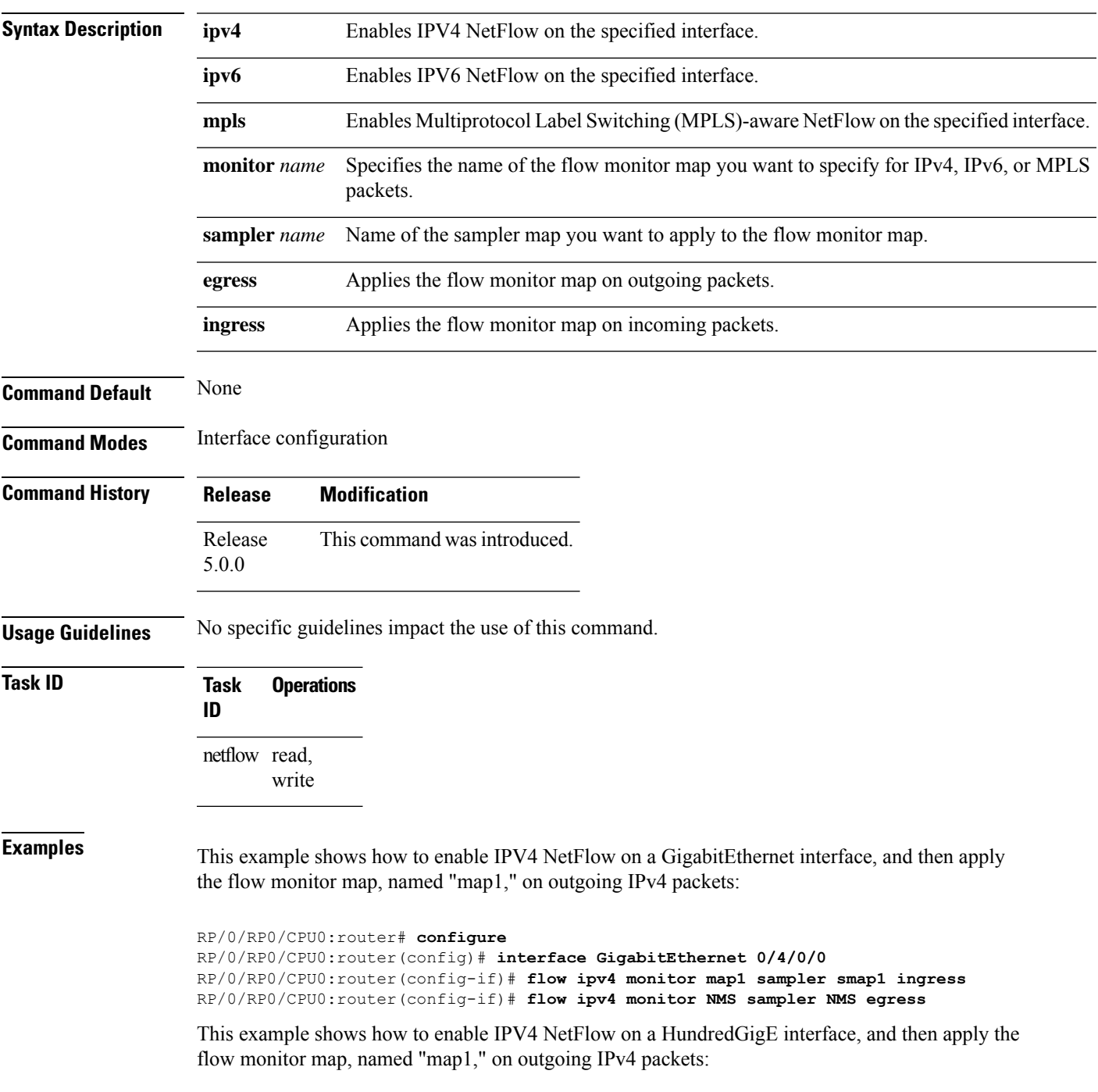

```
RP/0/RP0/CPU0:router# configure
RP/0/RP0/CPU0:router(config)# interface HundredGigE 0/3/0/0
RP/0/RP0/CPU0:router(config-if)# flow ipv4 monitor map1 sampler smap1 ingress
RP/0/RP0/CPU0:router(config-if)# flow ipv4 monitor NMS sampler NMS egress
```
This example shows how to enable MPLS NetFlow on a GigabitEthernet interface, and apply the flow monitor map, named "map\_mpls1," on outgoing MPLS packets:

```
RP/0/RP0/CPU0:router# configure
RP/0/RP0/CPU0:router(config)# interface gigabit Ethernet 0/0/0/0
RP/0/RP0/CPU0:router(config-if)# flow mpls monitor map_mpls1 sampler smap1 egress
```
This example shows how to enable IPv4 NetFlow on a Bridge-group virtual interface, and then apply the flow monitor map on incoming and outgoing IPv4 packets:

```
RP/0/RP0/CPU0:router# configure
RP/0/RP0/CPU0:router(config)# interface BVI 1
RP/0/RP0/CPU0:router(config-if)# flow ipv4 monitor NMS sampler NMS ingress
RP/0/RP0/CPU0:router(config-if)# flow ipv4 monitor NMS sampler NMS egress
```
This example shows how to enable IPv6 NetFlow on a Bridge-group virtual interface, and then apply the flow monitor map on incoming and outgoing IPv6packets:

```
RP/0/RP0/CPU0:router# configure
RP/0/RP0/CPU0:router(config)# interface BVI 1
RP/0/RP0/CPU0:router(config-if)# flow ipv6 monitor NMS sampler NMS ingress
RP/0/RP0/CPU0:router(config-if)# flow ipv6 monitor NMS sampler NMS egress
```
### <span id="page-20-0"></span>**flow datalinkframesection monitor**

To monitor and capture information element that carries *n* octets from the data link frame (IPFIX 315) of a selected frame in the ingress direction of an interface, use**flow datalinkframesection monitor** command in interface configuration mode.

**flow datalinkframesection monitor** *monitor-map* **sampler** *sampler-map* **ingress**

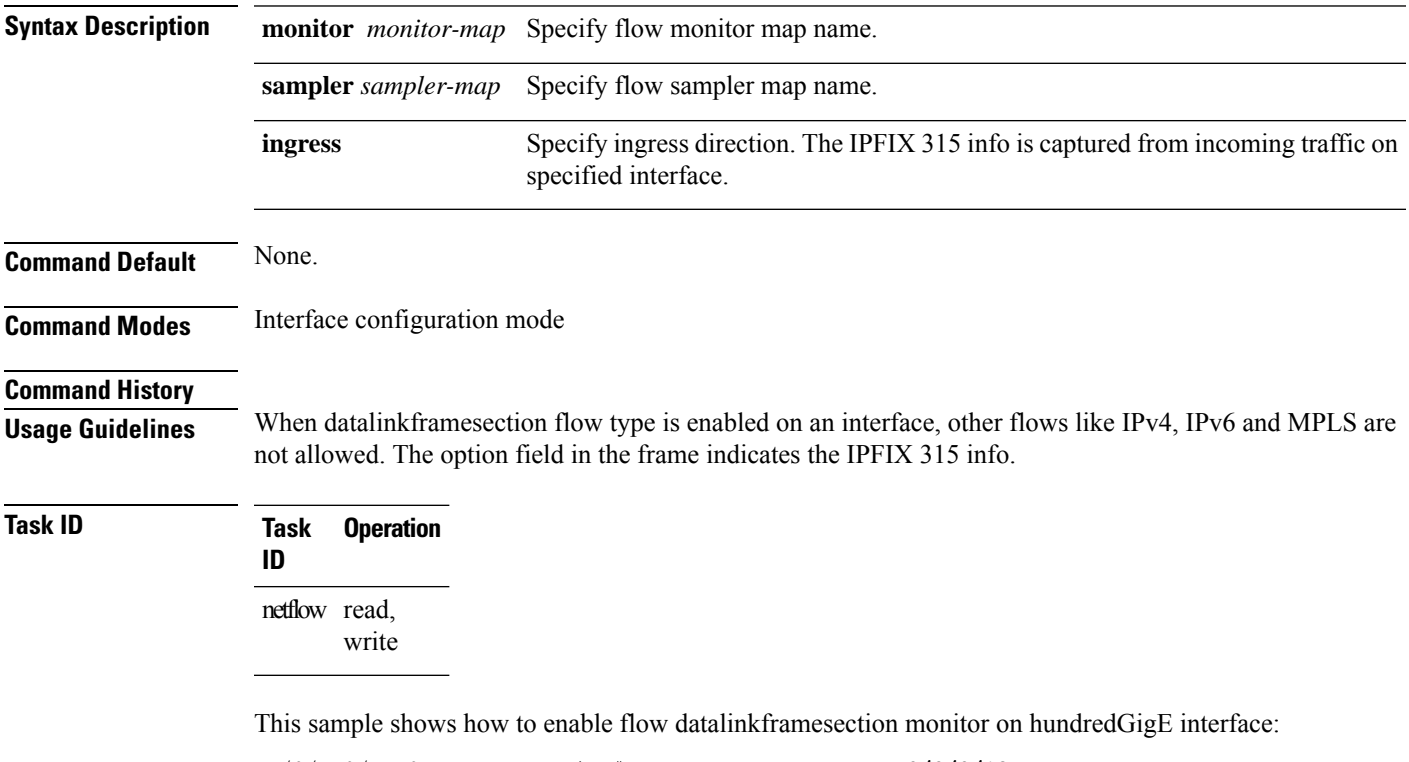

RP/0/RP0/CPU0:router(config)#**interface hundredGigE 0/0/0/18** RP/0/RP0/CPU0:router(config-if)#**flow datalinkframesection monitor ipfix-mon sampler ipfix-sam ingress**

# <span id="page-21-0"></span>**flow exporter-map**

To create a flow exporter map and enter flow exporter map configuration mode, use the **flow exporter-map** command in XR Config mode. To remove a configured flow exporter map, use the **no** form of this command.

**flow exporter-map** *fem-name*

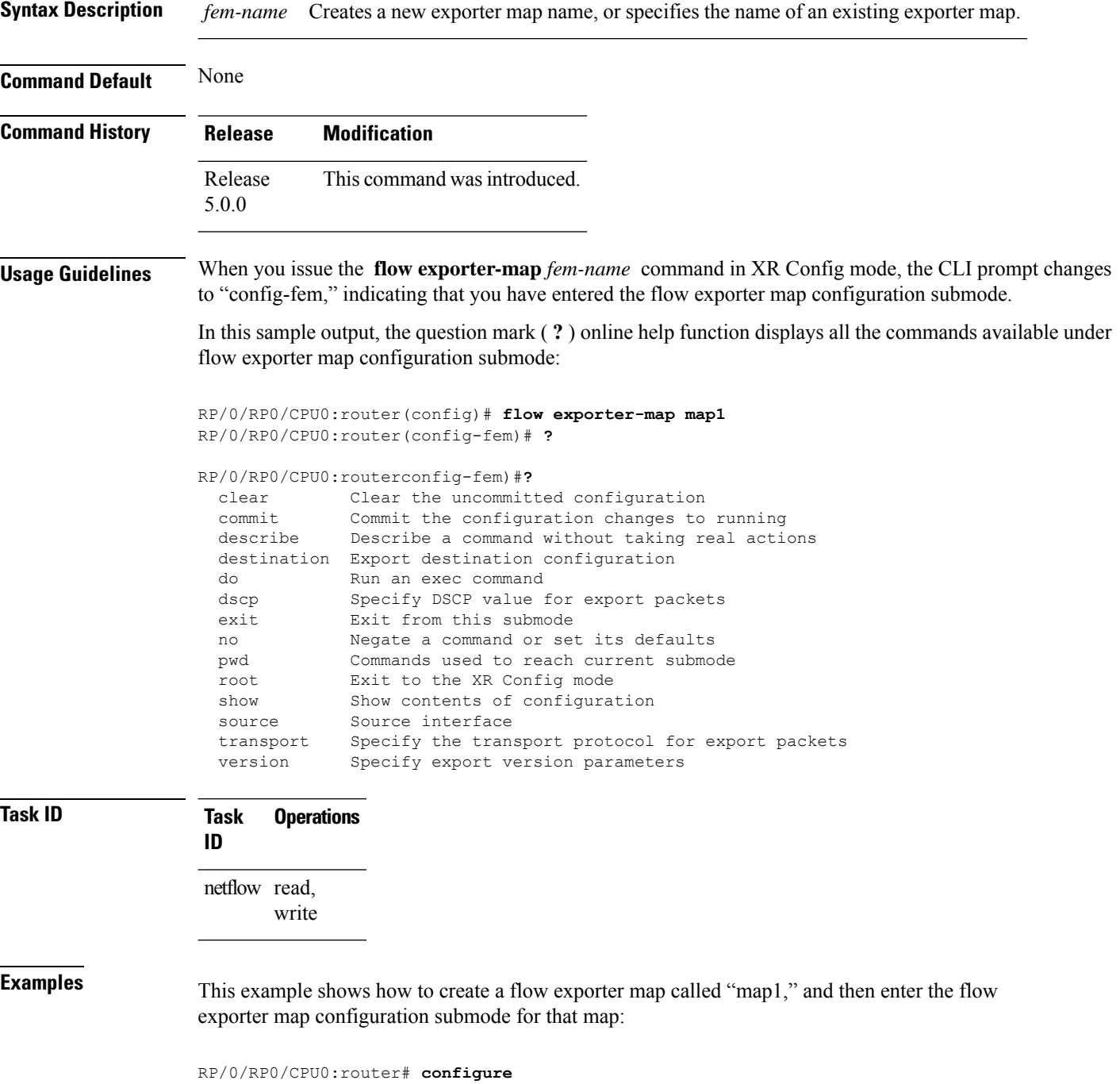

I

RP/0/RP0/CPU0:router(config)# **flow exporter-map map1** RP/0/RP0/CPU0:router(config-fem)#

# <span id="page-23-0"></span>**flow monitor-map**

To create and configure a flow monitor map and enter flow monitor map configuration submode, use the **flow monitor-map** command in XR Config mode. To remove a configured flow monitor map, use the **no** form of this command:

**flow monitor-map** *map\_name*

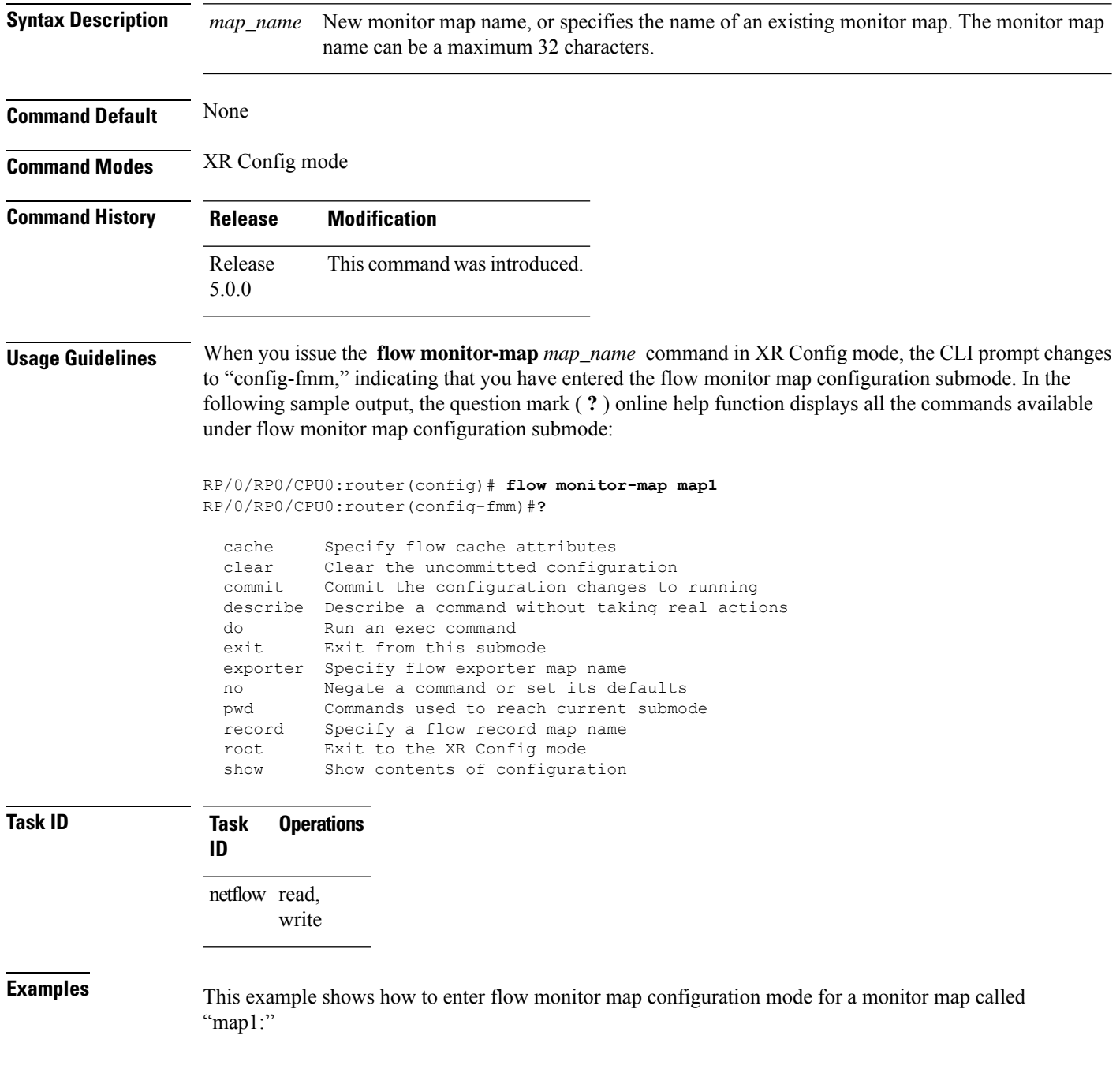

RP/0/RP0/CPU0:router# **configure** RP/0/RP0/CPU0:router(config)# **flow monitor-map map1** RP/0/RP0/CPU0:router(config-fmm)#

## <span id="page-25-0"></span>**options**

To export the tables in the options template and specify export timeout values, enter the **options** command in flow exporter map version configuration mode. To return the options template to its default configuration values, use the **no** form of this command.

**options** {**interface-table** | **sampler-table** | **vrf-table**} [**timeout** *seconds*]

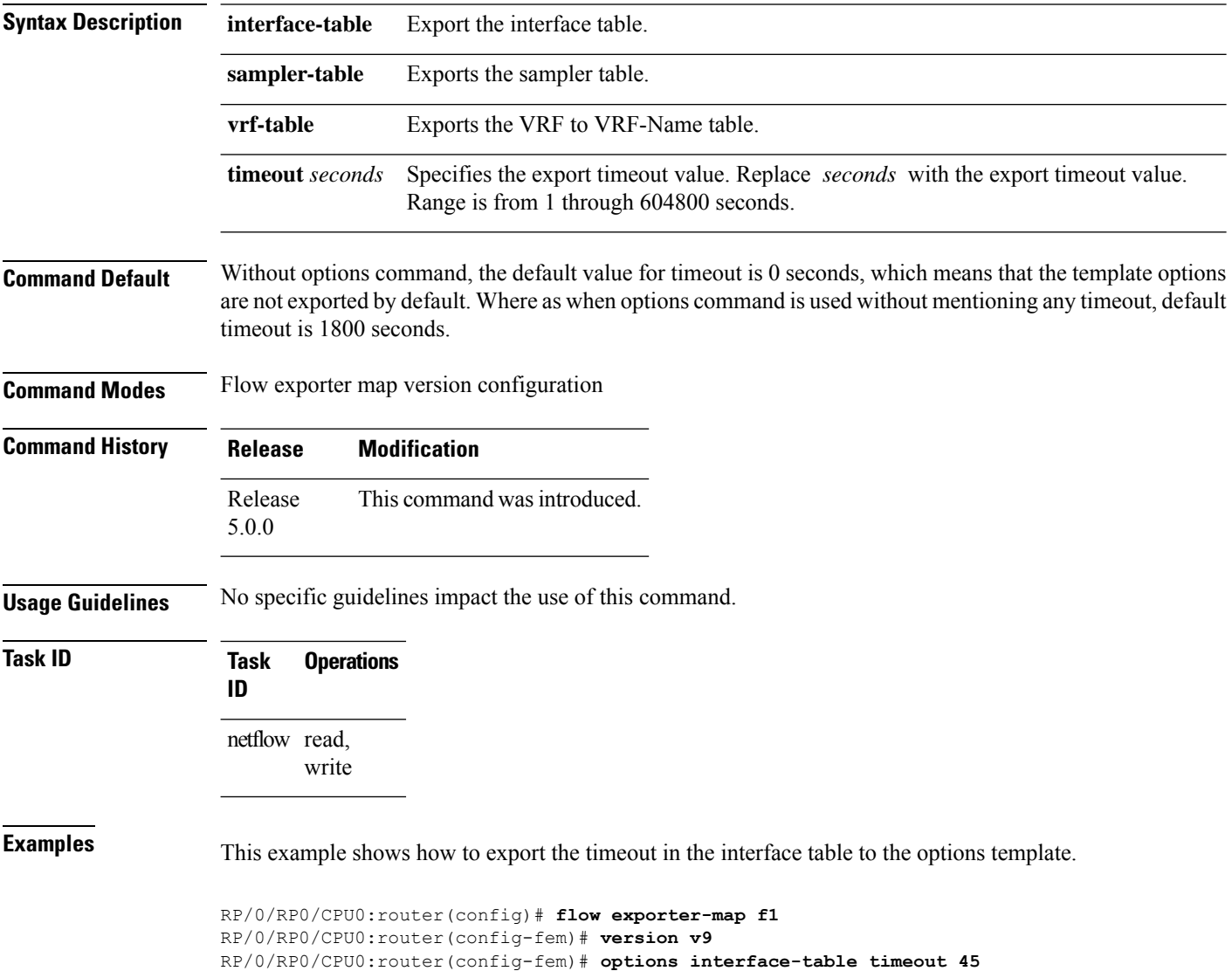

#### <span id="page-26-0"></span>**random 1 out-of**

To configure the packet sampling interval for a sampler map, use the **random 1 out-of** command in sampler map configuration submode. To remove a configured sampling interval and return to the default sampling interval, use the **no** form of this command. The limit of sampling rate values per line card per direction is 4, and limit of total samplers per line card per direction is 16.

**random 1 out-of** *number\_of\_packets*

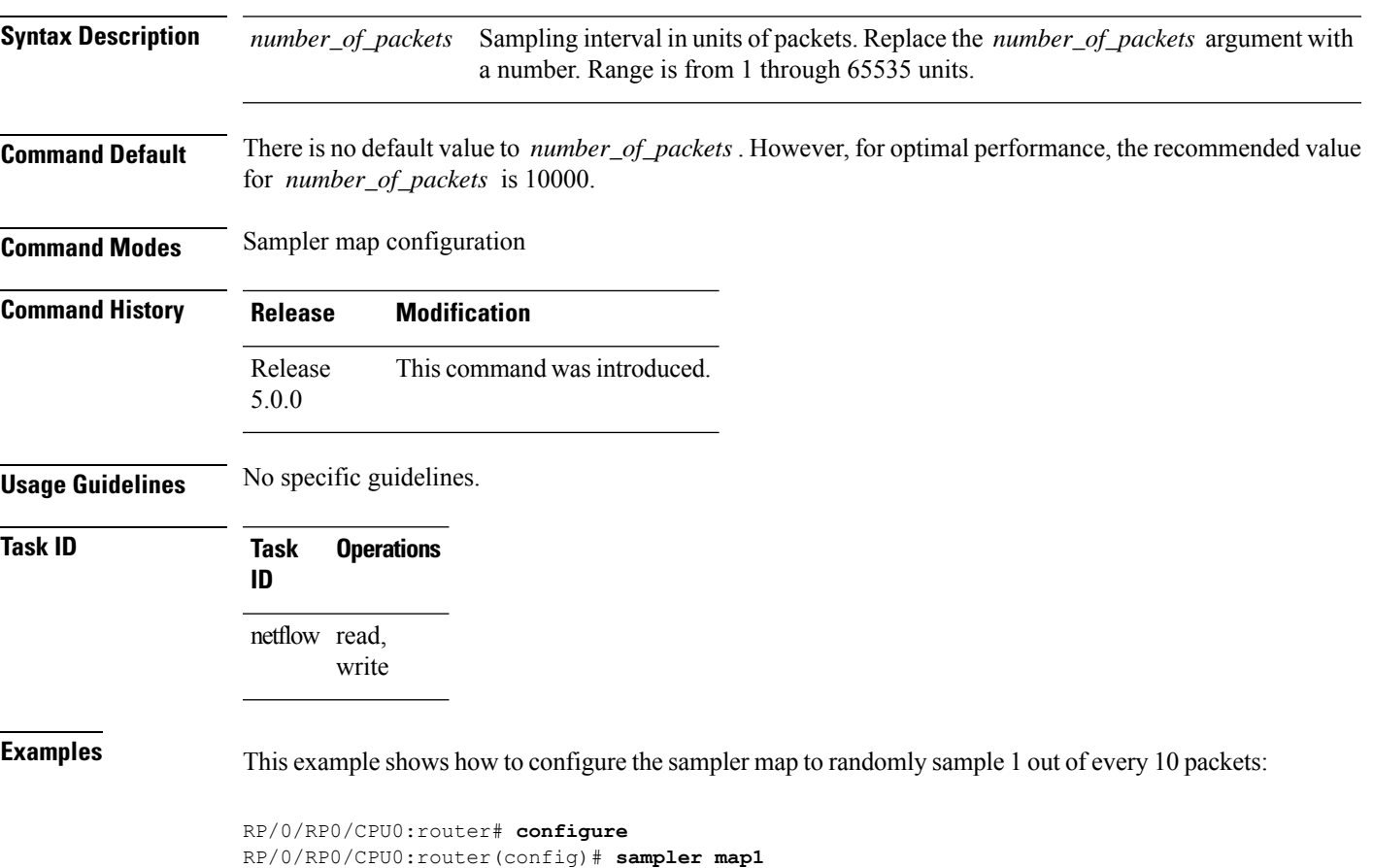

RP/0/RP0/CPU0:router(config-sm)# **random 1 out-of 10**

# <span id="page-27-0"></span>**record ipv4**

To activate an IPv4 flow record, use the **record ipv4** command in flow monitor map configuration mode. To deactivate the flow record, use the **no** form of this command.

**record ipv4** [{**peer-as**}]

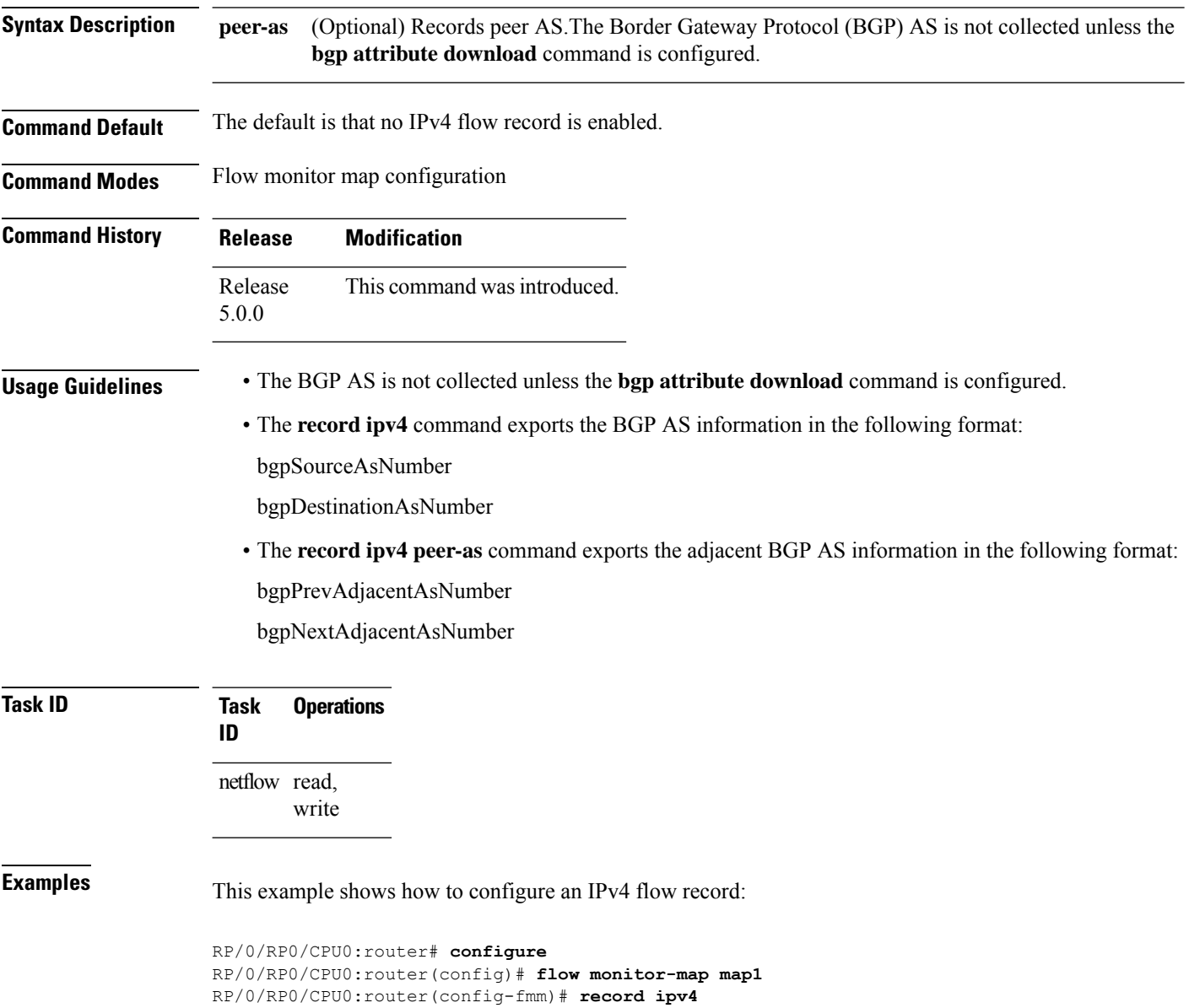

# <span id="page-28-0"></span>**record ipv6**

To configure the flow record map name for IPv6, use the **record ipv6** command in flow monitor map configuration mode. To remove the configured name from a flow record, use the **no** form of this command.

**record ipv6** [**peer-as**]

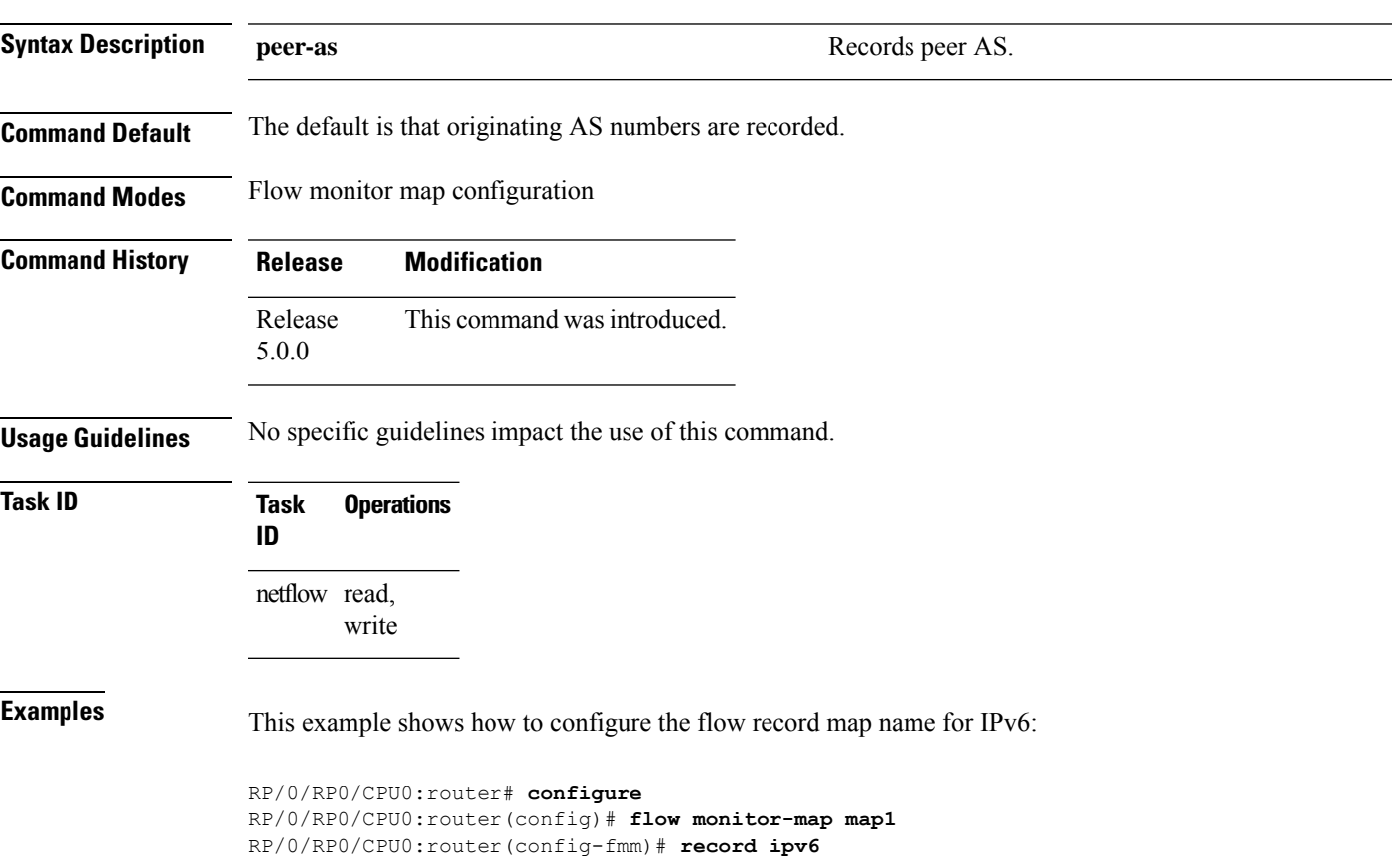

## <span id="page-29-0"></span>**record mpls**

To configure the flow record map name for MPLS, use the **record mpls** command in flow monitor map configuration mode. To remove the configured name from a flow record, use the **no** form of this command.

**record mpls** [**ipv4-fields**] [**ipv6-fields**] [**ipv4-ipv6-fields**] [**labels** *number*]

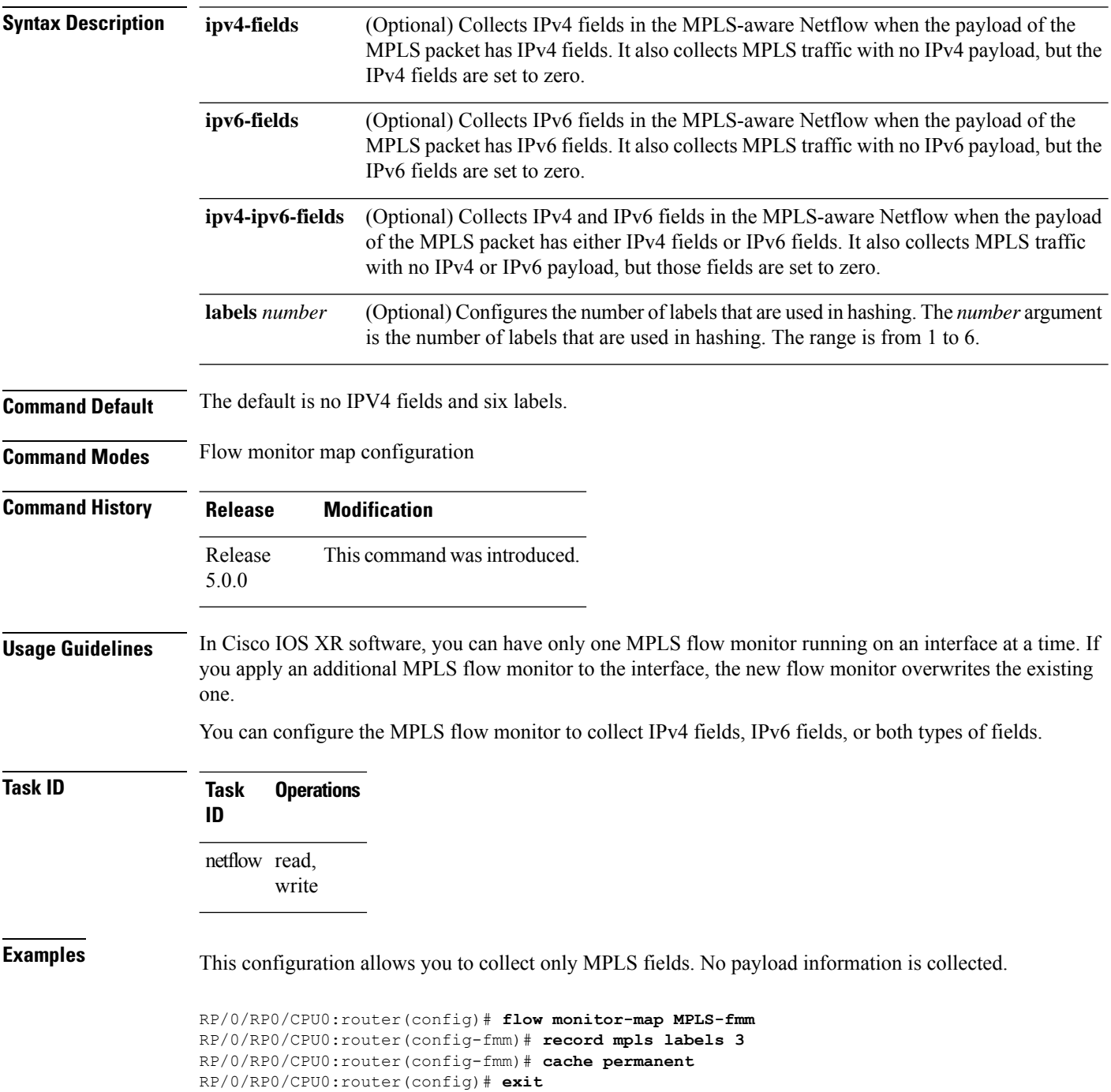

```
RP/0/RP0/CPU0:router(config)# interface Gigabit Ethernet 0/0/0/0
RP/0/RP0/CPU0:router(config-if)# flow mpls monitor MPLS-fmm sampler fsm ingress
```
This configuration allows you to collect MPLS traffic with IPv4 fields. It also collects MPLS traffic with no IPv4 payload, but the IPv4 fields are set to zero.

```
RP/0/RP0/CPU0:router(config)# flow monitor-map MPLS-IPv4-fmm
RP/0/RP0/CPU0:router(config-fmm)# record mpls IPv4-fields labels 3
RP/0/RP0/CPU0:router(config-fmm)# cache permanent
RP/0/RP0/CPU0:router(config-fmm)# exit
RP/0/RP0/CPU0:router(config)# interface gigabitEthernet 0/0/0/0
RP/0/RP0/CPU0:router(config-if)# flow mpls monitor MPLS-IPv4-fmm sampler fsm ingress
```
This configuration allows you to collect MPLS traffic with IPv6 fields. It also collects MPLS traffic with no IPv6 payload, but the IPv6 fields are set to zero.

```
RP/0/RP0/CPU0:router(config)# flow monitor-map MPLS-IPv6-fmm
RP/0/RP0/CPU0:router(config-fmm)# record mpls IPv6-fields labels 3
RP/0/RP0/CPU0:router(config-fmm)# cache permanent
RP/0/RP0/CPU0:router(config-fmm)# exit
RP/0/RP0/CPU0:router(config)# interface gigabitEthernet 0/0/0/0
RP/0/RP0/CPU0:router(config-if)# flow mpls monitor MPLS-IPv6-fmm sampler fsm ingress
```
This configuration allows you to collect MPLS traffic with both IPv6 and IPv4 fields. It also collects MPLS traffic with no IPv4 or IPv6 payload, but those fields are set to zero.

```
RP/0/RP0/CPU0:router(config)# flow monitor-map MPLS-IPv4-IPv6-fmm
RP/0/RP0/CPU0:router(config-fmm)# record mpls IPv4-IPv6-fields labels 3
RP/0/RP0/CPU0:router(config-fmm)# cache permanent
RP/0/RP0/CPU0:router(config-fmm)# exit
RP/0/RP0/CPU0:router(config)# interface gigabitEthernet 0/0/0/0
RP/0/RP0/CPU0:router(config-if)# flow mpls monitor MPLS-IPv4-IPv6-fmm sampler fsm ingress
```
This example shows how to configure three labels for hashing:

RP/0/RP0/CPU0:router# **configure** RP/0/RP0/CPU0:router(config)# **flow monitor-map map1** RP/0/RP0/CPU0:router(config-fmm)# **record mpls labels 3**

## <span id="page-31-0"></span>**record datalinksection**

To record the information element that carries *n* octets from the data link frame (IPFIX 315), use the **record datalinksection** command in flow monitor map configuration mode. To disable recording, use the **no** form of this command.

#### **record datalinksection**

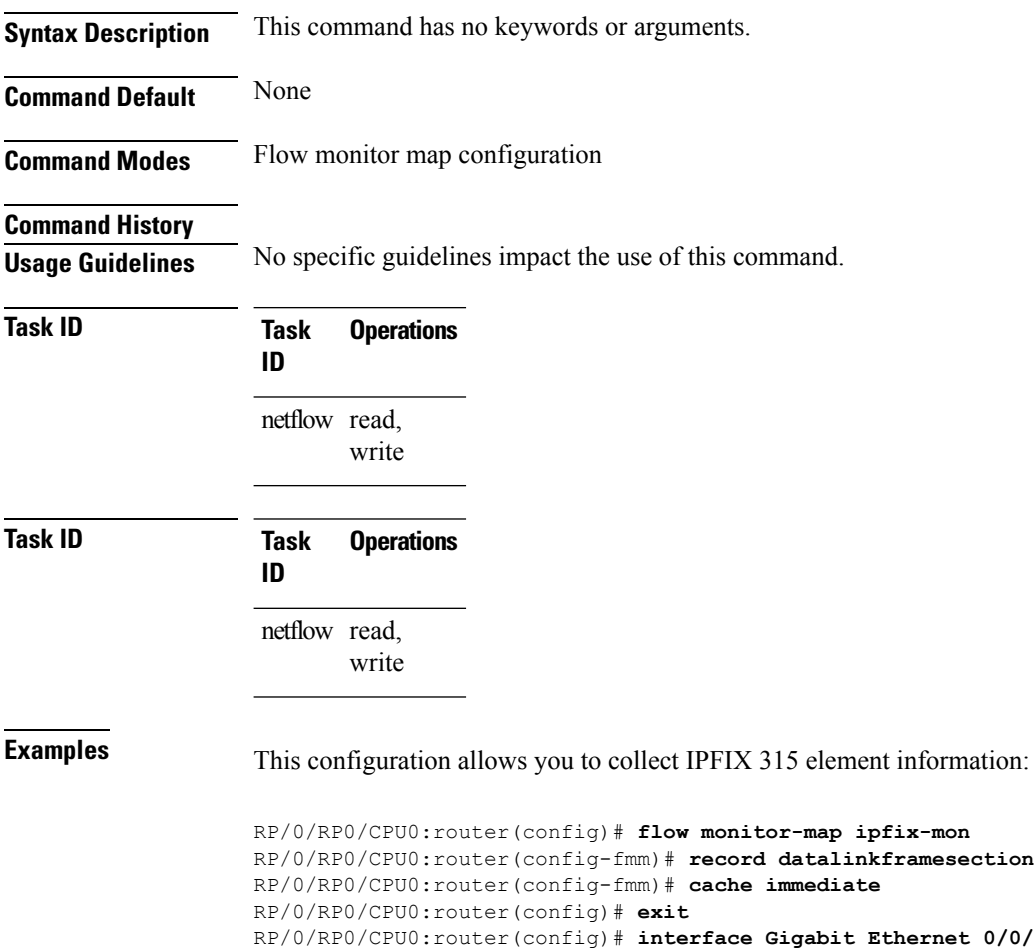

RP/0/RP0/CPU0:router(config)# **interface Gigabit Ethernet 0/0/0/1** RP/0/RP0/CPU0:router(config-if)# **flow datalinkframesection monitor ipfix-mon sampler ipfix-sm ingress**

# <span id="page-32-0"></span>**sampler-map**

To enter sampler map configuration submode for a specific monitor map, use the **sampler-map** command in XR Config mode. To remove a configured sampler map, use the **no** form of this command.

**sampler-map** *map\_name*

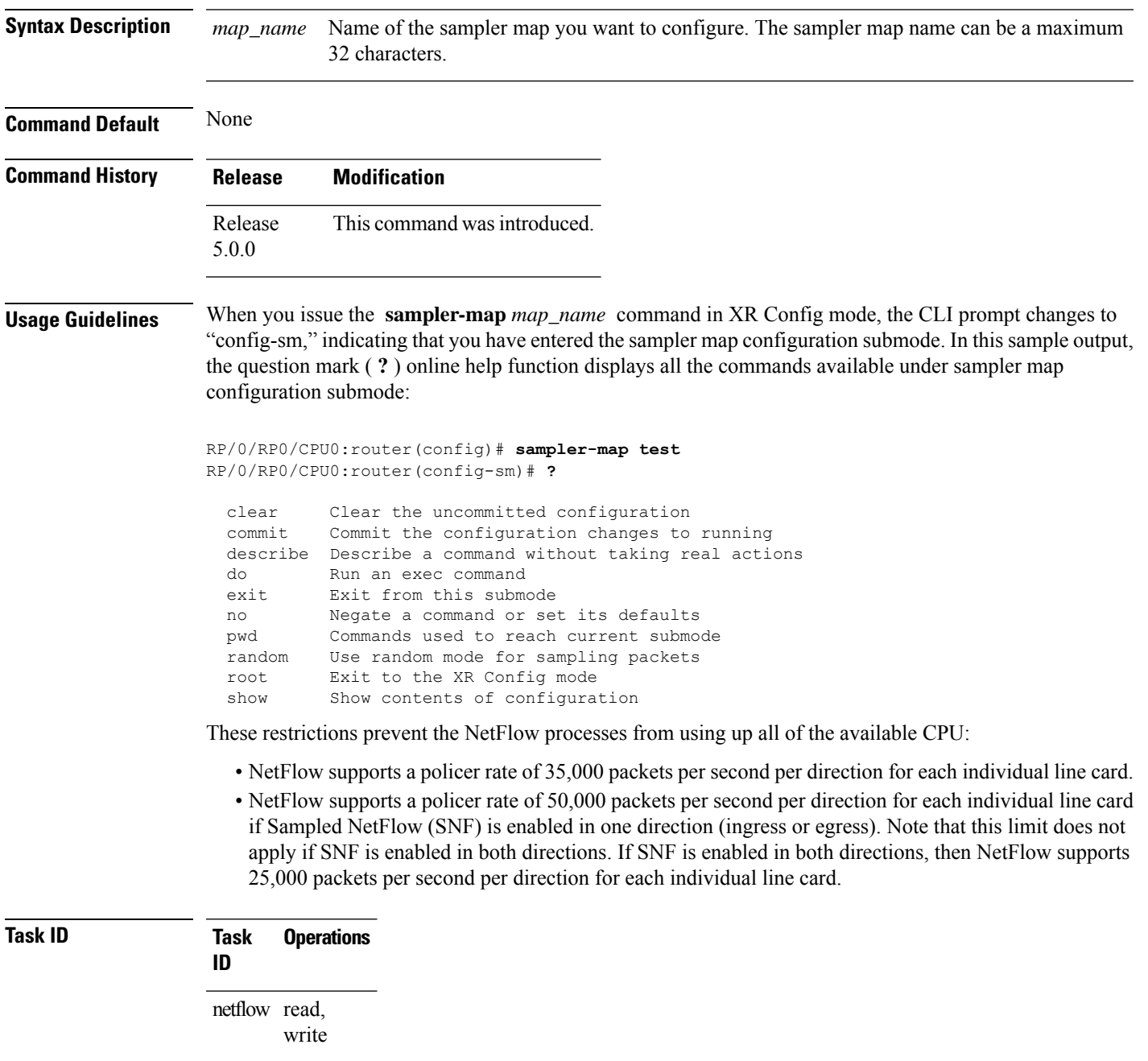

**Examples** This example shows how to use the **sampler-map** command to enter sampler map configuration submode for the monitor map called "map1:"

> RP/0/RP0/CPU0:router# **configure** RP/0/RP0/CPU0:router(config)# **sampler-map map1** RP/0/RP0/CPU0:router(config-sm)#

 $\mathbf{l}$ 

# <span id="page-34-0"></span>**show flow exporter**

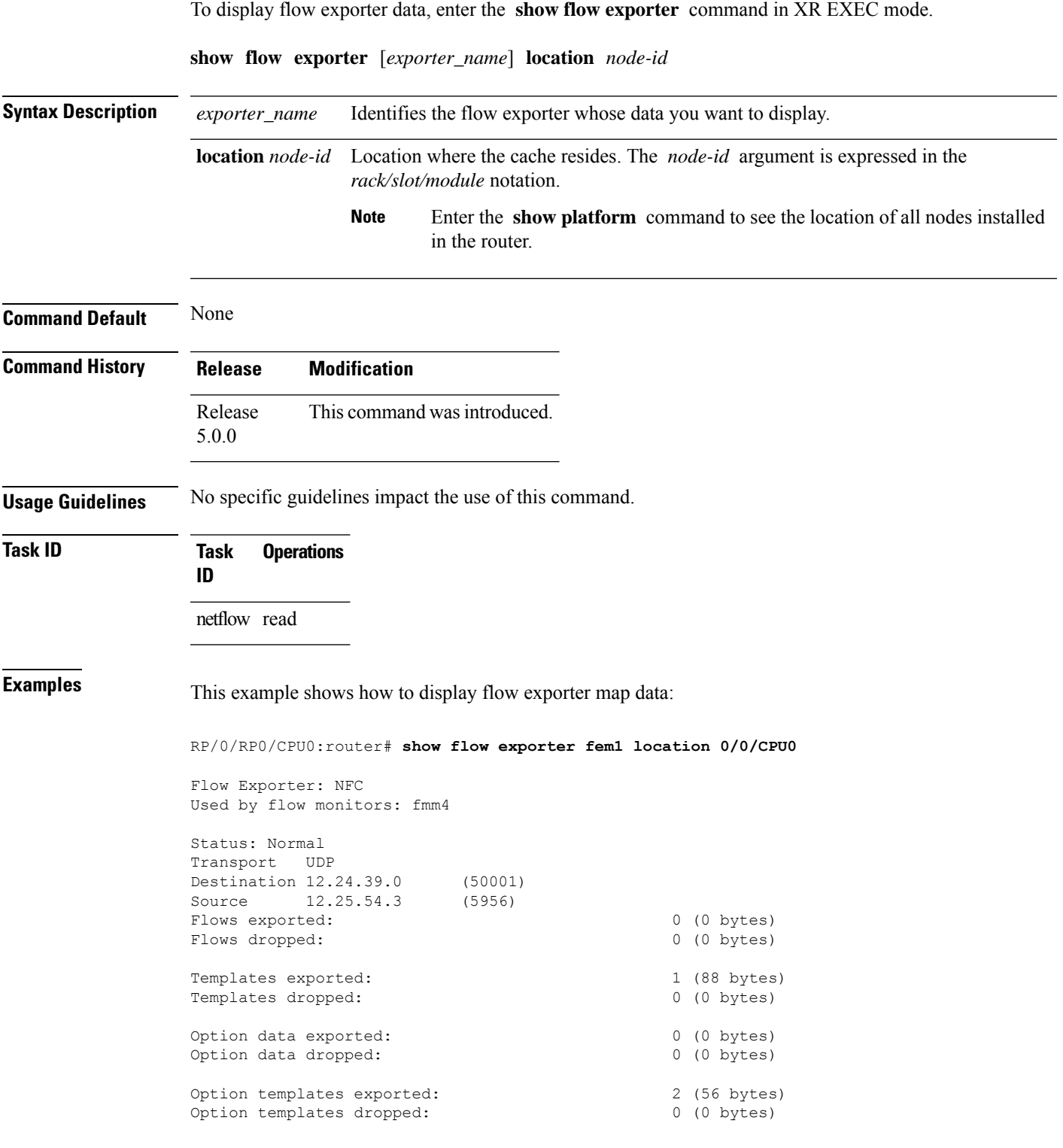

I

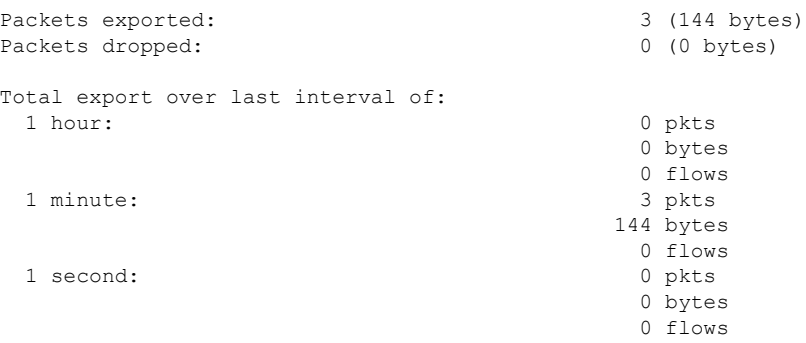

#### **Table 2: show flow exporter Field Descriptions**

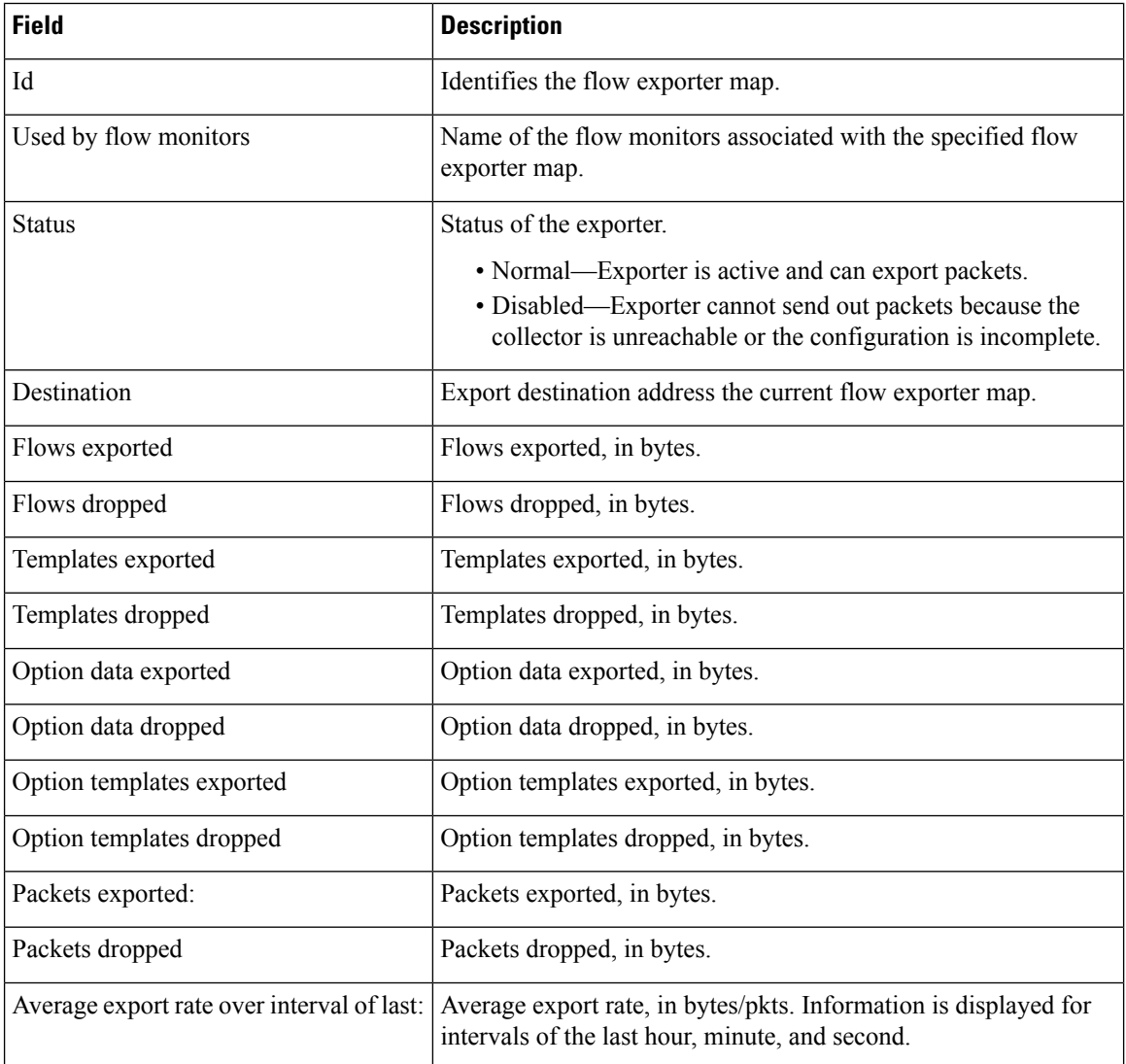
## <span id="page-36-0"></span>**show flow exporter-map**

To display flow exporter map information for a specific node, enter the **show flow exporter-map** command in XR EXEC mode.

**show flow exporter-map** [*name*] **Syntax Description** *name* Name of the exporter map whose information you want to display. **Command Default** None **Command History Release Modification** Release This command was introduced. 5.0.0 **Usage Guidelines** No specific guidelines impact the use of this command. **Task ID Task Operations ID** netflow read **Examples** This example shows how to configure IPFIX as an exporter verison in the exporter-map **fem\_ipfix**: RP/0/RP0/CPU0:router# **configure** RP/0/RP0/CPU0:router(config)# **flow exporter-map fem\_ipfix** RP/0/RP0/CPU0:router(config-fem)# **destination 10.17.7.24** RP/0/RP0/CPU0:router(config-fem)# **transport udp 1025** RP/0/RP0/CPU0:router(config-fem)# **version ipfix** RP/0/RP0/CPU0:router(config-fem-ver)# **options sampler-table timeout 1800** RP/0/RP0/CPU0:router(config-fem-ver)# **exit** RP/0/RP0/CPU0:router(config-fem)# **exit** RP/0/RP0/CPU0:router(config)# **exit** The **show flow exporter-map**command outputshowsIPFIX as an exporter version that we configured earlier in flow exporter map **fem\_ipfix**: RP/0/RP0/CPU0:router# **show flow exporter-map fem\_ipfix** Flow Exporter Map : fem\_ipfix ------------------------------------------------- Id : 2 DestinationIpAddr : 10.17.7.24 VRFName : default SourceIfName : SourceIpAddr : DSCP : 0<br>TransportProtocol : UDP TransportProtocol TransportDestPort : 1025 Export Version: IPFIX

```
Common Template Timeout : 1800 seconds
Options Template Timeout : 1800 seconds
Data Template Timeout : 1800 seconds
Interface-Table Export Timeout : 0 seconds
Sampler-Table Export Timeout : 1800 seconds
VRF-Table Export Timeout : 0 seconds
```
This example shows how to display flow exporter map information:

RP/0/RP0/CPU0:router# **show flow exporter-map map1**

```
Flow Exporter Map : map1
-------------------------------------------------
                   \therefore 2
DestinationIpAddr : 10.1.1.1
SourceIfName : Loopback0<br>SourceIpAddr : 10.1.1.1
                   : 10.1.1.1DSCP : 10
TransportProtocol : UDP
TransportDestPort : 1024
Export Version: 9
  Common Template Timeout : 1800 seconds
  Options Template Timeout : 1800 seconds
 Data Template Timeout : 600 seconds
  Interface-Table Export Timeout : 1800 seconds
  Sampler-Table Export Timeout : 0 seconds
```
This table describes the significant fields shown in the display.

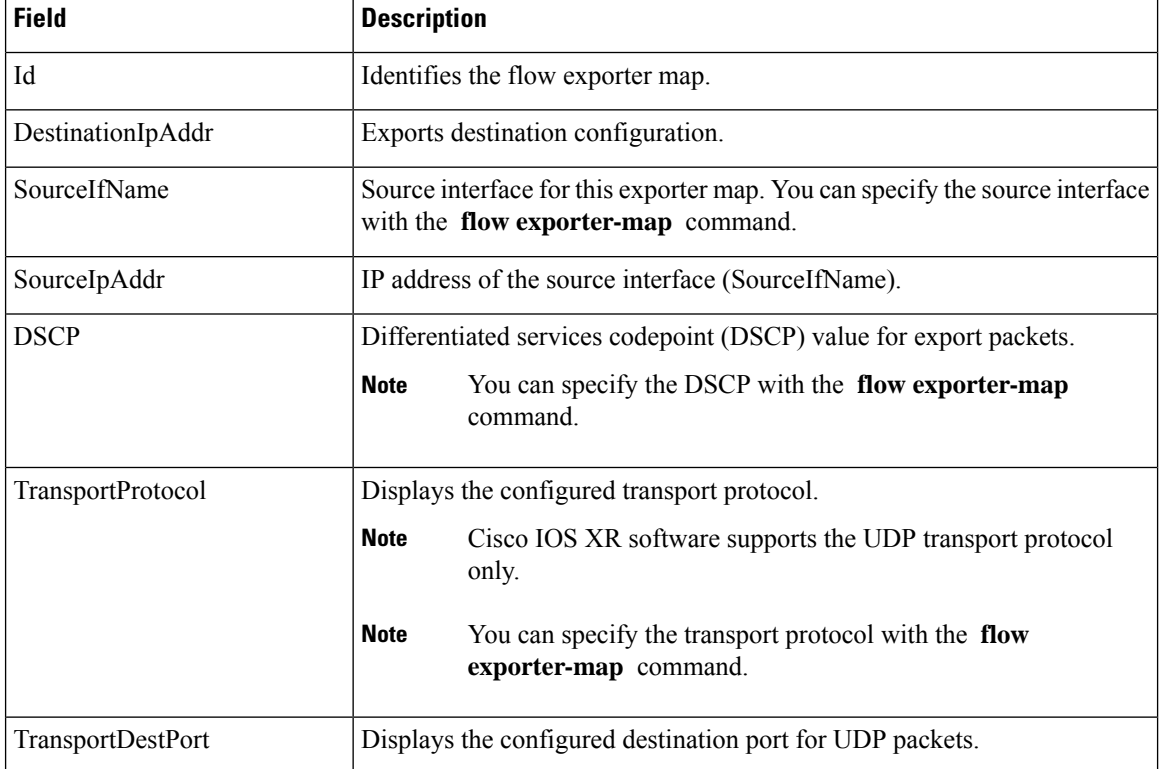

#### **Table 3: show flow exporter-map Field Descriptions**

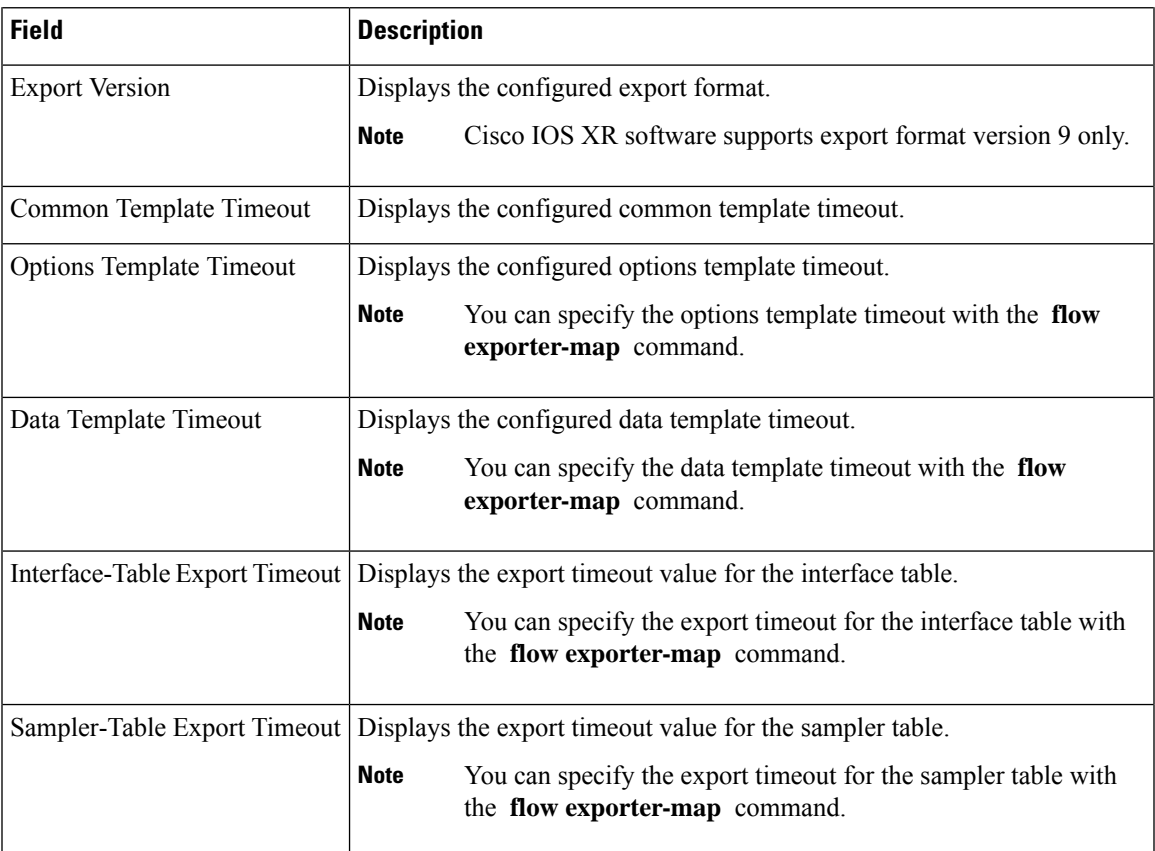

## **show flow monitor**

To display flow monitor cache data in various formats, enter the **show flow monitor** command in XR EXEC mode.

To match on Access Control Lists (ACLs) and one or more fields:

**show flow monitor** *monitor-name* **cache match** {**ipv4** {**acl** *name* | **source-address** *match-options* | **destination-address** *match-options* | **protocol** *match-options* | **tos** *match-options*} | **ipv6** {**acl** *name* | **source-address** *match-options* | **destination-address** *match-options* | **protocol** *match-options* | **tc** *match-options*} | **layer4** {**source-port-overloaded** *match-options* | **destination-port-overloaded** *match-options* | **tcp-flags** *match-flags-options*} | **bgp** {**source-as** *match-options* | **destination-as** *match-options*} | **interface** {**ingress** *match-if-options* | **egress** *match-if-options*} | **timestamp** {**first** *match-options* | **last** *match-options*} | **counters** {**byte** *match-options* | **packets** *match-options*} | **misc** {**forwarding-status** *match-options* | **direction** *match-dir-options*}}

To sort flow record information according to a particular field:

**show flow monitor** *monitor-name* **cache sort** {**ipv4** {**source-address** | **destination-address** | **tos** | **protocol**} | **ipv4** {**source-address** | **destination-address** | **tc** | **protocol**} | **mpls** {**label-2** | **label-3** | **label-4** | **label-5** | **label-6** | **label-type** | **prefix** | **top-label**} | **layer4** {**source-port-overloaded** | **destination-port-overloaded**} | **bgp** {**source-as** | **destination-as**} | **timestamp** {**first** | **last**} | **counters** {**bytes** | **packets**} | **misc** {**forwarding-status** | **direction**} {**top** | **bottom**} [*entries*]}

To include or exclude one or more fields in the **show flow monitor** command output:

**show flow monitor** *monitor-name* **cache** {**include** | **exclude**} {**ipv4** {**source-address** | **destination-address** | **tos** | **protocol**} | **ipv6** {**source-address** | **destination-address** | **tc** | **flow-label** | **option-headers** | **protocol**} | **mpls** {**label-2** | **label-3** | **label-4** | **label-5** | **label-6** | **top-label**} | **layer4** {**source-port-overloaded** | **destination-port-overloaded**} | **bgp** {**source-as** | **destination-as**} | **timestamp** {**first** | **last**} | **counters** {**bytes** | **packets**} | **misc** {**forwarding-status** *match-options* | **direction** *match-dir-options*}}

To display summarized flow record statistics:

**show flow monitor** *monitor-name* **cache summary location** *node-id*

To display only key field, packet, and byte information for the flow records:

**show flow monitor** *monitor-name* **cache brief location** *node-id*

To display flow record information for a particular node only:

**show flow monitor** *monitor-name* **cache location** *node-id*

#### **Syntax Description** If you specified the **show flow monitor monitor-name cache match** command to match on ACL and one or more fields:

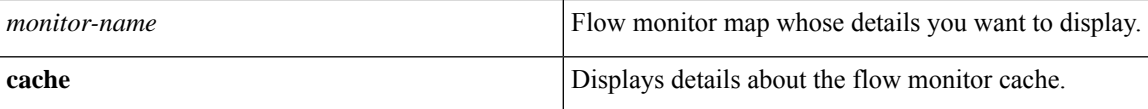

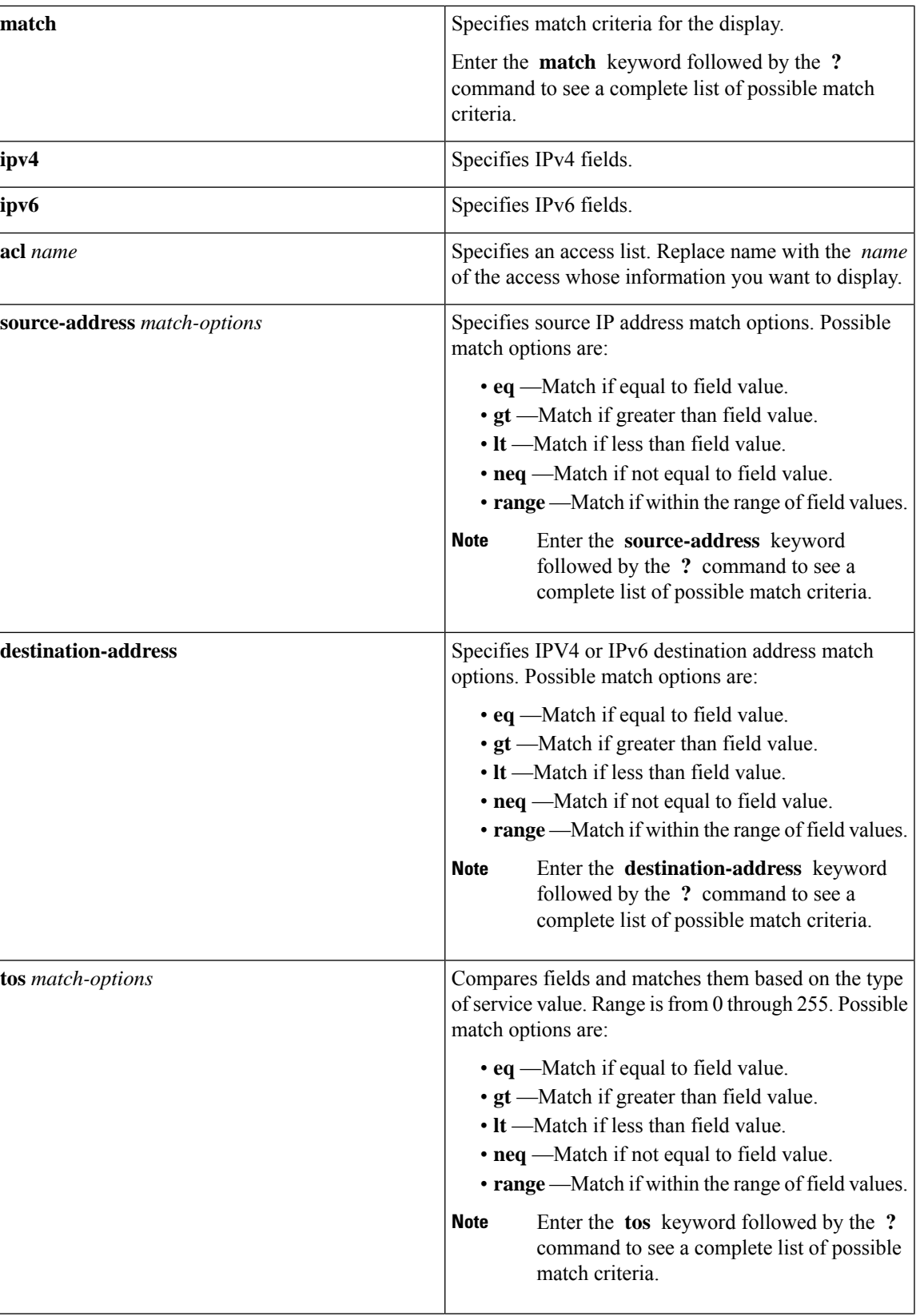

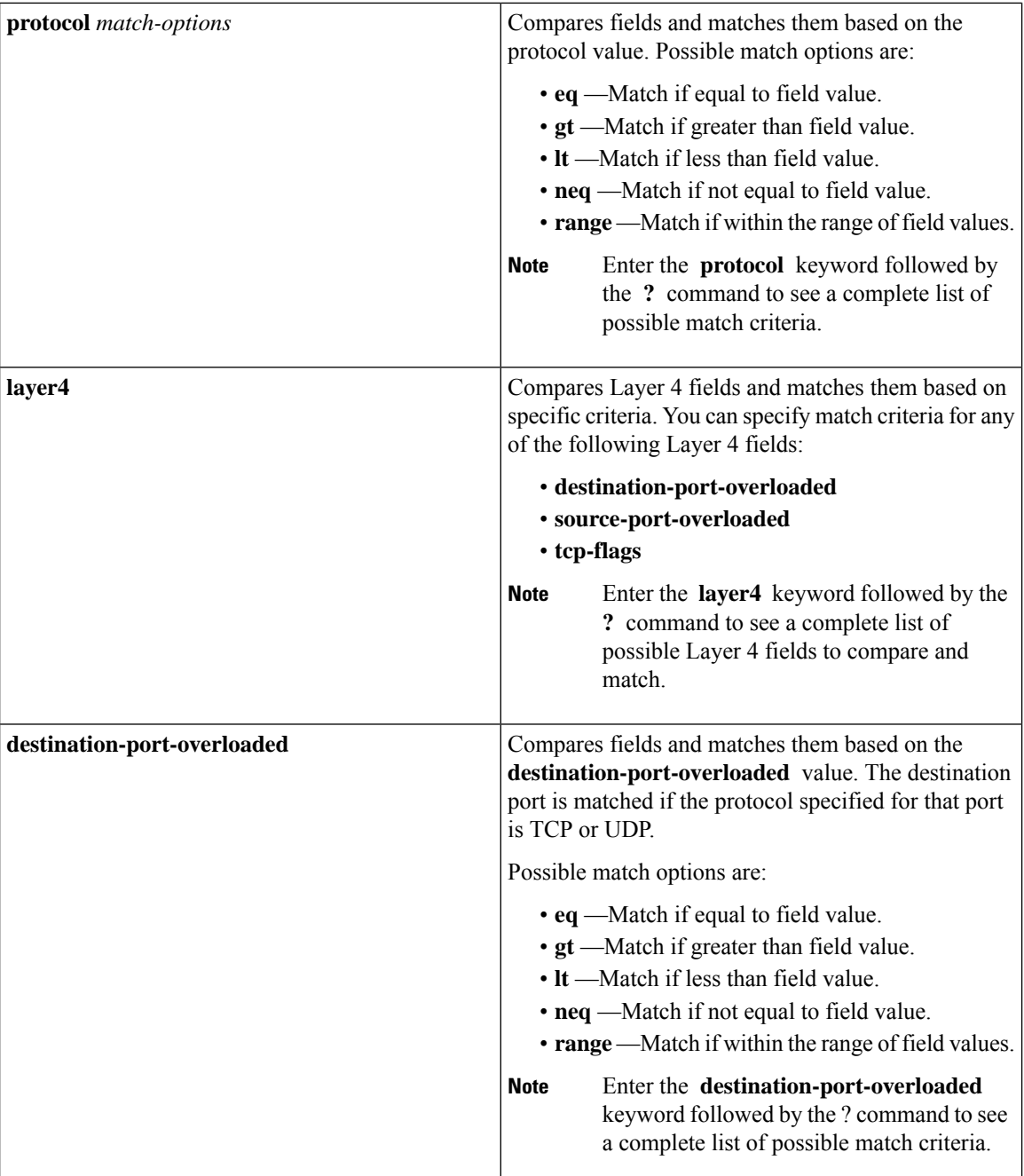

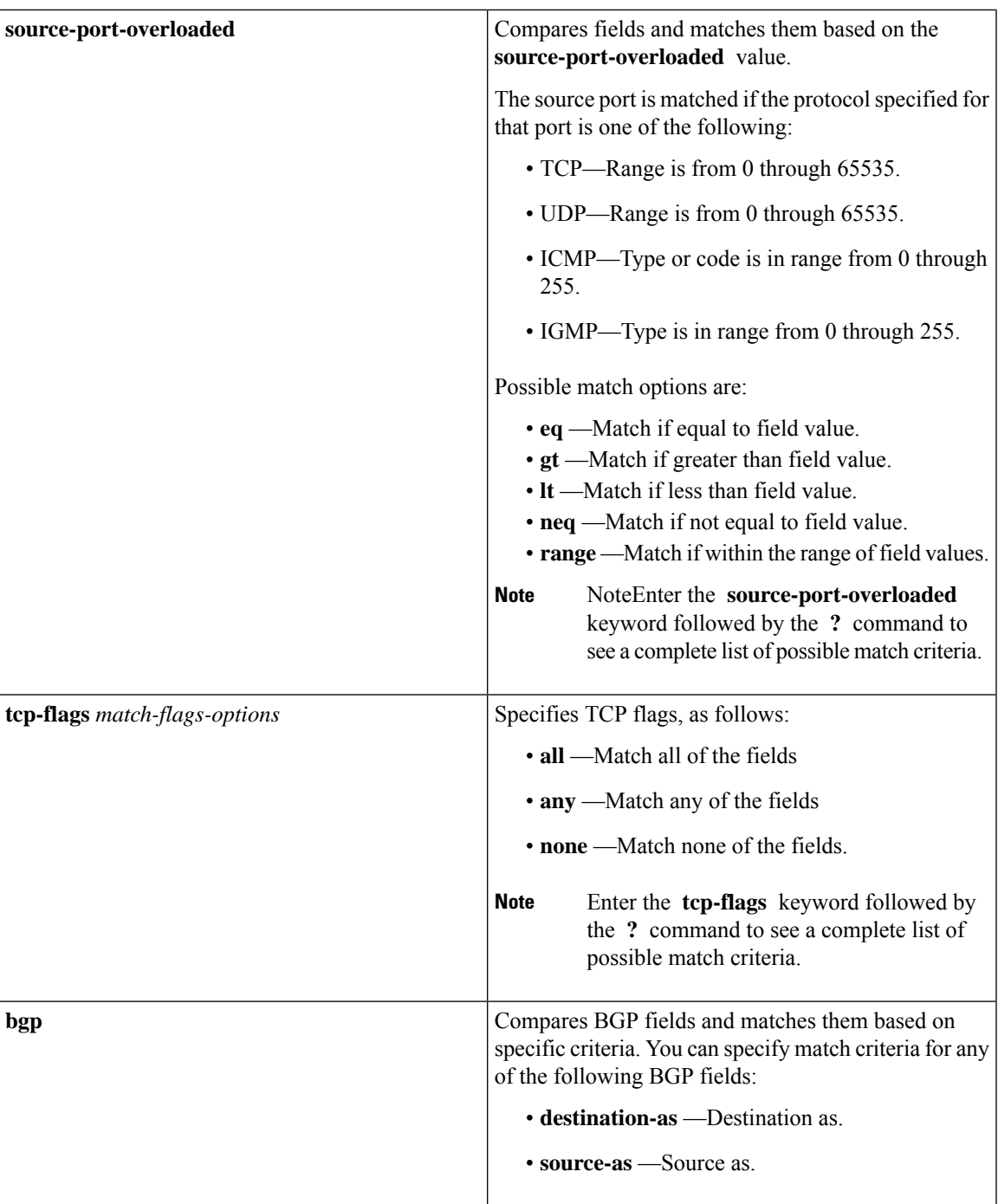

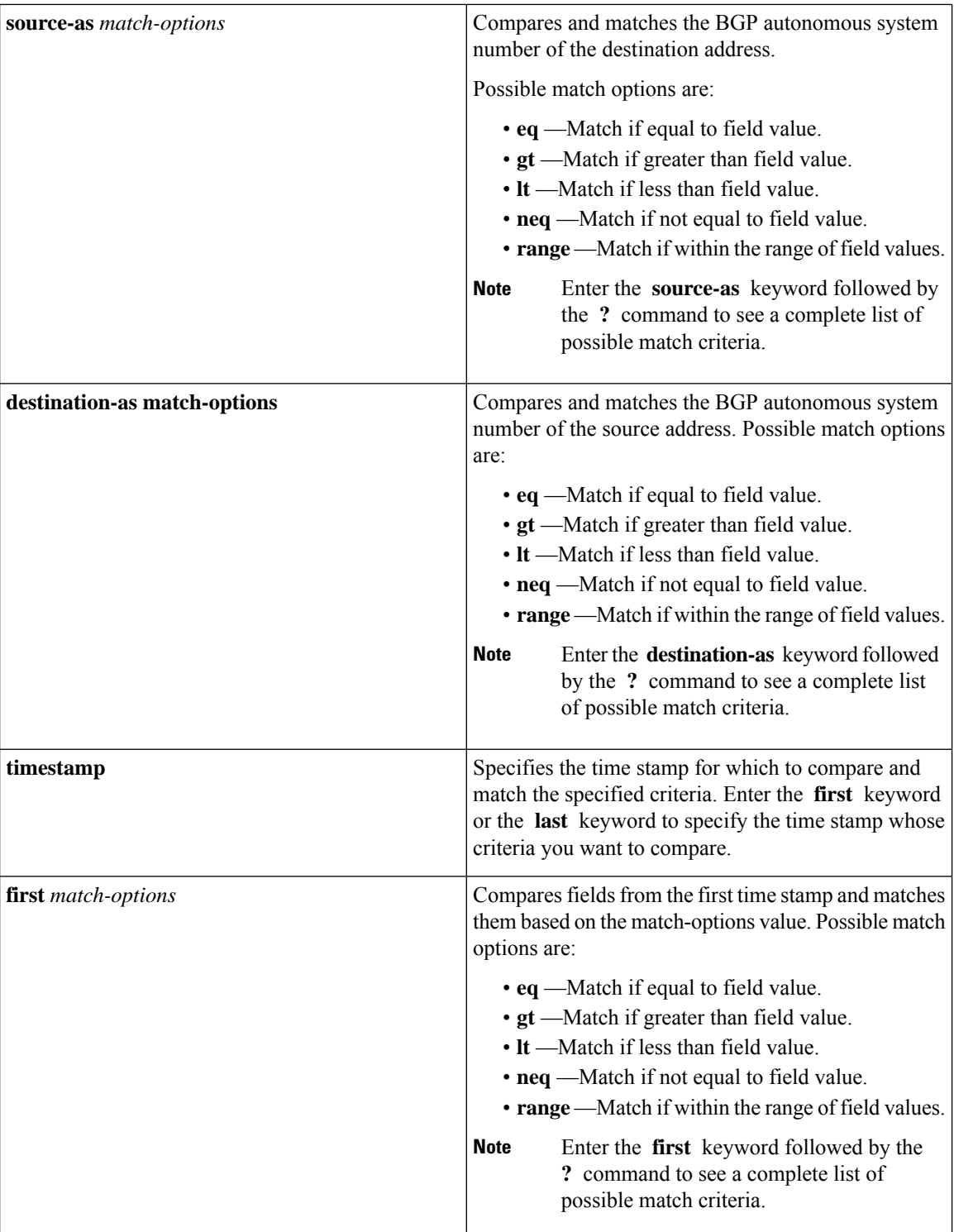

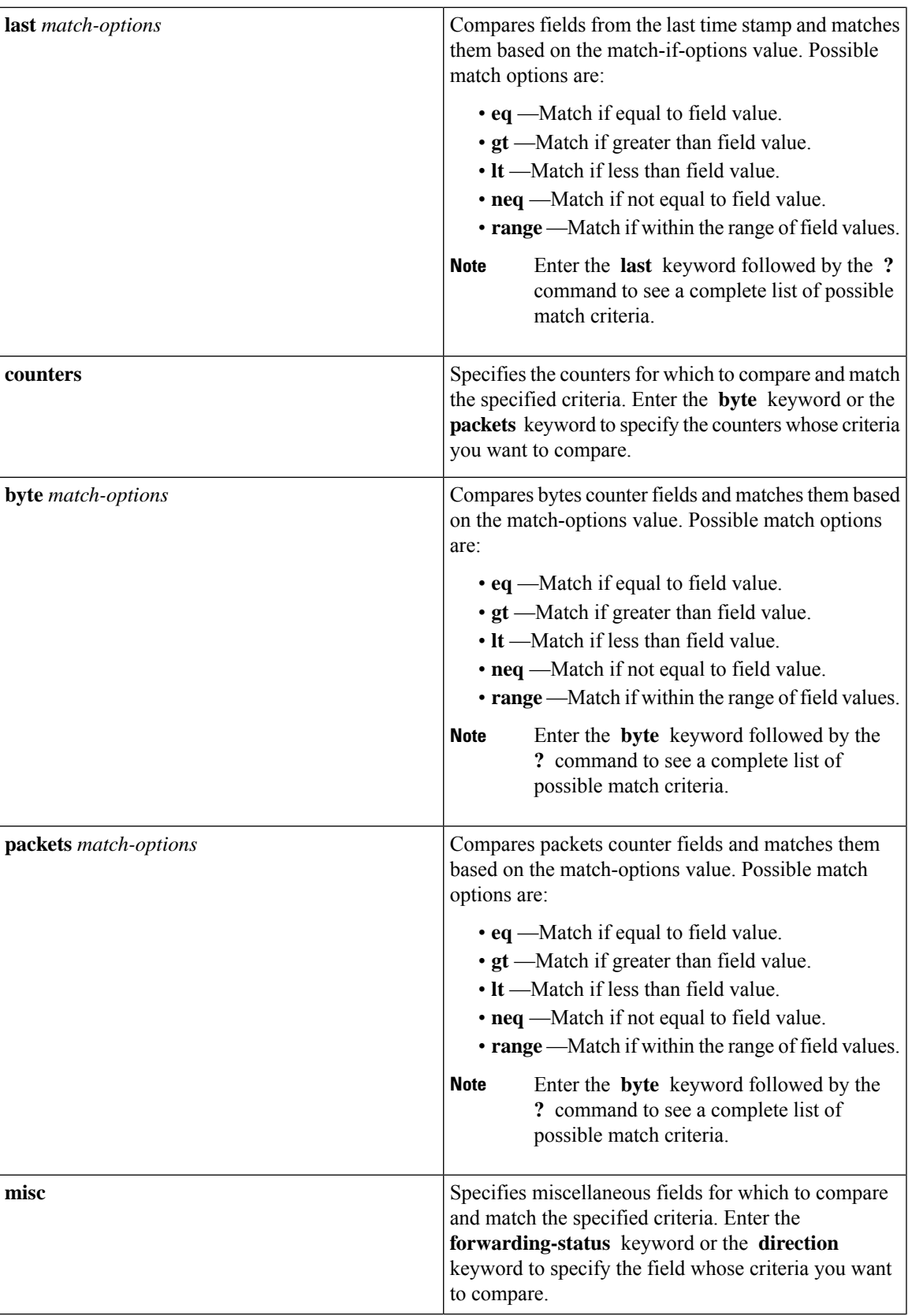

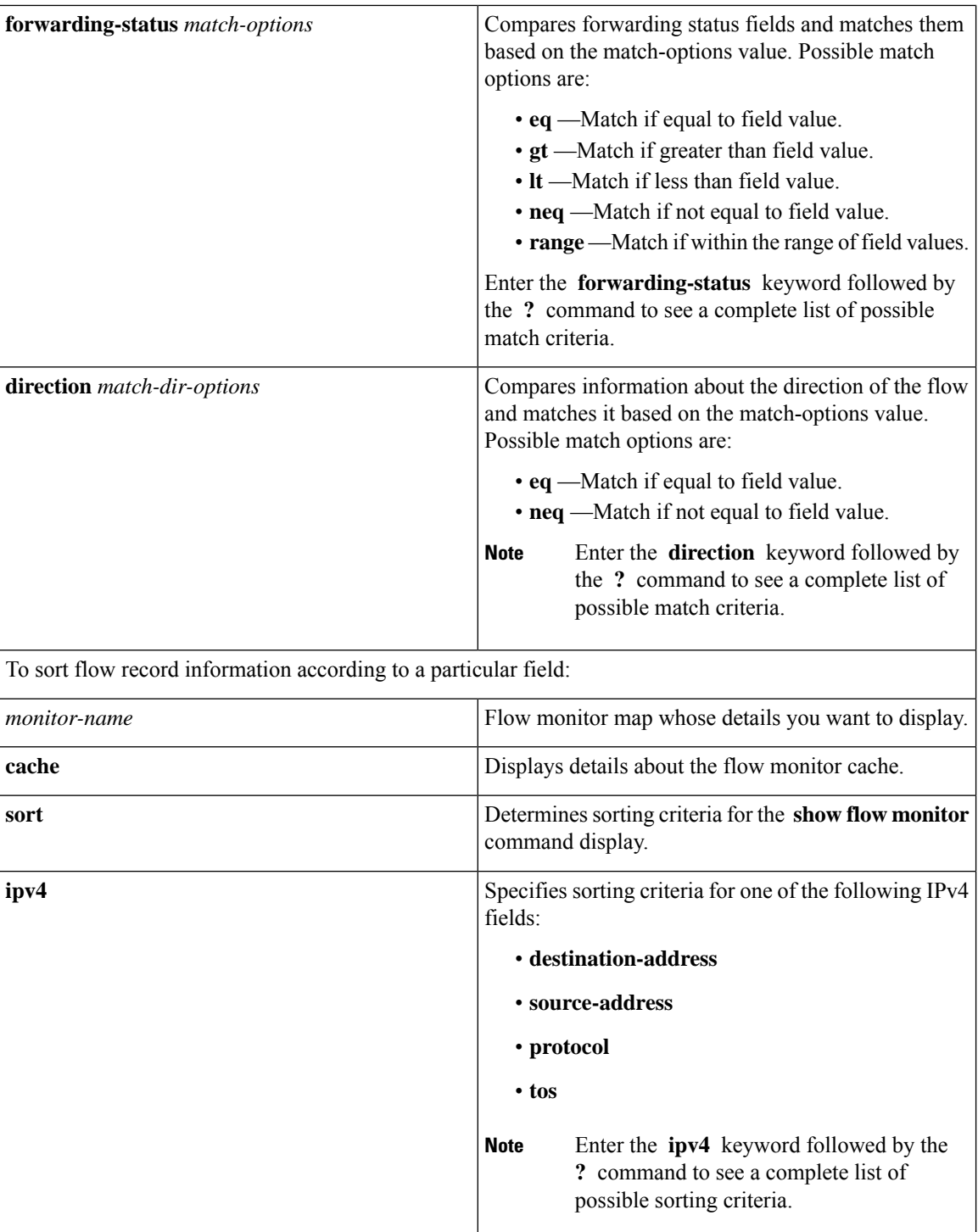

 $\mathbf l$ 

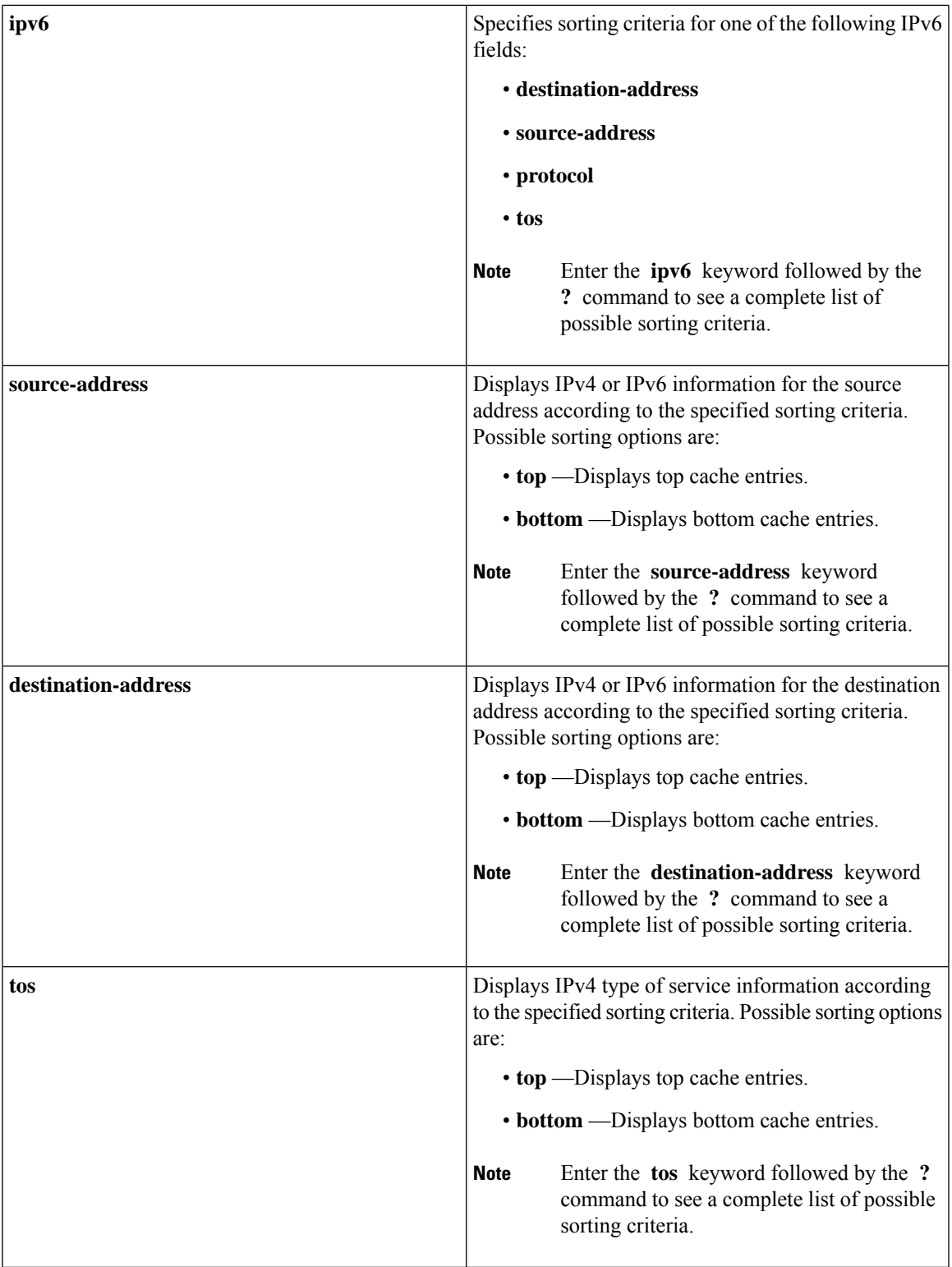

 $\mathbf I$ 

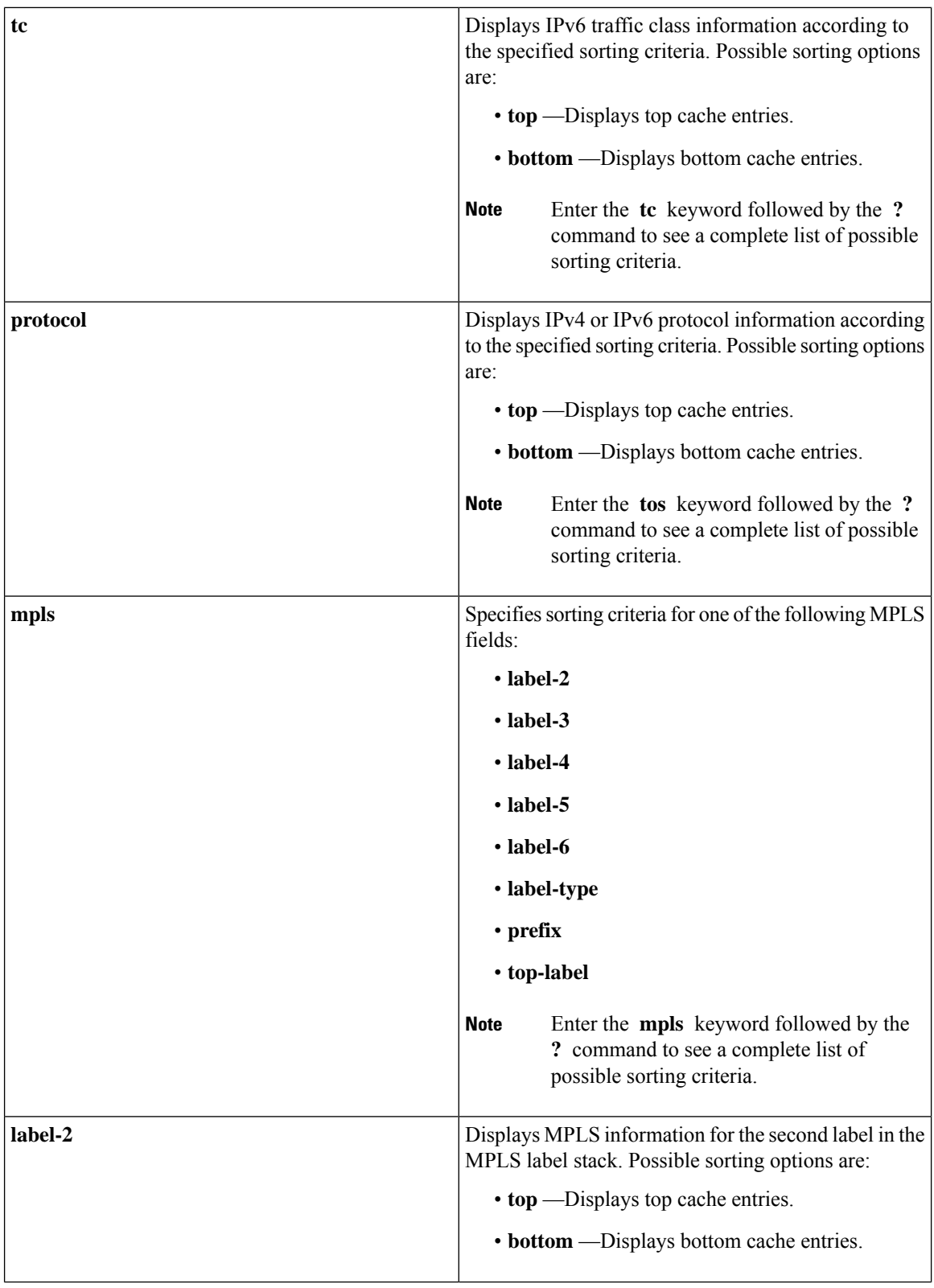

ı

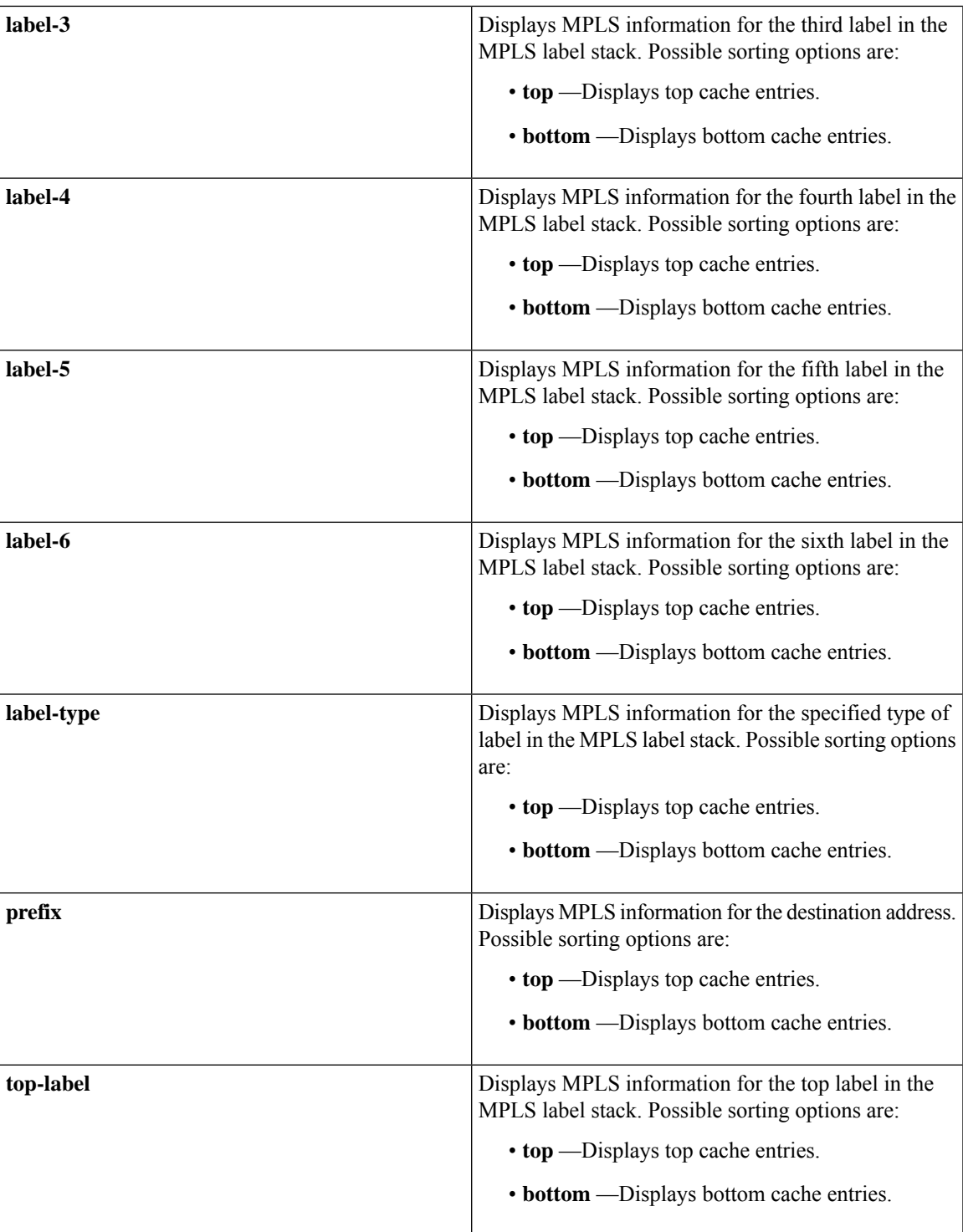

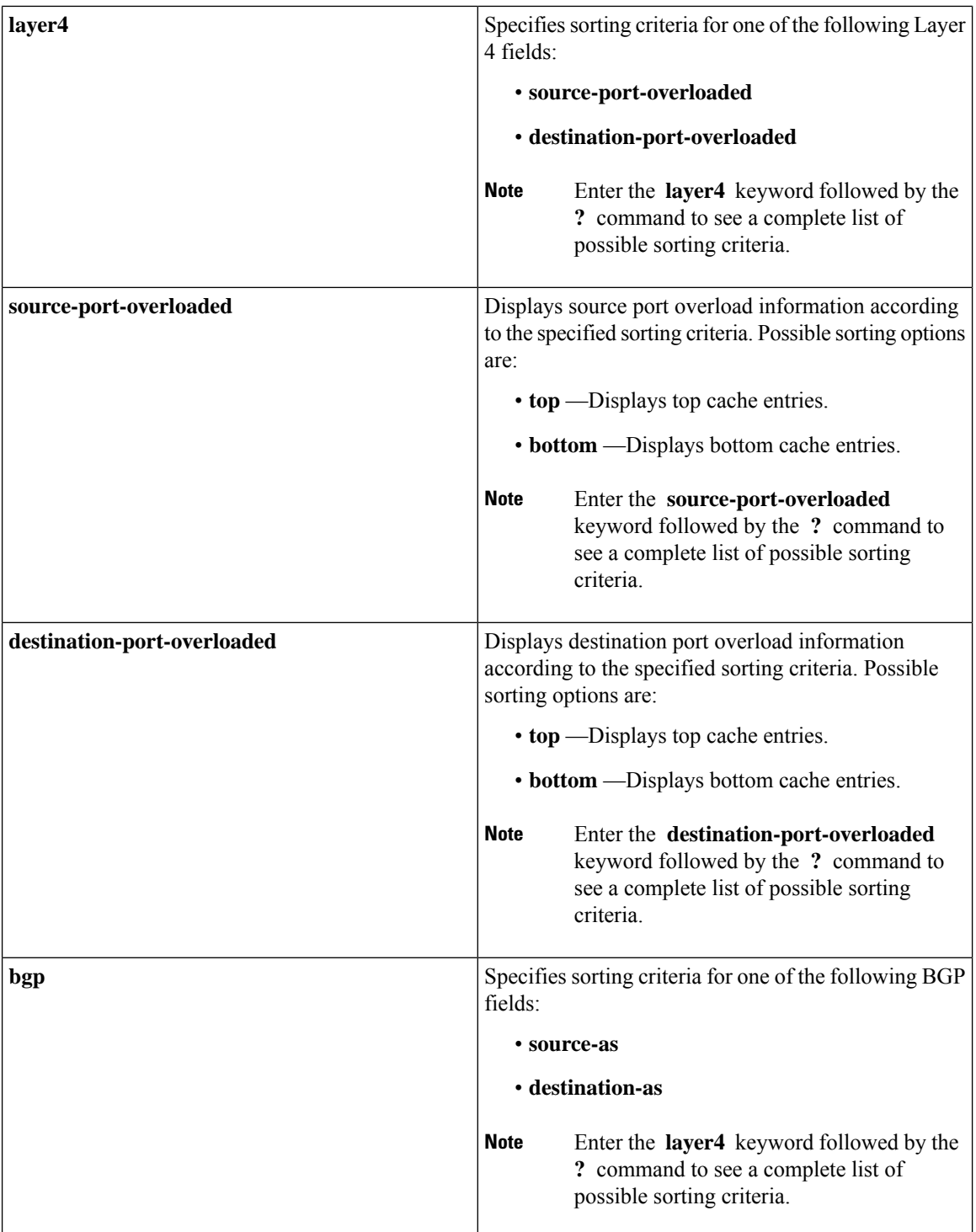

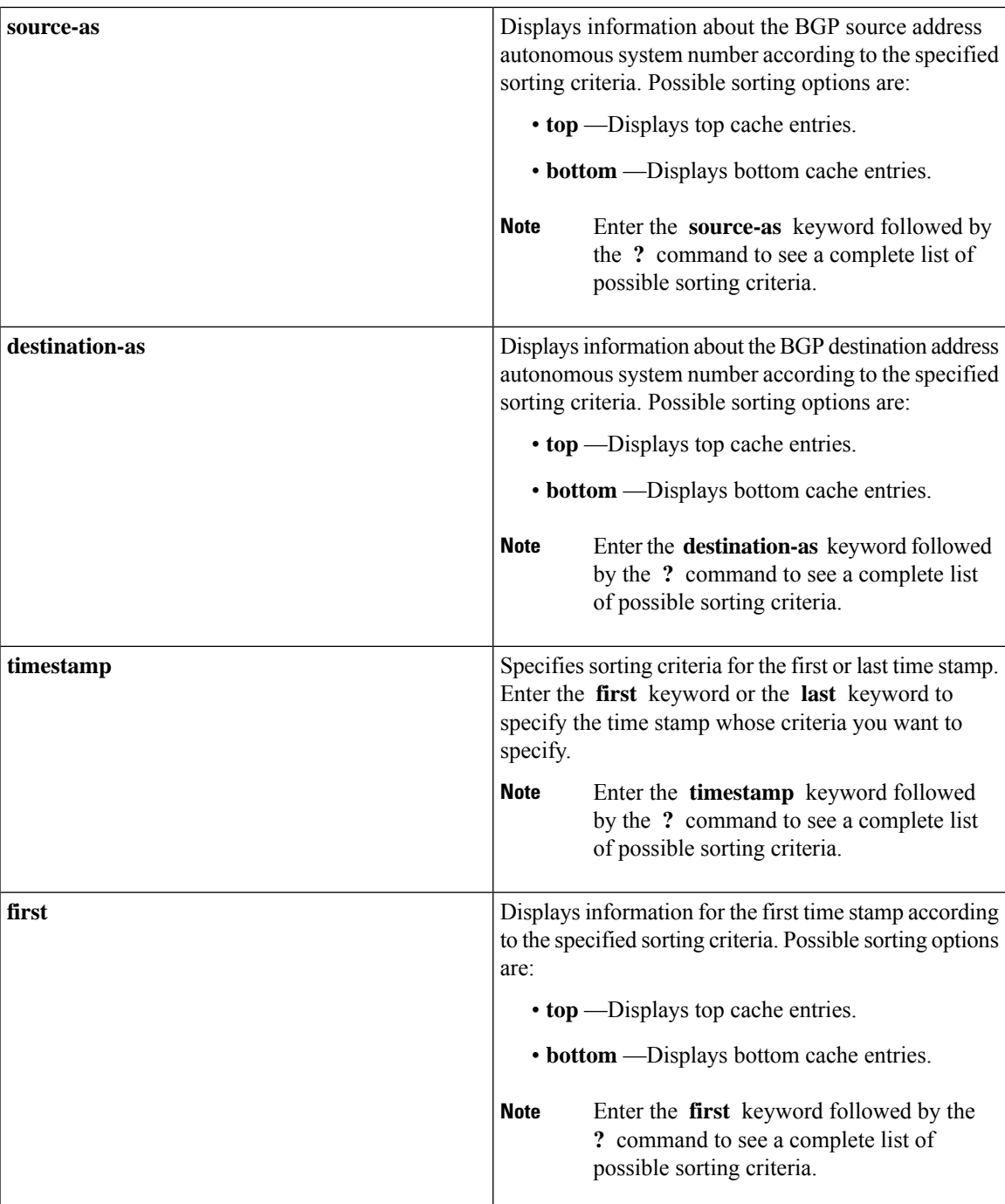

 $\mathbf I$ 

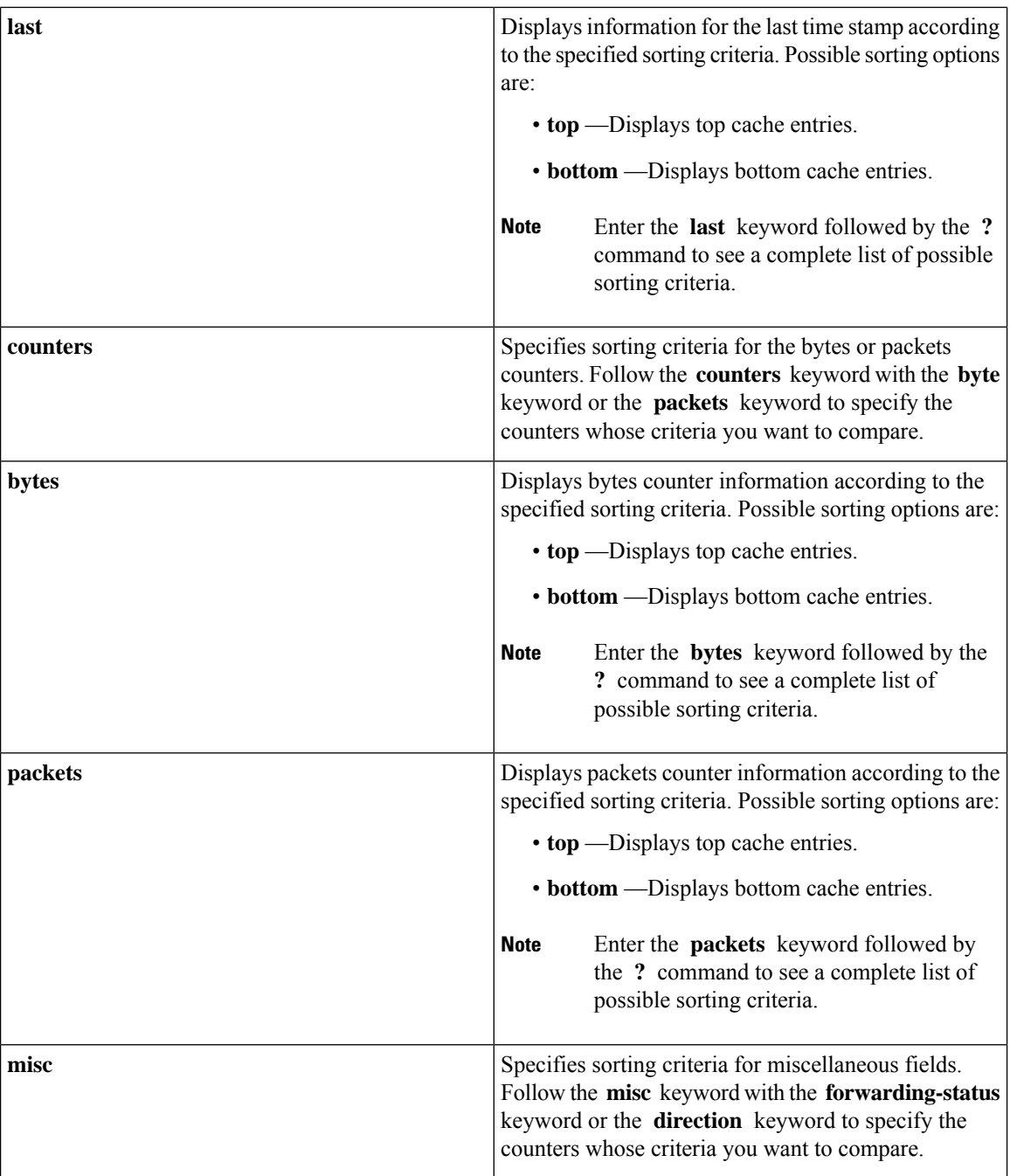

i.

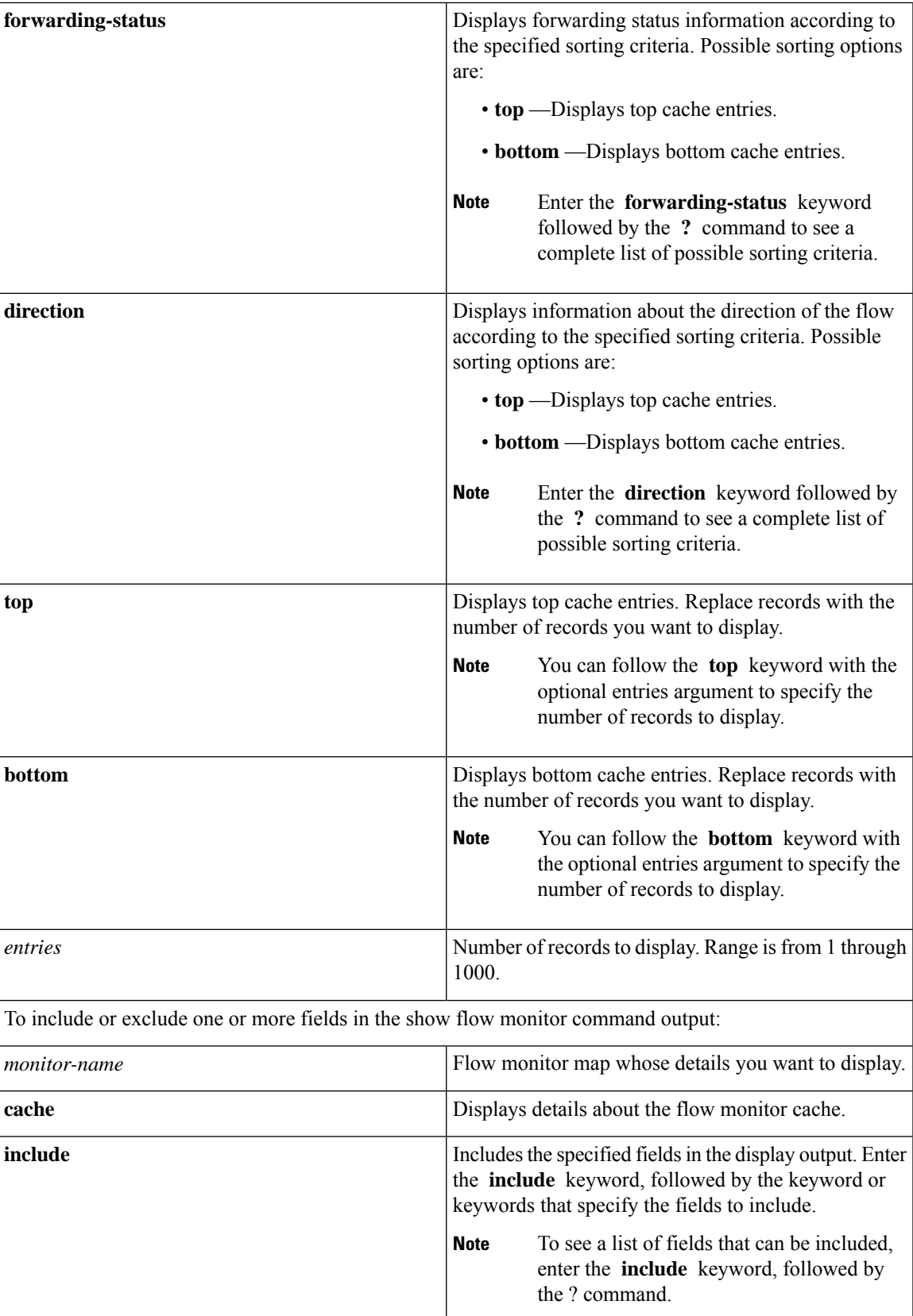

 $\mathbf I$ 

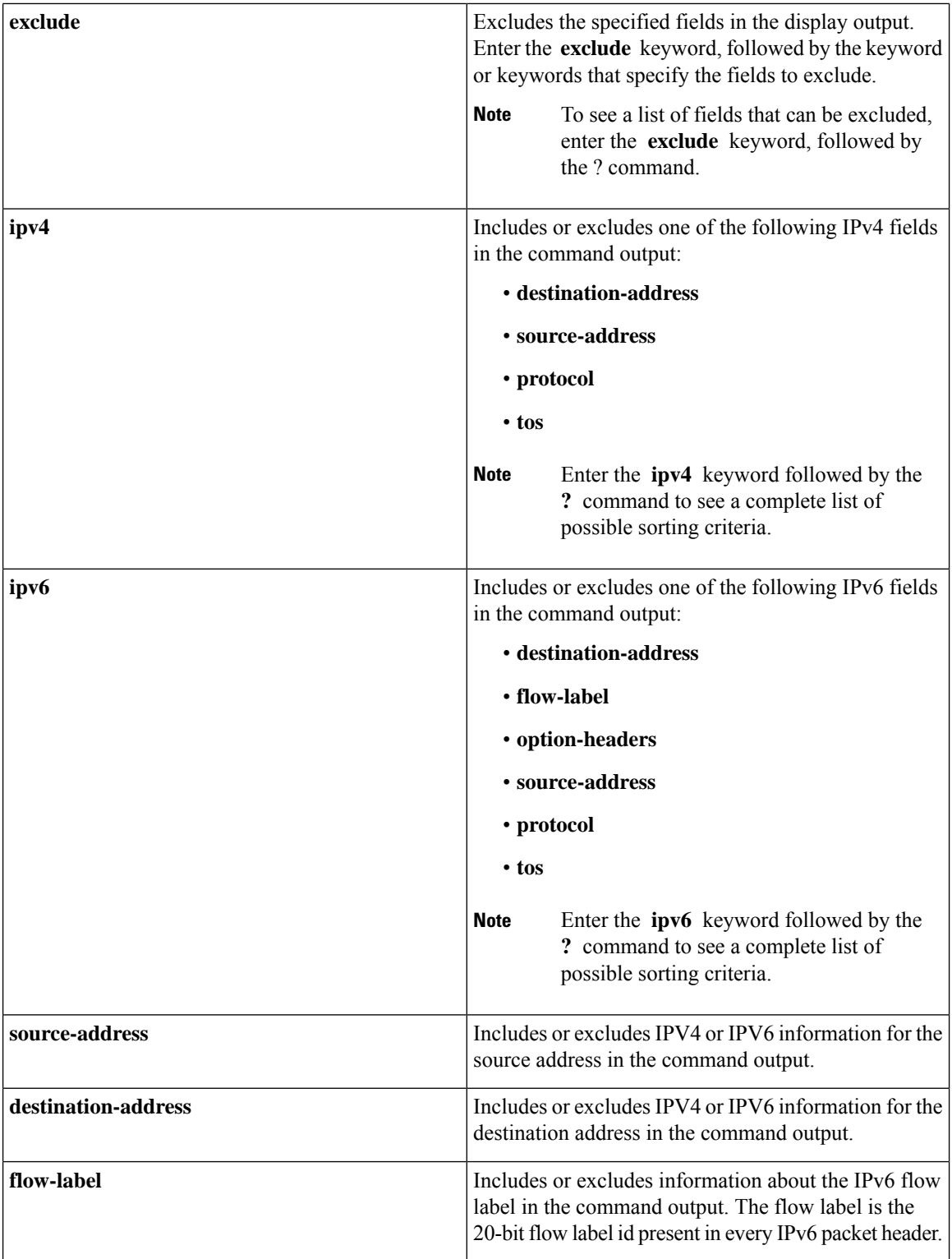

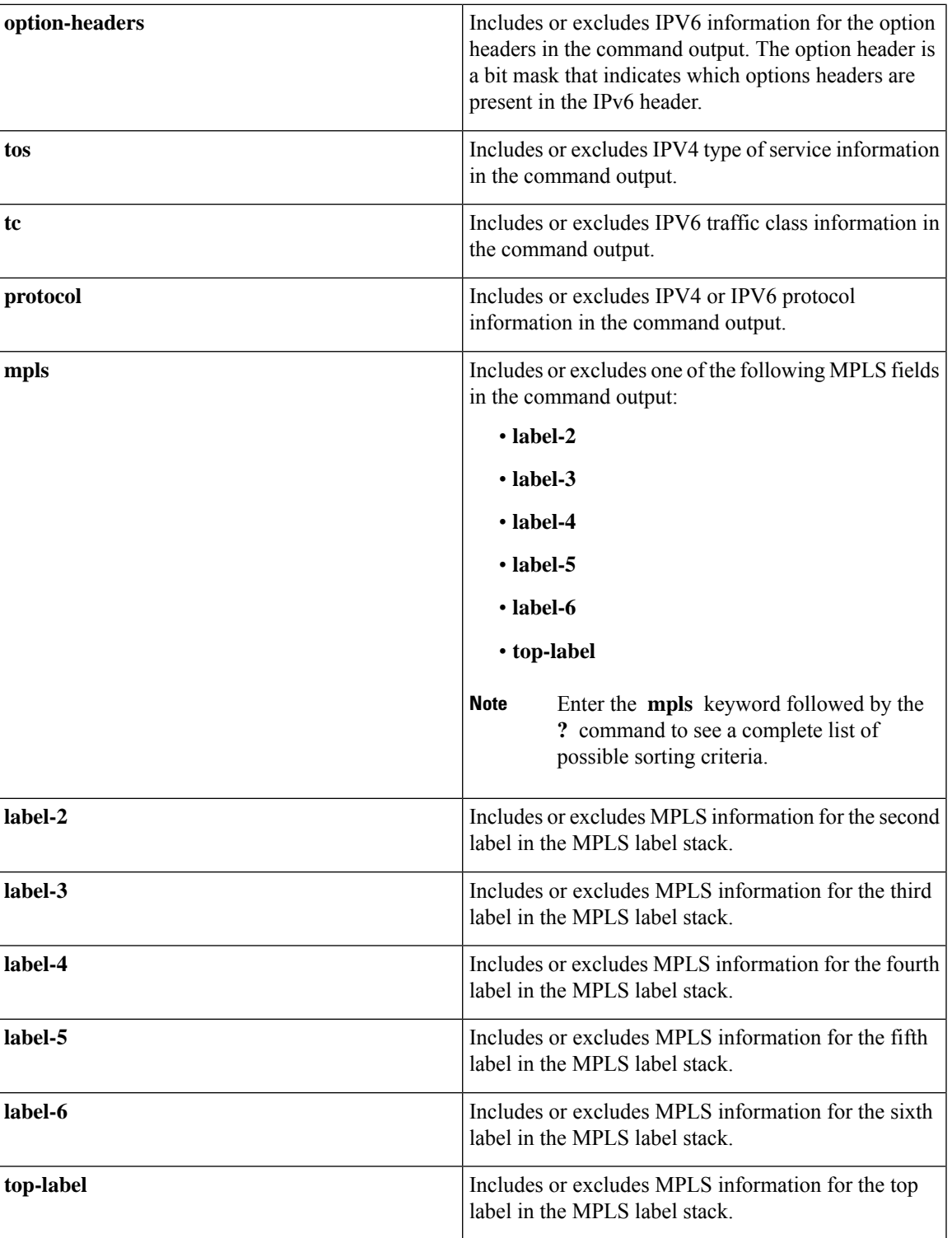

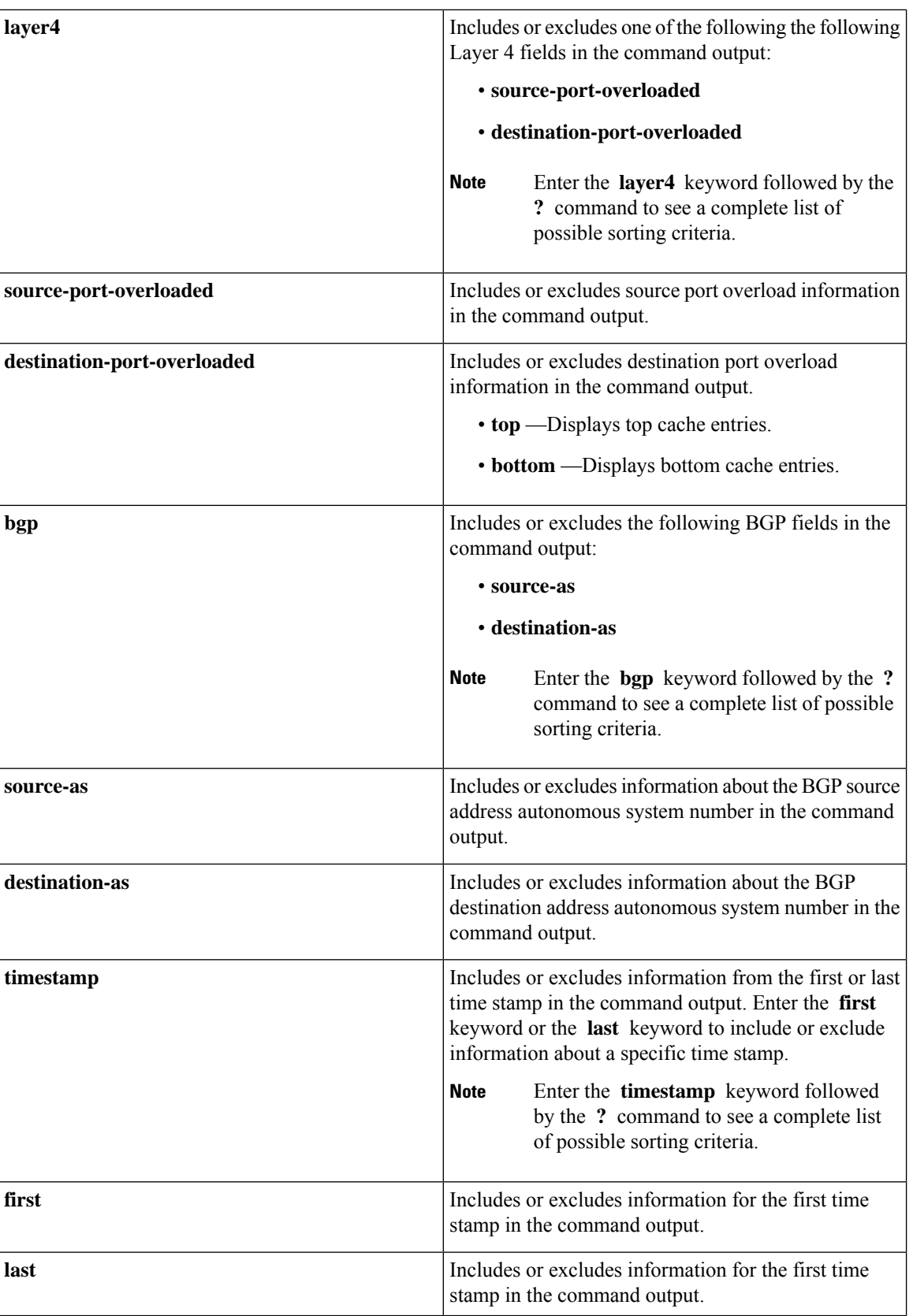

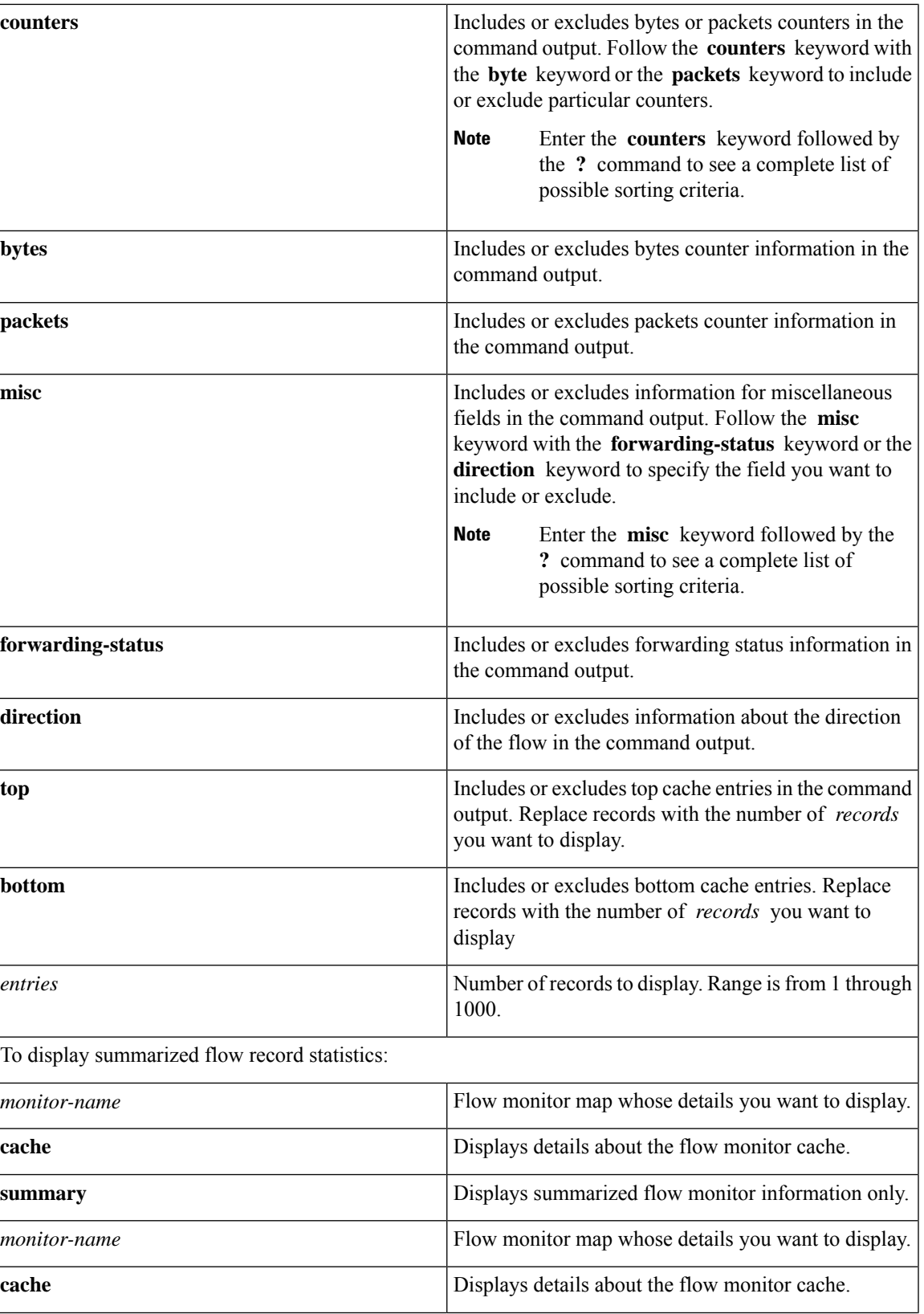

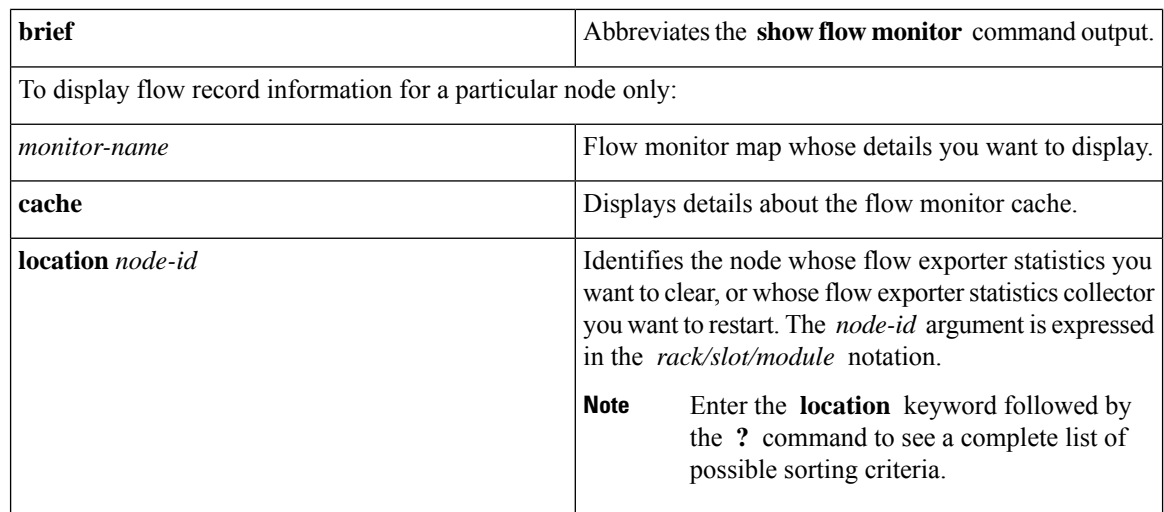

## **Command Default** None

### **Command History Release Modification**

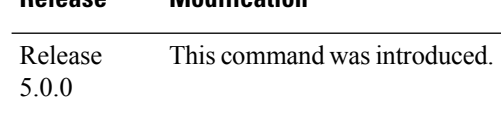

#### **Usage Guidelines**

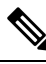

To collect source and destination AS information, you must enable BGP on the relevant BGP AFI/SAFI. Unless this is done, all AS numbers in the flow records are displayed as *0*. **Note**

Keep these information in mind when using the **show flow monitor** command:

- The **show flow monitor** command can include combinations of these options:
	- **format**
	- **match**
	- **include**
	- **exclude**
	- **sort**
	- **summary**
	- **location**
- We do not recommend including the **summary** option with the **sort** and **format** options.
- The mutually exclusive options are **summary**, **brief**, **include**, and **exclude**.
- To see a list of fields that can be included after a keyword, enter the **?** command, as shown in this example:

RP/0/RP0/CPU0:router# **show flow monitor map1 cache summary ?**

```
brief Show just the key fields
exclude Exclude field
format Display format
include Include field
location Specify a location
match Match criteria
sort Sorting criteria
```
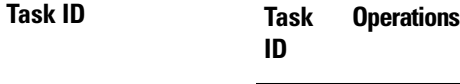

netflow read

**Examples** This example shows how to display flow monitor data for a specific monitor map cache in the location 0/0/CPU0 *:*

RP/0/RP0/CPU0:router# **show flow monitor fmm2 cache loc 0/0/CPU0**

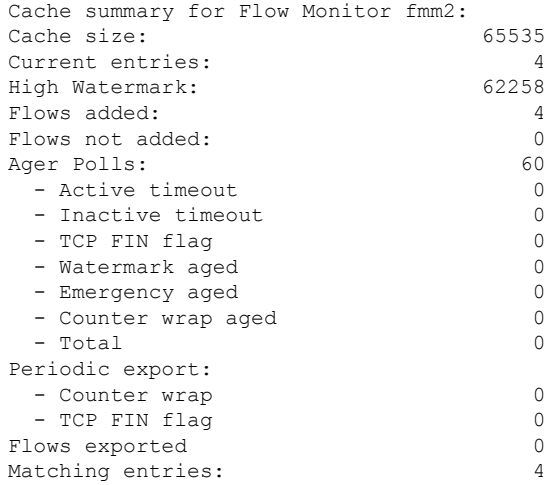

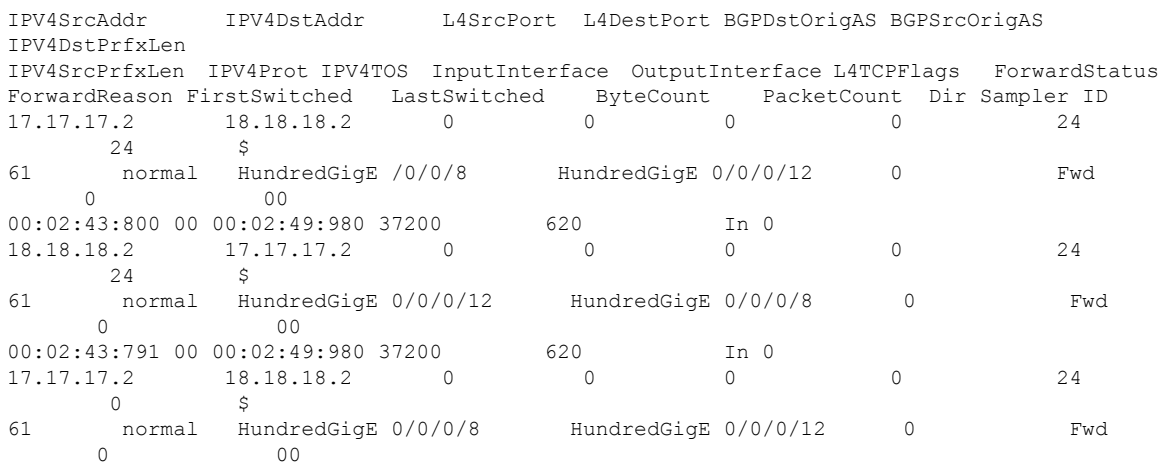

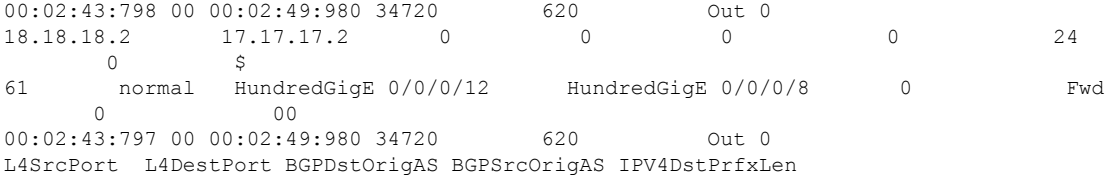

This table describes the significant fields shown in the display.

#### **Table 4: show flow monitor Field Descriptions**

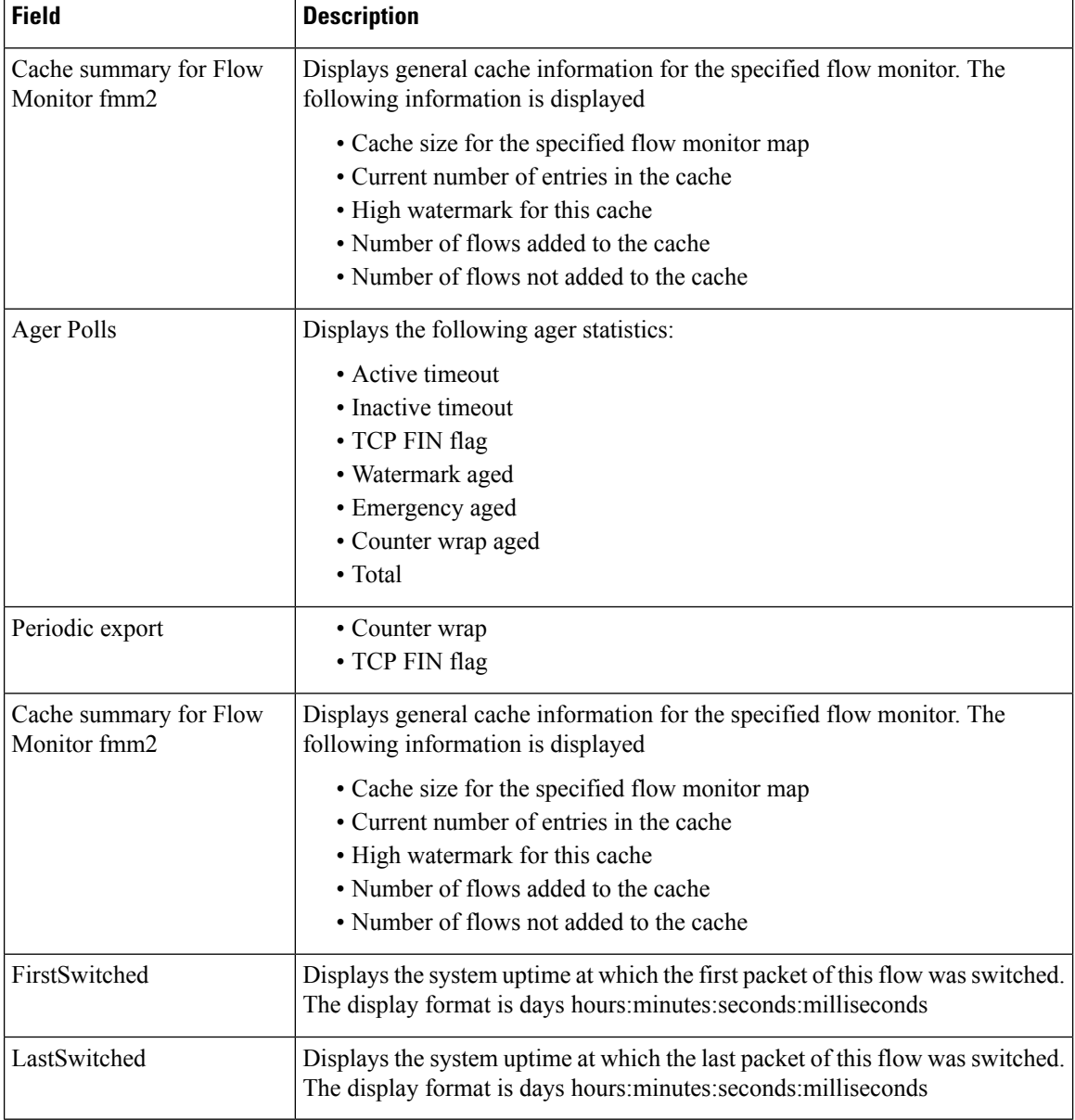

# **show flow monitor-map**

To display flow monitor map data, enter the **show flow monitor-map** command in XR EXEC mode.

**show flow monitor-map** *map-name*

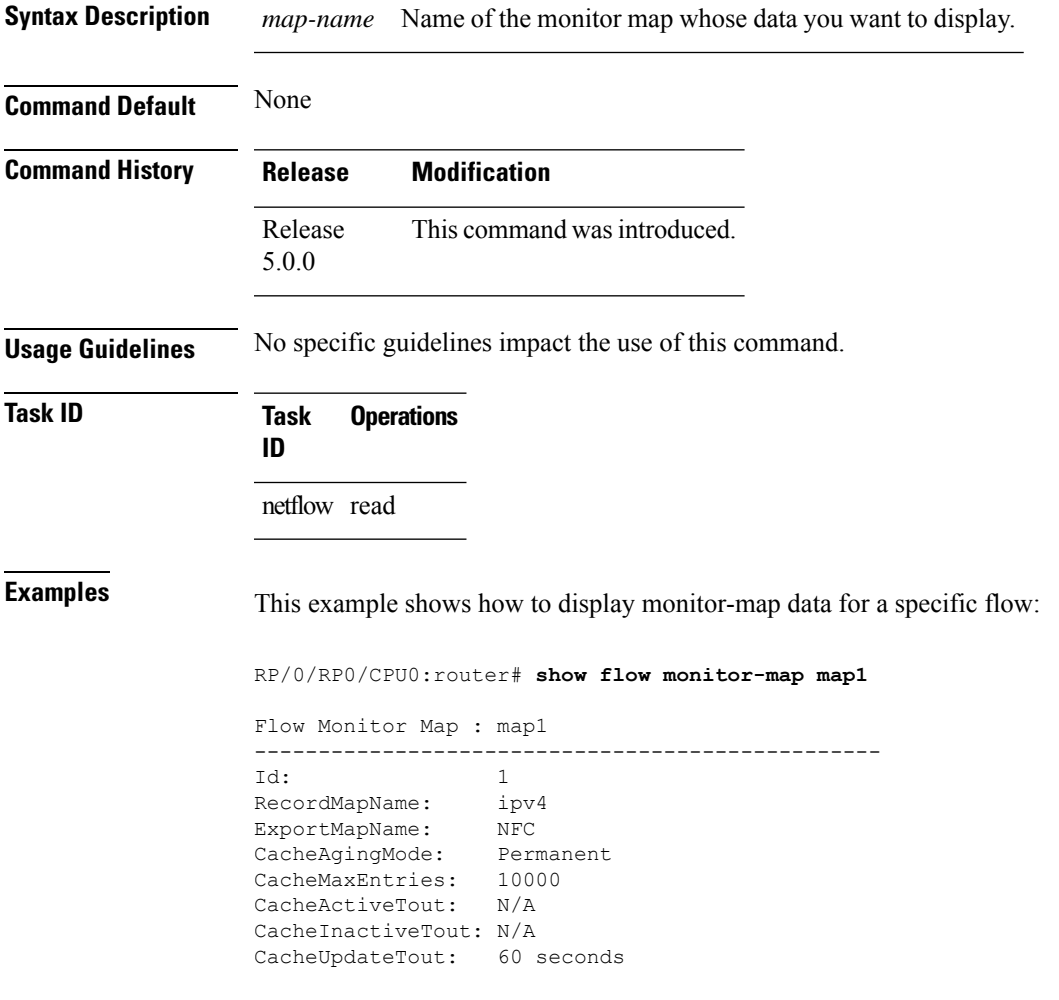

This table describes the significant fields shown in the display.

**Table 5: show flow monitor-map Field Descriptions**

| <b>Field</b>  | <b>Description</b>                                                                                                    |
|---------------|----------------------------------------------------------------------------------------------------|
|               | Flow Monitor Map   Name of the flow monitor map whose information is display in the show flow<br>monitor-map command output.                                        |
| Id            | Number that identifies the flow monitor map.                                                                                                    |
| RecordMapName | Name of the flow record map that is associated with this monitor map. The<br>RecordMapName indicates the type of packets NetFlow captures as they leave the router. |

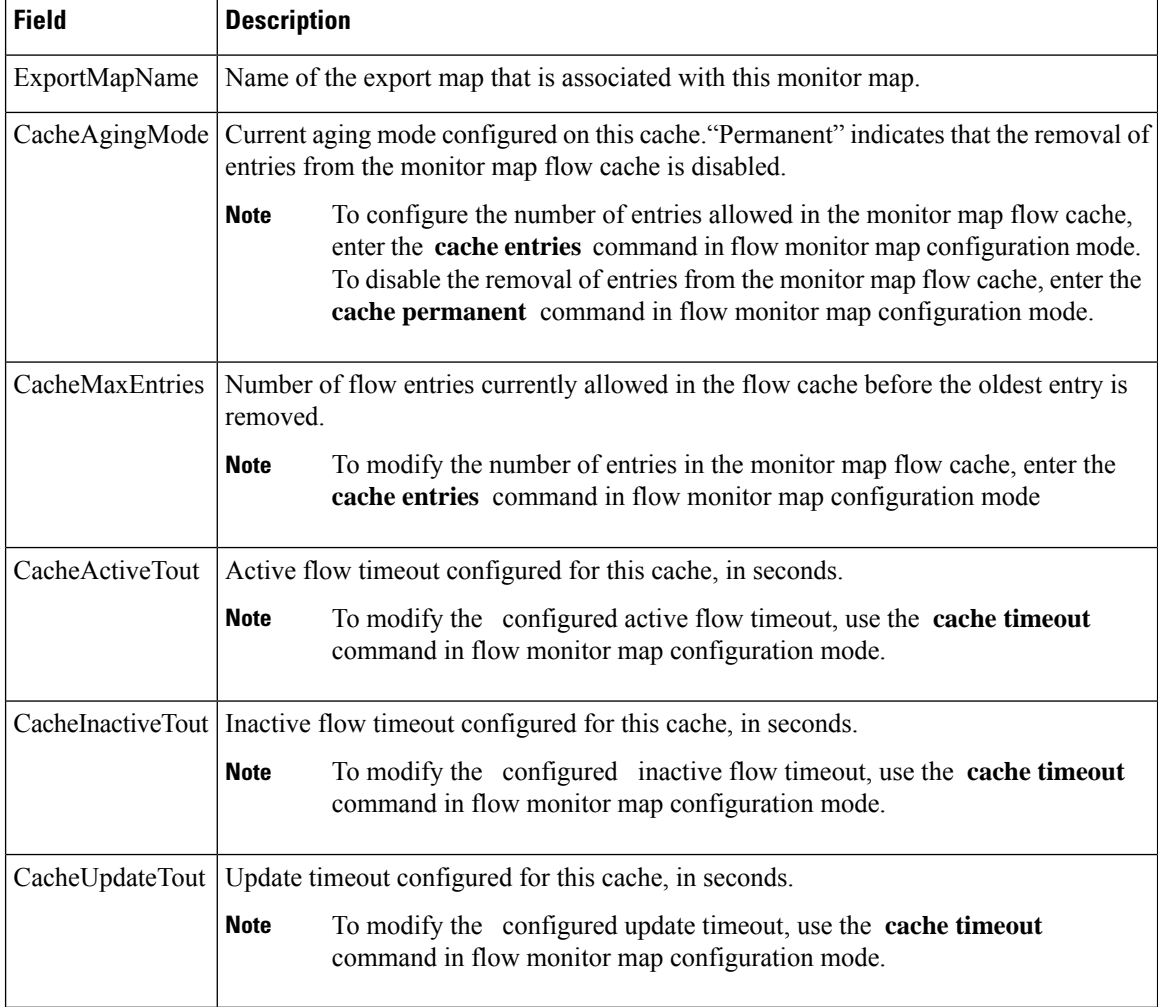

This example shows how to display monitor-map data for a specific IPv6 flow:

RP/0/RP0/CPU0:router# **show flow monitor-map map2**

Tue Jan 22 00:15:53.424 PST Flow Monitor Map : map2 ------------------------------------------------- Id: 1 RecordMapName: ipv6-destination CacheAgingMode: Normal CacheMaxEntries: 65535 CacheActiveTout: 1800 seconds CacheInactiveTout: 15 seconds CacheUpdateTout: N/A

# **show flow platform producer statistics location**

To display statistics collected by the NetFlow producer, use the **show flow platform producer statistics location** command in XR EXEC mode.

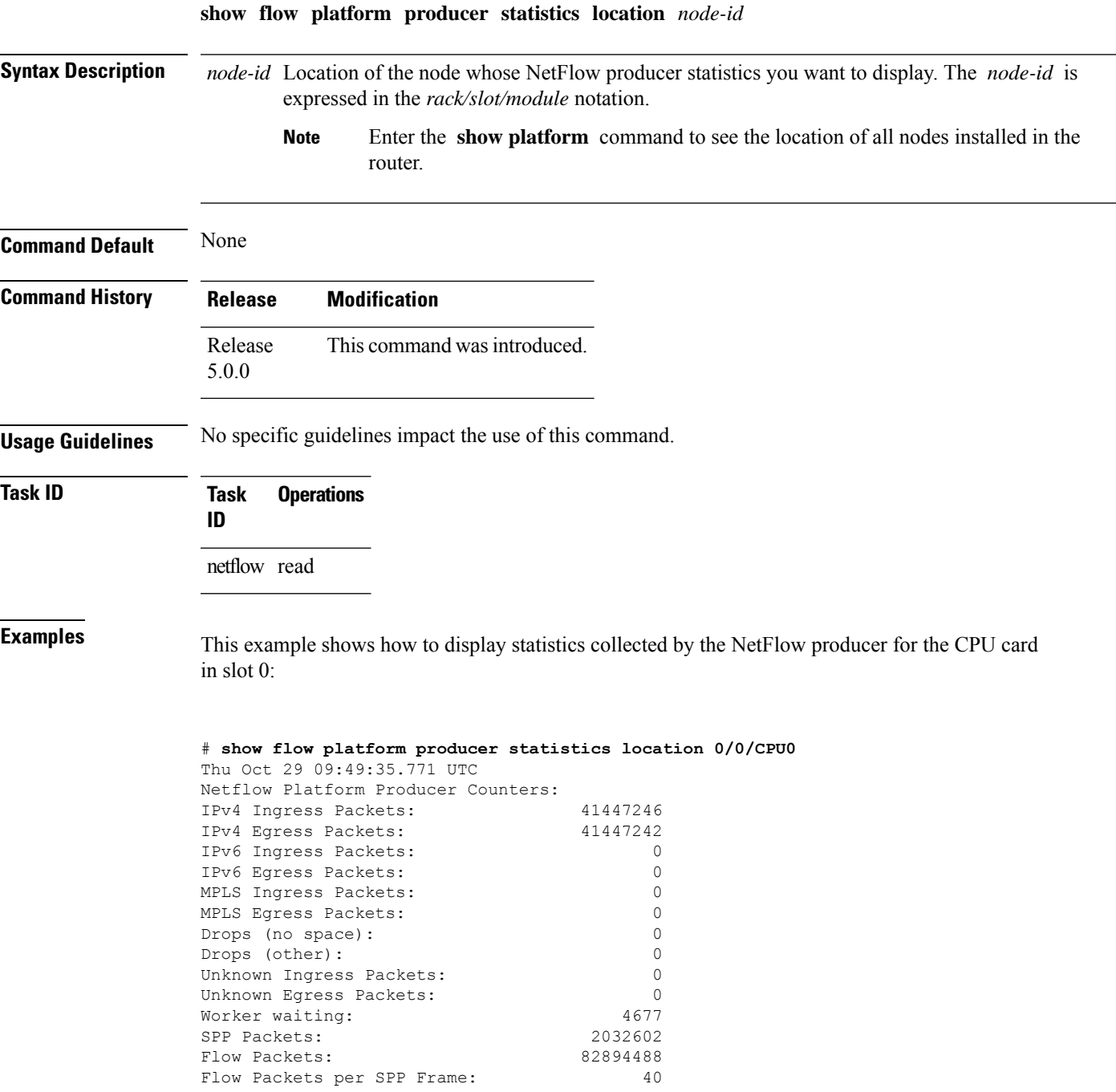

This table describes the significant fields shown in the display.

**Table 6: show flow platform producer statistics Field Descriptions**

| <b>Field</b>                   | <b>Description</b>                                                                                                    |
|--------------------------------|----------------------------------------------------------------------------------------------------|
| IPv4 Ingress Packets           | Number of IPV4 packets that were received from the remote end.                                                                            |
| IPv4 Egress Packets            | Number of transmitted IPV4 packets.                                                                                                    |
| <b>MPLS</b> Ingress Packets    | Number of MPLS packets that were received from the remote end.                                                                            |
| <b>MPLS Egress Packets</b>     | Number of transmitted MPLS packets.                                                                                                    |
| Drops (no space)               | Number of packets that the producer could not enqueue to the NetFlow server<br>because the server input ring was full.                    |
| Drops (other)                  | Number of packets that the producer could not enqueue to the NetFlow server<br>due to errors other than the server input ring being full. |
| <b>Unknown Ingress Packets</b> | Number of unrecognized packets received from the remote end that were<br>dropped.                                                         |
| <b>Unknown Egress Packets</b>  | Number of packets transmitted to the remote end that were dropped because<br>they were not recognized by the remote end.                  |
| Worker waiting                 | Number of times that the producer needed to use the server.                                                                               |
|                                | This field is strictly informational and does not indicate any error.<br><b>Note</b>                                                      |
| <b>SPP</b> Packets             | Number of sequenced packet protocol (SPP) packets transmitted to the remote<br>end.                                                       |
| <b>Flow Packets</b>            | Number of flow packets transmitted to the remote end.                                                                                     |
| Flow Packets per SPP Frame     | Number of flow packets per SPP frame transmitted to the remote end.                                                                       |

## **show sampler-map**

To display sampler map information, enter the **show sampler-map** command in XR EXEC mode.

**show sampler-map** [*sampler-name*]

**Syntax Description** *sampler-name* Identifies the sampler map whose information you want to display.

**Command Default** None

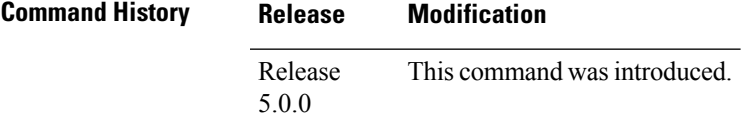

**Usage Guidelines** No specific guidelines impact the use of this command.

**Task ID Task Operations ID** netflow read

**Examples** This example shows how to display sampler map information for a router:

RP/0/RP0/CPU0:router# **show sampler-map map1**

Sampler Map : map1 ------------------------------------------------- Id: 1 Mode: Random (1 out of 100 Pkts)

This table describes the significant fields shown in the display.

**Table 7: show sampler-map Field Descriptions**

| <b>Field</b> | <b>Description</b>                                                                                                    |                                                               |
|--------------|----------------------------------------------------------------------------------------------------|---------------------------------------------------------------|
| Id           | Flow sampler map identifier.                                                                                              |                                                               |
| Mode         | Sampling interval in units of packet. "Random" mode is any mode that was configured with the flow<br>monitor-map command. |                                                               |
|              | <b>Note</b>                                                                                                    | Currently, Cisco IOS XR software supports "Random" mode only. |

## **source (NetFlow)**

To configure a source interface for the current collector, use the **source** command in flow exporter map configuration mode. To remove a configured source interface, use the **no** form of this command.

**source** *type interface-path-id*

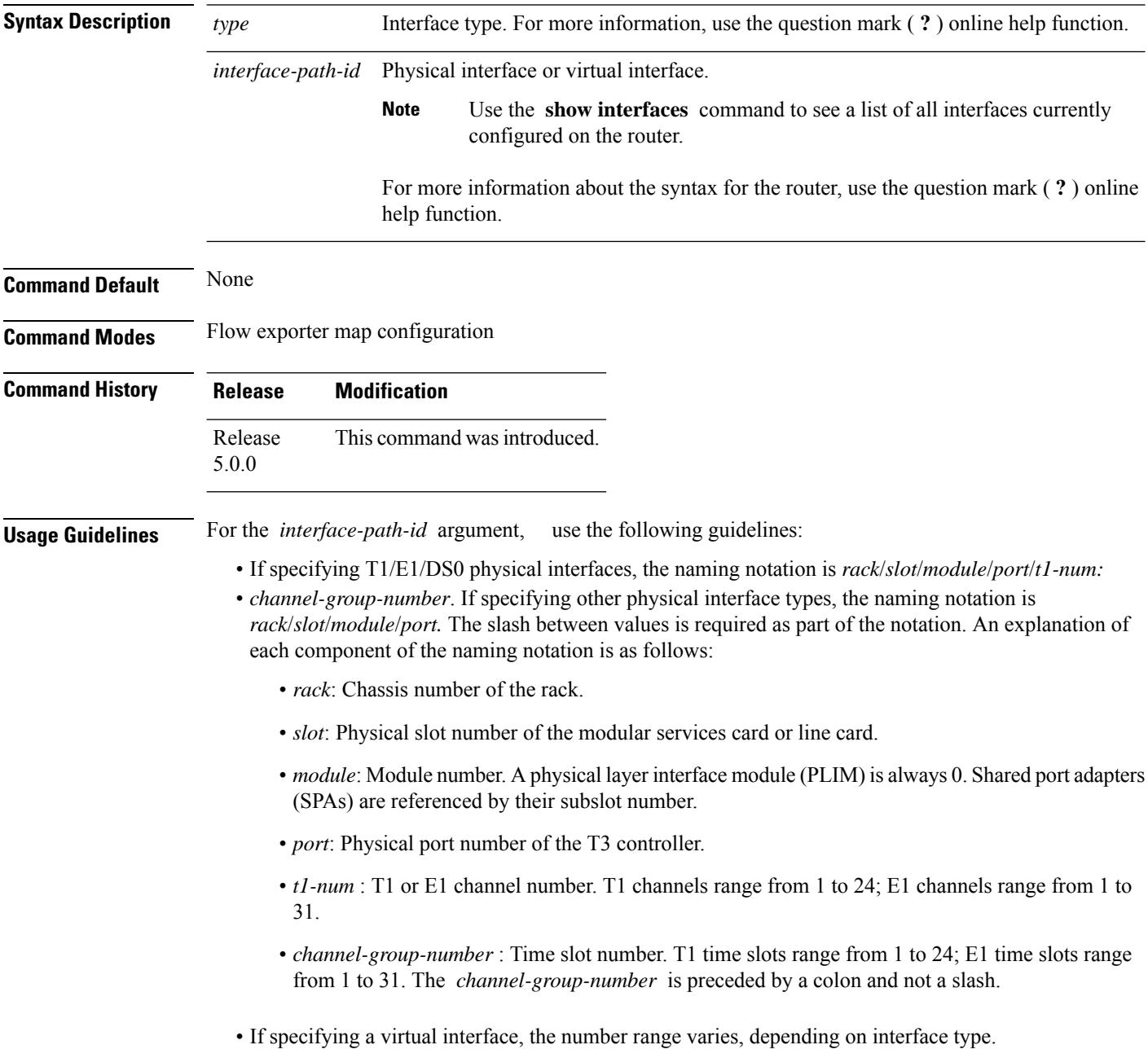

 $\mathbf l$ 

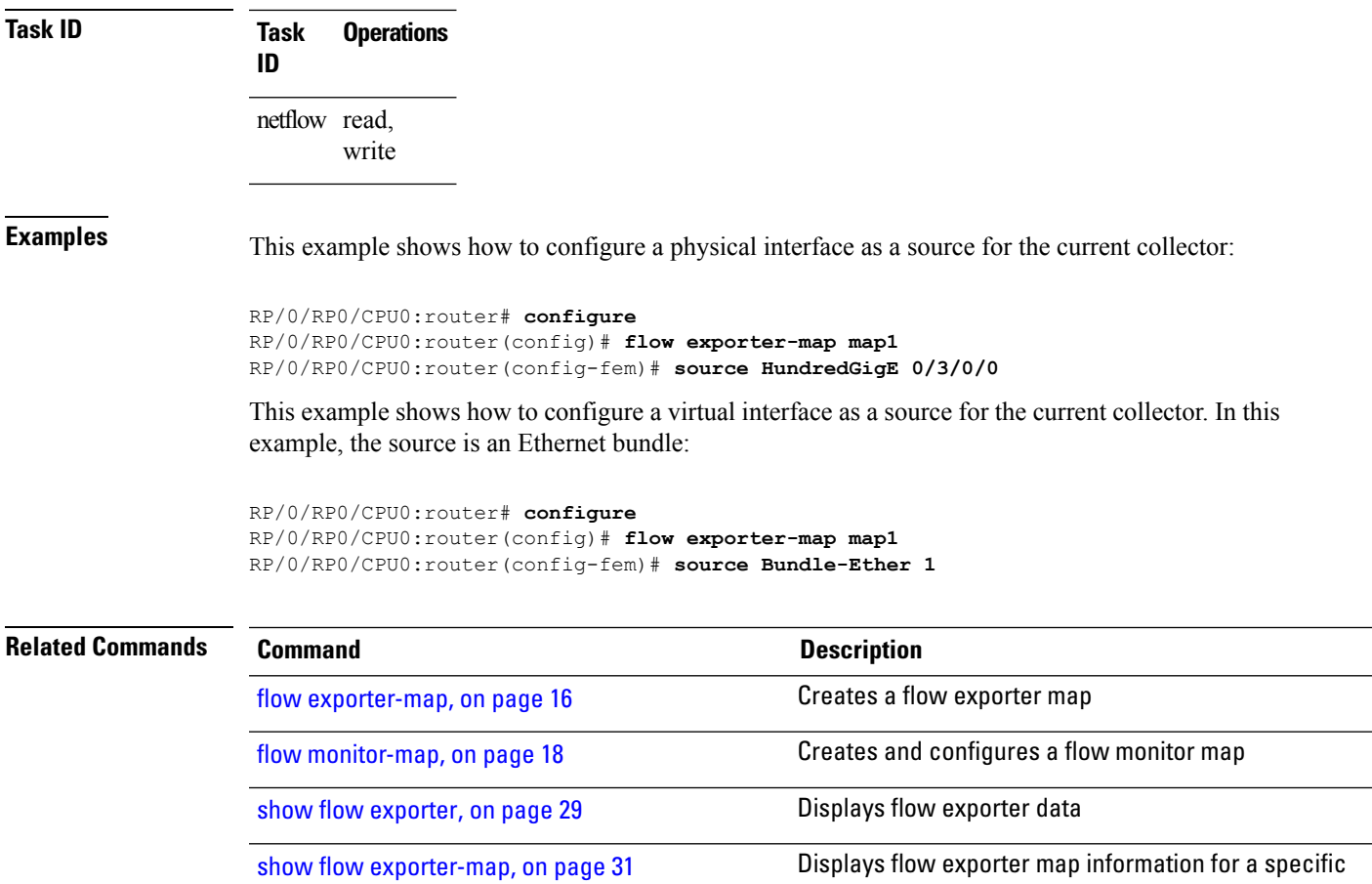

node.

# **template (NetFlow)**

To configure the export timeout value for the data and options templates, enter the **template** command in flow exporter map version configuration mode. To remove a configured template export timeout value, use the **no** form of this command.

**template** [{**data** | **options**}] **timeout** *seconds*

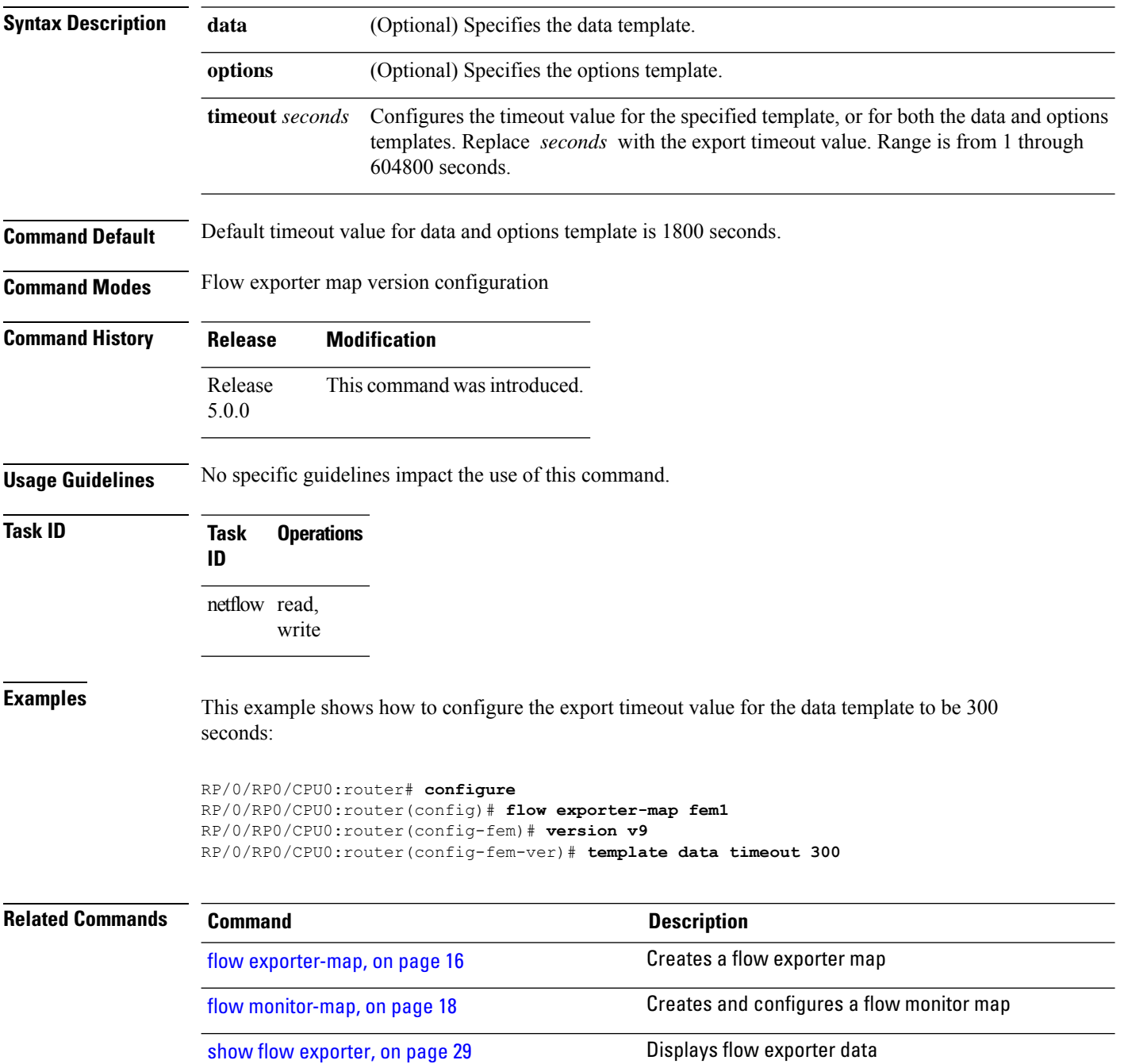

 $\mathbf{l}$ 

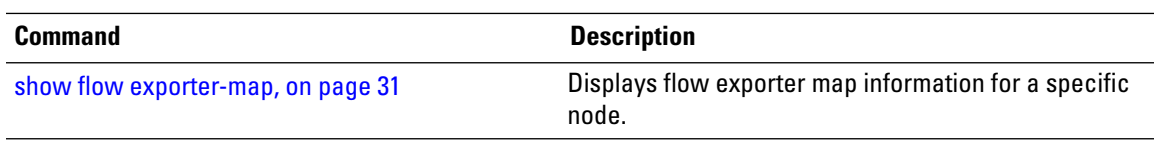

# **transport udp**

To configure the destination port for User Datagram Protocol (UDP) packets, enter the **transport udp** command in flow exporter map configuration mode. To remove a configured destination port, use the **no** form of this command.

**transport udp** *port\_value*

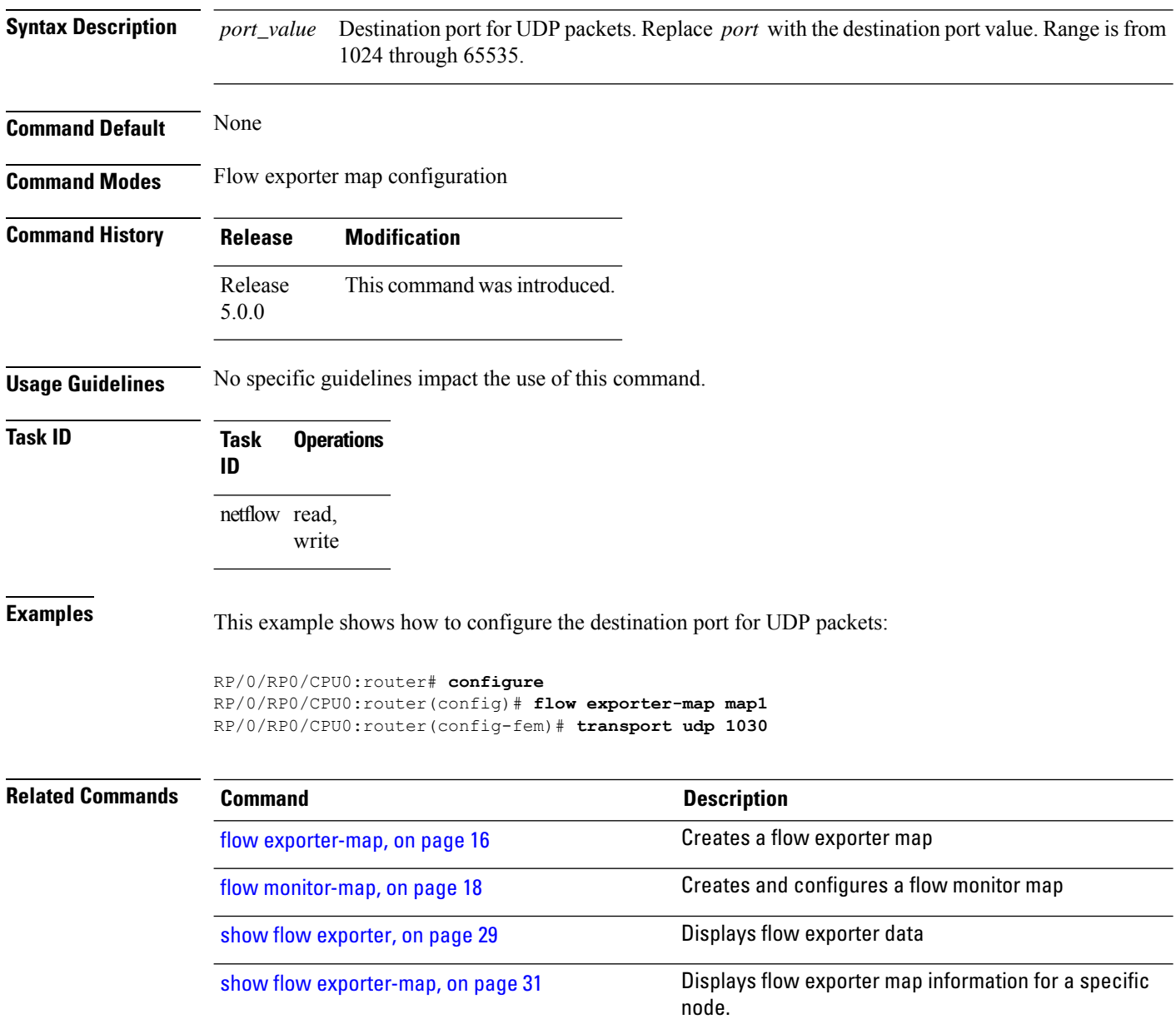

## **version v9**

To enter flow exporter map version configuration submode so that you can configure export version parameters, enter the **version v9** command in flow exporter map configuration mode. To remove the current export version configuration and return to the default configuration, use the **no** form of this command.

**version v9 Syntax Description** This command has no keywords or arguments. **Command Default** None **Command Modes** Flow exporter map configuration **Command History Release Modification** Release This command was introduced. 5.0.0

**Usage Guidelines** When you issue the **version v9** command, the CLI prompt changes to "config-fem-ver," indicating that you have entered flow exporter map version configuration submode. In this sample output, the question mark ( **?** ) online help function displays all the commands available under flow exporter map version configuration submode:

> RP/0/RP0/CPU0:router(config-fem)# **version v9** RP/0/RP0/CPU0:router(config-fem-ver)#**?**

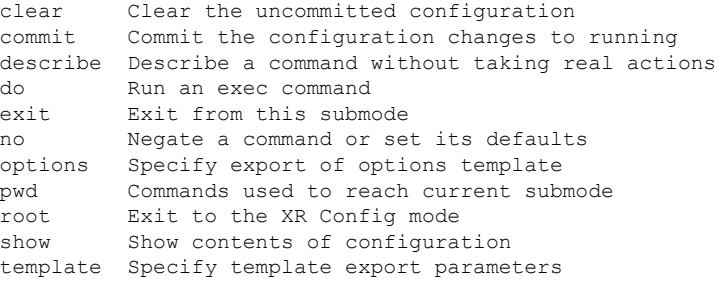

**Task ID Task Operations**

**ID**

netflow read,

write

**Examples** This example shows how to enter flow exporter map version configuration submode:

RP/0/RP0/CPU0:router# **configure** RP/0/RP0/CPU0:router(config)# **flow exporter-map map1**

RP/0/RP0/CPU0:router(config-fem)# **version v9** RP/0/RP0/CPU0:router(config-fem-ver)#

### **Related Comma**

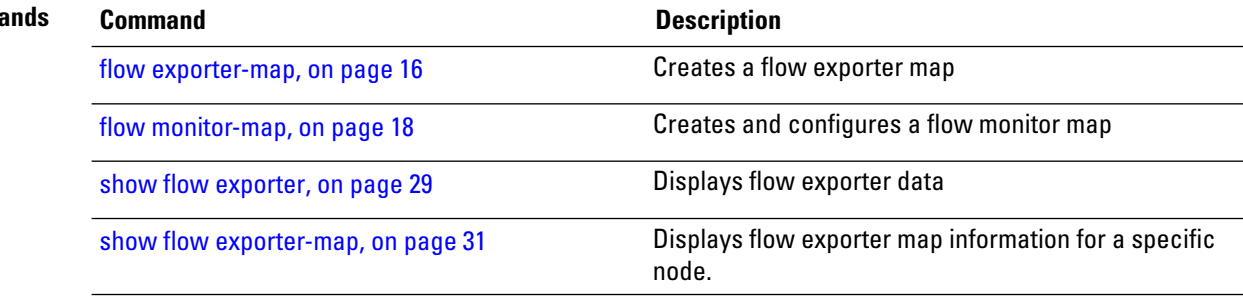